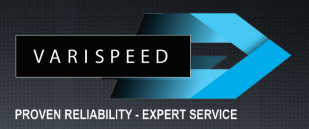

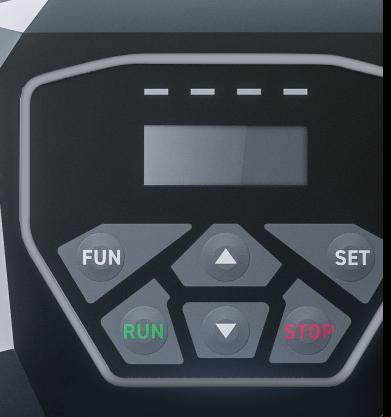

 $\frac{1}{2}$ 

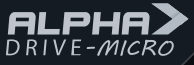

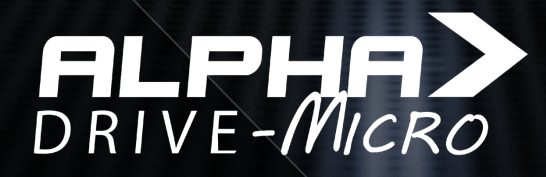

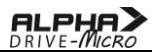

# **CONTENTS PAGE**

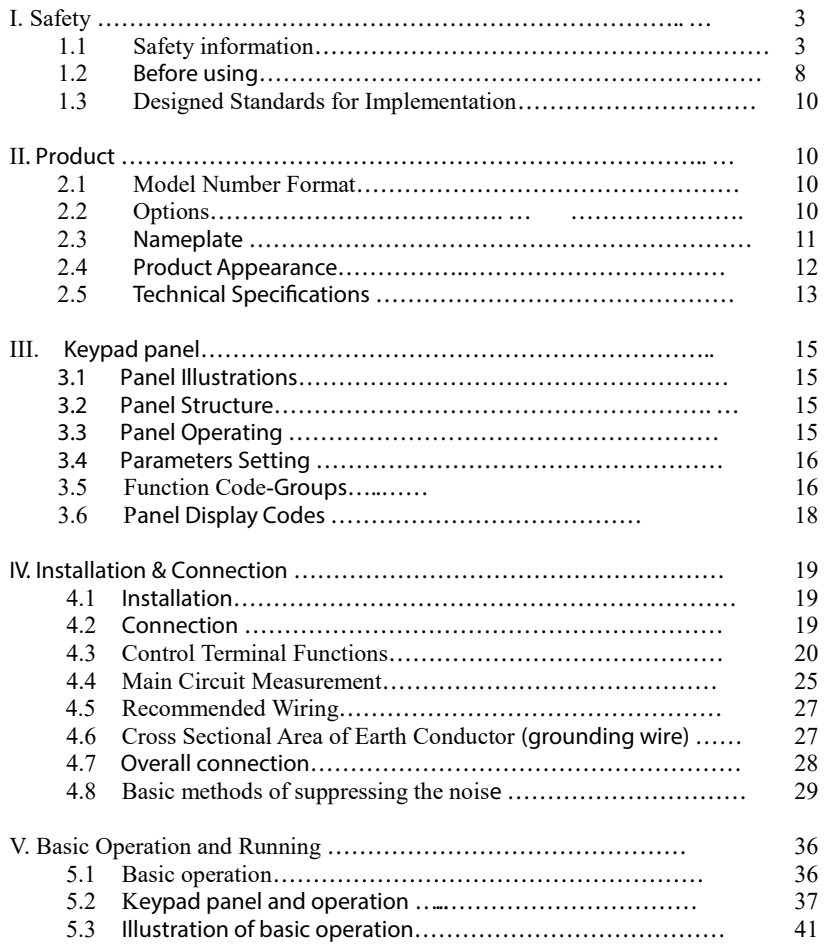

# **ALPHA**

# **CONTENTS PAGE**

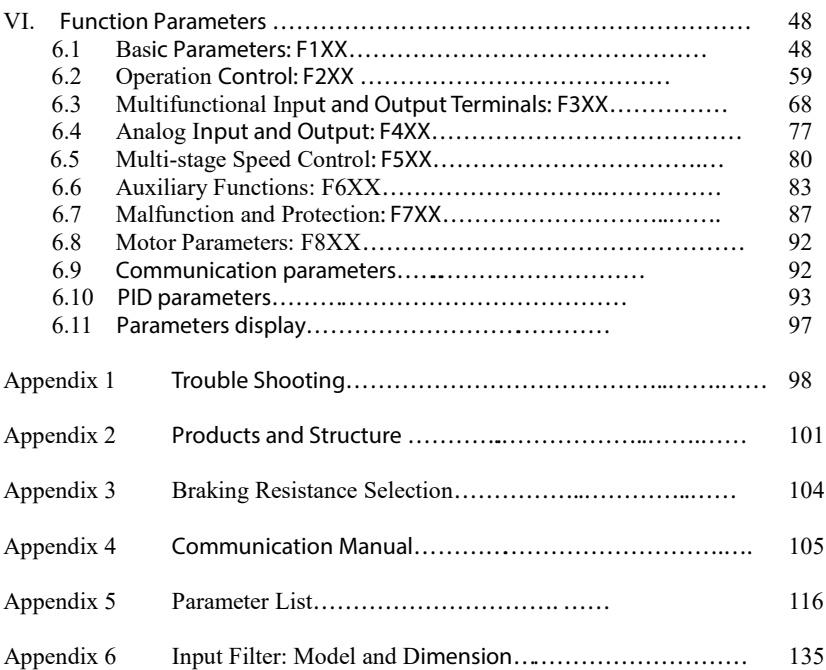

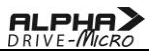

# **I. Safety**

Please read this manual carefully so that you have a thorough understanding. Installation, commissioning or maintenance may be performed in conjunction with this manual. Varispeed a div of Hudaco trading (PTY) LTD will assume no liability or responsibility for any injury or loss whatsoever caused by improper operation or connection.

#### **1.1 Safety information**

#### **1.1.1 Application Area**

The equipment described is intended for industrial motor speed control of AC induction motors.

#### **1.1.2 Safety precautions**

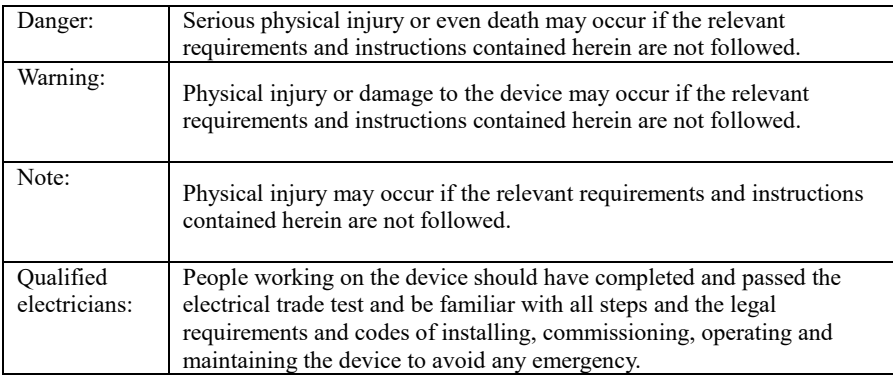

#### **1.1.3 Warning symbols**

Warning symbols caution you about conditions which can result in serious injury or death and/or damage to the equipment and includes advice on how to avoid the danger. The Following warning symbols are used in this manual.

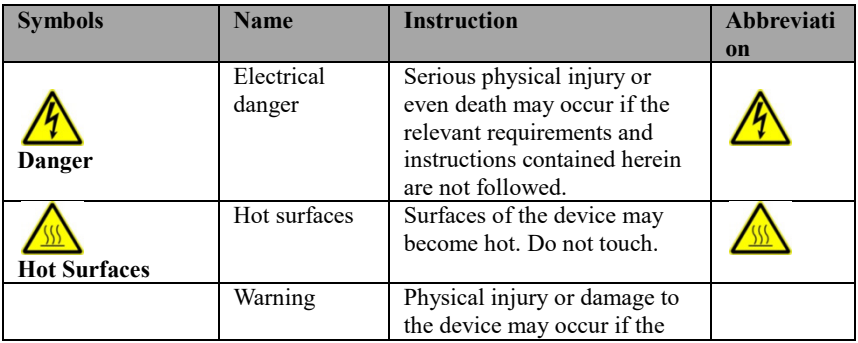

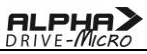

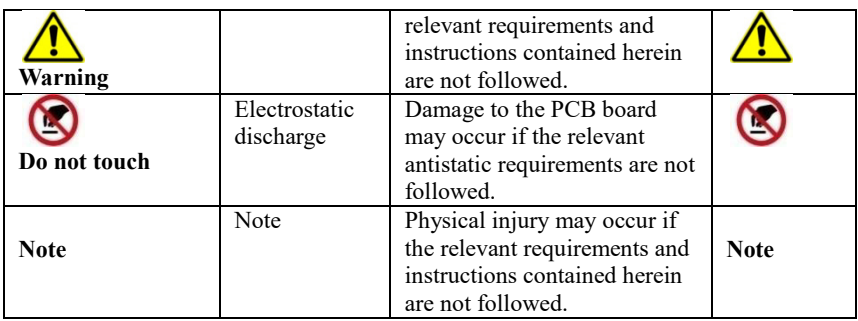

# **1.1.4 Safety guidelines**

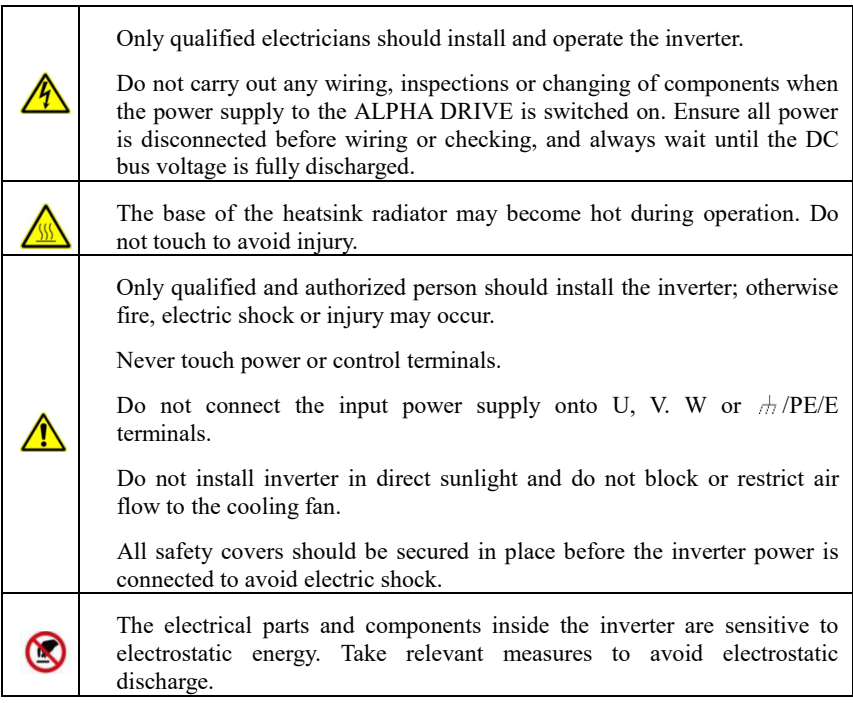

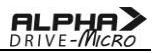

#### **1.1.5 Delivery and installation**

Please install the inverter on fire-retardant material and keep the inverter away from combustible materials. Connect the optional braking resistors or braking units according to the relevant wiring diagram. Do not operate the inverter if there is any visible damage to the unit. Use appropriate lifting and installation tools to avoid injury or death. For safety, the installer should wear the relevant personal protective equipment. Avoid physical shock or vibration during delivery and installation. Do not carry the inverter by its cover to prevent damage and injury. Install the unit in a save environment away from children and other public areas. Derating must be applied when the drive is installed at altitudes greater than 1000m above sea level. Fig1-1 indicates the relationship between the elevation and rated current of the drive. Do not drop screws, cables and other conductive items inside the drive. Proper grounding must be ensured with grounding resistance not exceeding  $4\Omega$ ; separate grounding is required fothe motor and inverter. Grounding with a series connection is not allowed. R, S and T are the input terminals of the power supply, while U, V and W are the motor terminals. Connect the input power cables and motor cables with the correct best practice; otherwise damage to the inverter may occur. If the inverter is installed in a control cabinet, adequate ventilation must be ensured and the inverter must be installed vertically (as shown in Fig1-2). If there are several inverters in one cabinet, in order to ensure ventilation, please install inverters side by side. If it is necessary to install several inverters vertically, install deflector shields between the drives. Control wiring should not be too long to avoid any increase in common-mode interference. Before using the drive, the insulation of the motors must be checked with a Meggar. This is to reduce the risk of the drive from being damaged by the poor motor insulation. Do not connect any varistor or capacitor to the output terminals of the drive, because the drive's output voltage waveform is pulse wave

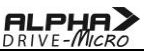

modulated waveform (as shown in Fig 1-3). Tripping or damage of components may occur. Do not install a circuit breaker, isolator or contactor on the output of the drive.

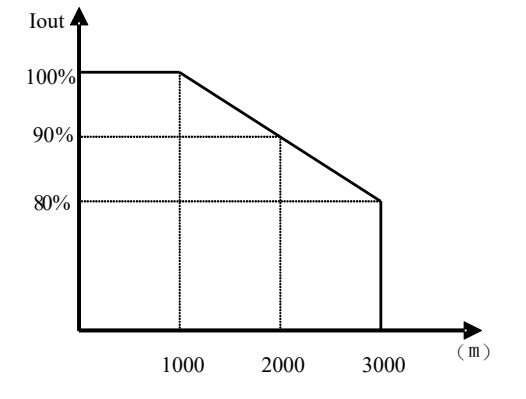

**Fig 1-1 Derating drive's output current with altitude** Fig 1-7 Derating Drive's output current with altitude

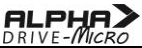

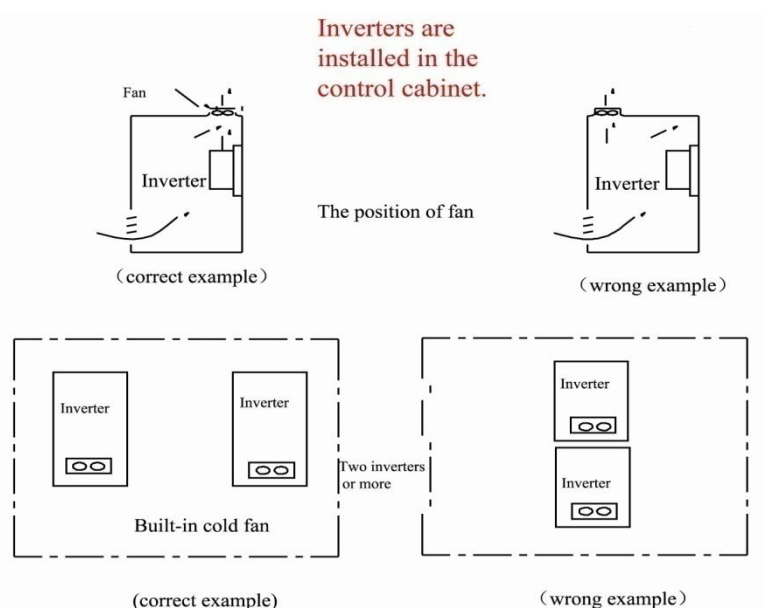

**Fig 1-2 Installed in the cabinet**

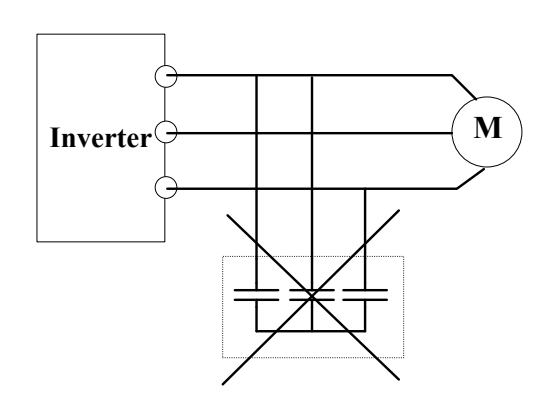

**Fig 1-3 Capacitors are prohibited to be used.**

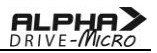

#### **1.2 Before using**

#### **1.2.1 Unpacking inspection**

Check after receiving:

1. Check that there are is no damage to the package.

2. Check the information on the type designation label on the outside of the package to verify that the drive is of the correct type.

3. Check that there are no signs of water damage in the package and no signs of damage or breaching to the inverter.

4. Check the information on the type designation label on the outside of the package to verify that the nameplate is of the correct type. If not, please contact with local dealers or company offices.

5. Check to ensure the accessories (including user manual) are inside the package. If not, please contact your reseller.

#### **1.2.2 Application confirmation**

Check the machine before beginning to use the inverter:

1. Check the load type to verify that there is no overload of the inverter during operation and check whether the drive rating is correct.

2. Check that the actual current of the motor is less than the rated current of the inverter.

3. Check that the control accuracy of the load is the same as the inverter.

4. Check that the incoming supply voltage is corresponding to the rated voltage of the inverter.

5. Check that the required communication option card is fitted (if applicable).

#### **1.2.3 Environment**

 $\sum$  Check the following before comencing with the installation and usage:

1. Check that the ambient temperature is below 50 degrees celsius. If exceeded, derate 3% for every additional 1 degrees celsius. Additionally, the inverter cannot be used if the ambient temperature is above 60 degrees celsius.

Note: the ambient temperature means the air temperature inside the cabinet or installation environment

2. Check that the ambient temperature of the inverter in actual usage is not below -10 degrees celsius. If not, add heating facilities.

3. Check that the altitude of the actual instalation site is below 1000m. If exceeded, de-rate the drive 1% for every additional 100m.

4. Check that the humidity of the site is below 90% and non-condensing. If not, add additional protection measures.

5. Check that the installation position is away from direct sunlight and foreign objects cannot enter the inverter. If not, add additional protective measures.

6. Check that there is no conductive dust or flammable gas in the actual usage site.

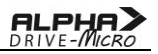

#### **1.2.4 Installation confirmation**

Check as follows after the installation:

1. Check that the load range of the input and output cables meet the need of the actual load.

2. Check that the accessories of the inverter are correctly and properly installed. The installation cables should meet the needs of every component (including input chokes, input filters, output chokes, output filters, DC choke, braking unit and braking resistor.)

3. Check that the inverter is installed on non-flammable materials and the external accessories (chokes and braking resistors) are away from flammable materials.

4. Check that all control cables and power cables are run separately and the installation complies with EMC requirements.

5. Check that all grounding systems are properly grounded according to the requirements of the inverters contained in this manual.

6. Check that the free space during installation is sufficient according to the instructions in this manual.

7. Check that the installation conforms to the instructions in user manual. The drive must be installed in a vertical position.

8. Check that the external connection terminals are tightly fastened and the tightening torque is appropriate.

9. Check that there are no screws, cables and other conductive items left in the inverter.

#### **1.2.5 Basic commissioning**

Complete the basic commissioning as follows before use:

1. Select the motor type and size, set the correct motor parameters and select control mode of the inverter according to the actual motor parameters.

2. Auto-tune. If possible, disconnected from the motor from the load to start dynamic auto-tune. If not, static auto-tune is available.

3. Adjust acceleration/deceleration time according to the actual load requirements.

4Rotate the motor via jogging and check that the rotation direction is correct. If not, change the rotation direction by changing the wiring to the motor.

5. Set all control parameters as required.

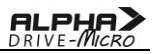

#### **1.3 Designed Standards for Implementation**

IEC/EN 61800-5-1: 2007 Adjustable speed electrical power drive systems safety requirements.

IEC/EN 61800-3: 2004/ +A1: 2012 Adjustable speed electrical power drive systems-Part 3: EMC product standard including specific test methods.

#### **II. Product**

This manual offers a brief introduction of the installation connection for the ALPHA DRIVE - MICRO series inverters, parameters setting and operations, and should therefore be properly kept. Please contact manufacturer or dealer in case of any malfunction during operation.

#### **2.1 Model Number Format**

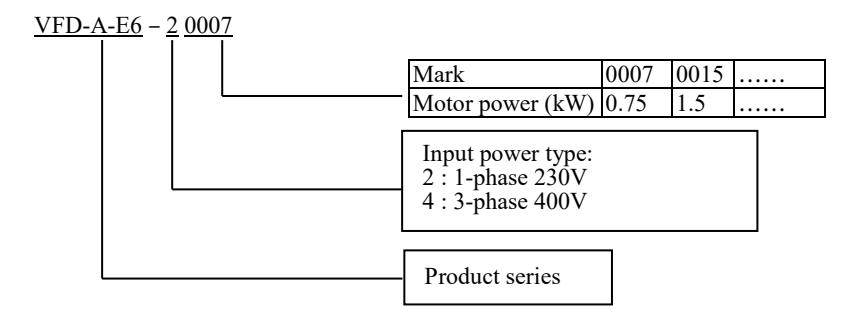

**Note:** ALPHA DRIVE - MICRO series inverters have the following standard features:

#### **2.2 Options**

- 1. A built-in EMC filter, R3 which is tested with a 25m motor cable conforming to standard EMC C3 grade.
- 2. Braking unit is standard for 3-phase 400V and optional for 1-phase 230V.
- 3. Local keypad (remote keypad optional)
- 4. Modbus communication
- 5. CE certificate

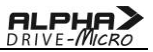

#### **2.3 Nameplate**

As an example, the nameplate of the ALPHA DRIVE - MICRO series 0.75kW inverter with a single phase input is illustrated as Fig 2-3.

1Ph: single-phase input; 230V, 50/60Hz: input voltage range and rated frequency. 3Ph: 3-phase output; 4.5A, 0.75kW: rated output current and power; 0.50~650.0Hz: output frequency range.

CE Certificate, IP20 Ingress Protection Rating.

| <b>FILPHE</b><br>www.varispeed.co.za |                                                                 |    |              |          |  |  |
|--------------------------------------|-----------------------------------------------------------------|----|--------------|----------|--|--|
| <b>MODEL</b>                         | VFD-A-E6-20007<br><b>OPTION</b>                                 |    | Q1U1F2AG03R3 |          |  |  |
| <b>INPUT</b>                         | 1 PH                                                            | AC | 230 V        | 50/60 Hz |  |  |
| <b>OUTPUT</b>                        | 3 PH                                                            | AC | 0~INPUT V    | 4.5A     |  |  |
|                                      | $0.75$ kW                                                       |    |              |          |  |  |
| е<br><b>IP20</b>                     | VFDA06S2159141L1435<br><b>SW NO. 1.00</b><br><b>BS NO. 1.00</b> |    |              |          |  |  |

**Fig 2-3- Nameplate**

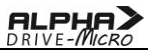

#### **2.4 Product appearance**

#### **2.4.1 Appearance**

The external structure of the ALPHA DRIVE - MICRO series inverter is plastic. Poly-carbon materials are adopted with die-stamping for the plastic housing ensuring good strength and rigidity.

Theexternal appearance and structure are shown as in below.

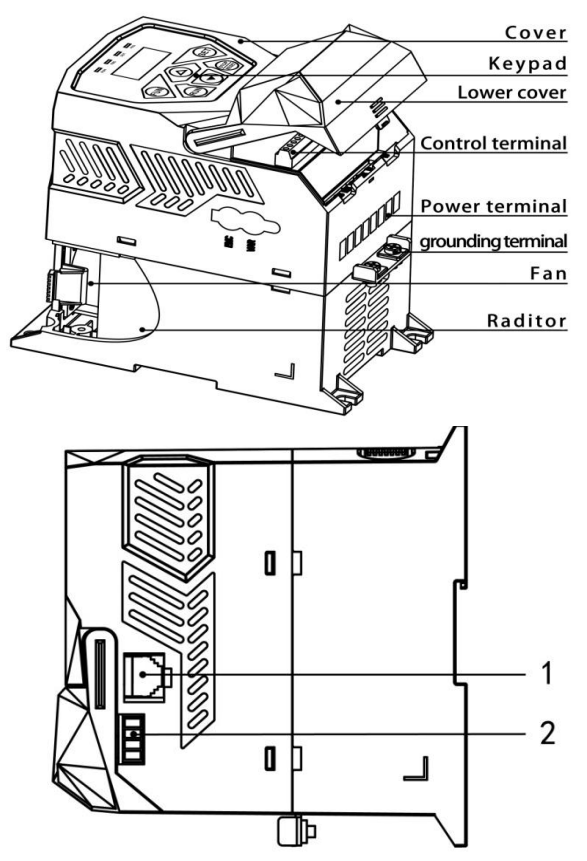

#### **2.4.1 Interface**

ALPHA DRIVE - MICRO interface.

| 8-core net cable remote keypad<br>interface |  |  |  |
|---------------------------------------------|--|--|--|
| RS-485 communication $(A+, B-)$             |  |  |  |

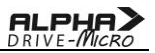

# **2.5 Technical Specifications**

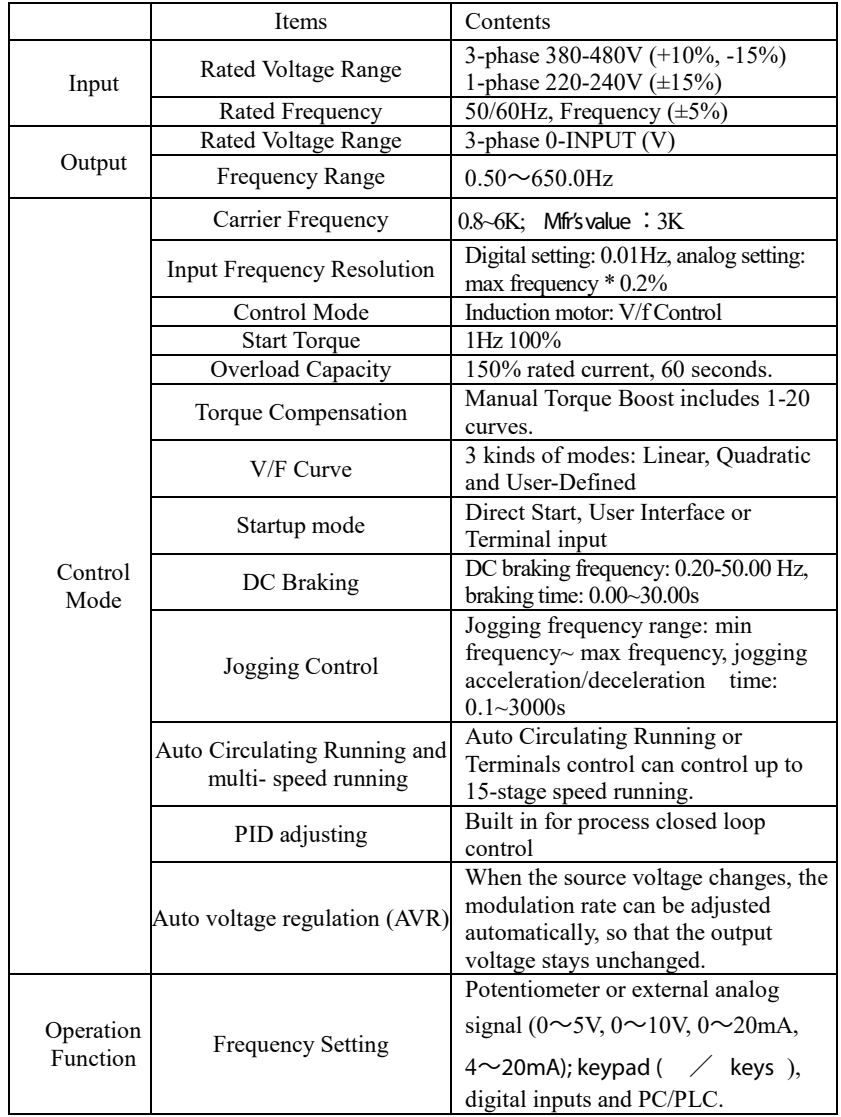

# Table2-2 **Technical Specifications for ALPHA DRIVE - MICRO Series Inverters**

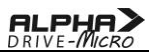

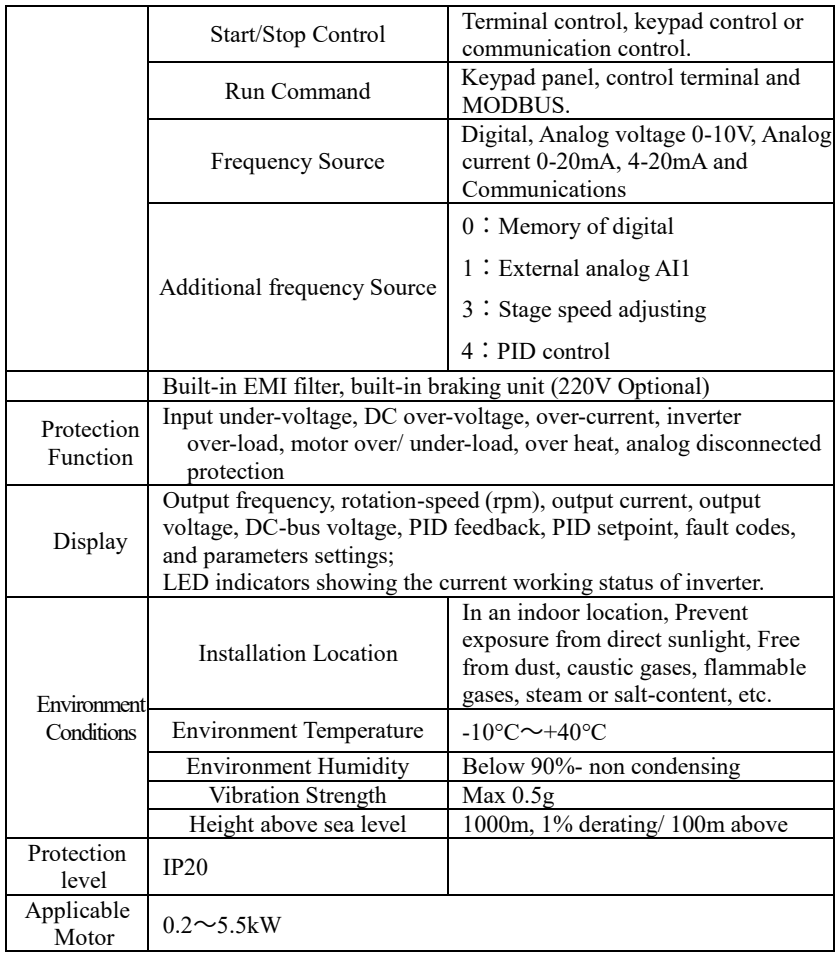

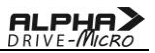

# **III. Keypad panel**

## **3.1 Panel Illustration**

# **3.2 LED local keypad**

The operation panel has three sections: data display section, status indicating section and keypad operating section, as shown in Fig. 3-1.

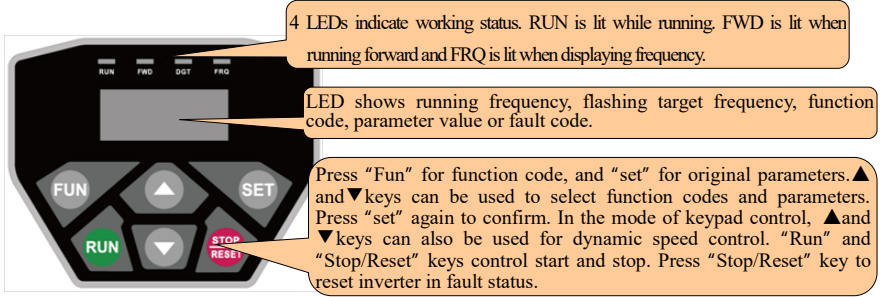

Fig.3-1 Operation Panel

### **3.3 Panel Operating**

All keys on the panel are available for the user. Refer to Table 3-3 for their functions.

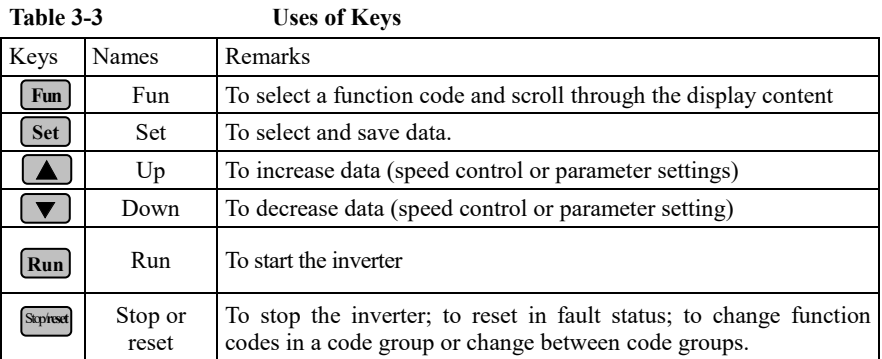

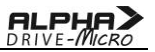

#### **3.4 Parameters Setting**

This inverter has numerous function parameters, which the user can modify to effect different modes of operation control. User needs to note that if user sets password is valid  $(F107=1)$ , the user's password must be entered first if parameters areotbe set after power off or protection is effected, i.e., to select parameter F100 as per the mode in Table 3-4 and enter the correct code. The user password has to be set before any parameters can be adjusted.

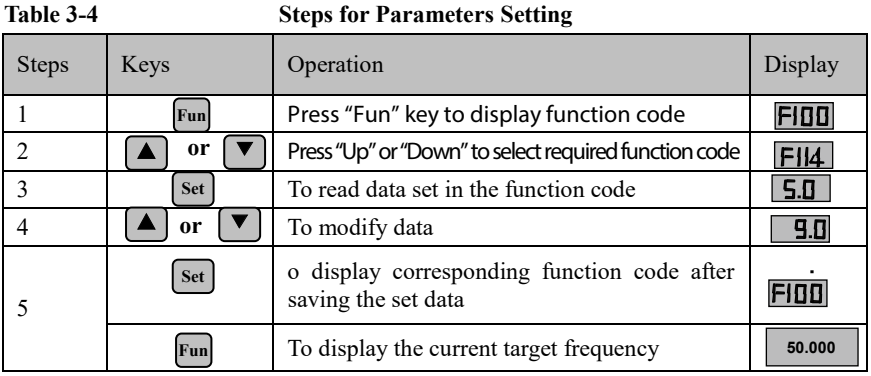

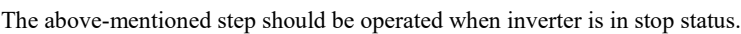

#### **3.5 Function Code-Groups**

There are 11 Function Code Groups as indicated in Table 3-5.

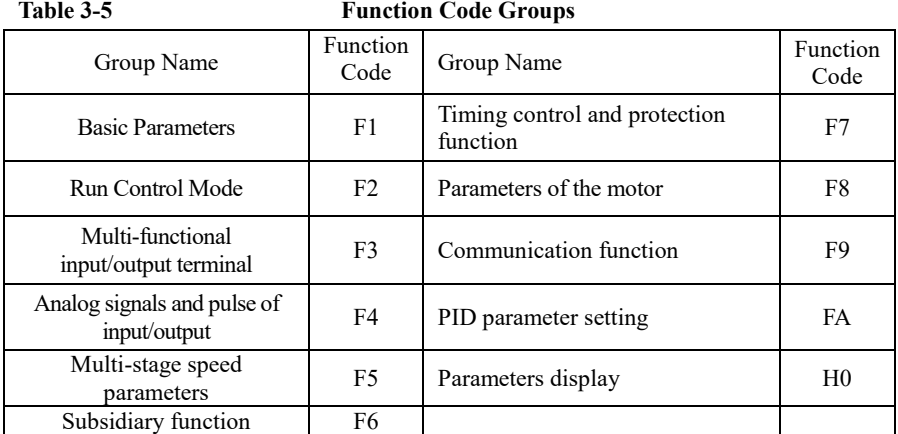

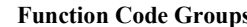

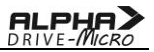

As parameter setting takes time due to numerous function codes, such function is specially designed as "Function Code Switchover in a Code Group or between Two Code-Groups" so that paramete setting become convenient and simple.

Press "Fun" key so that the keypad contoller will display function code. If press " " or " " key then, function code will circularly keep increasing or decreasing by degrees within the group; if press the "stop/reset" key again, function code will change circularly between two code groups when operating the " " or " " key.

e.g. when function code shows F111 and DGT indicator is on, press " "/ " " key, function code will keep increasing or decreasing within F100~F160; press "stop/reset" key again, DGT indicator will be off. When pressing " $\frac{y}{x}$ " key, function codes will change circularly among the 11 code-groups, like F211, F311…FA11, F111…, Refer to Fig  $3-7$  (The Flashing "50.00" is indicated the corresponding target frequency values).

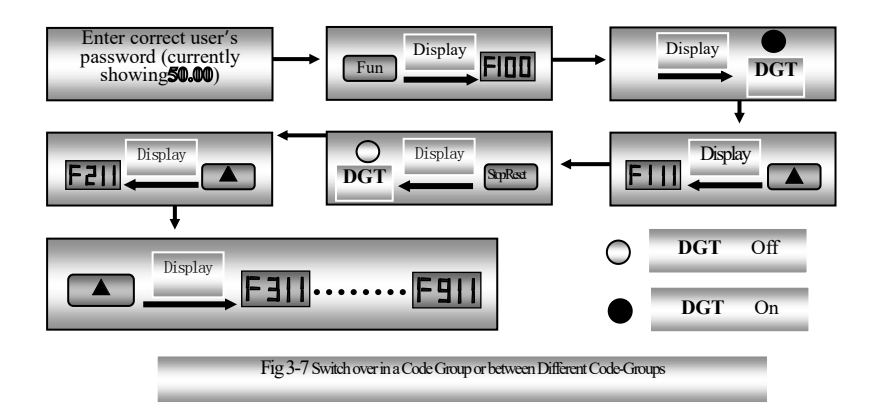

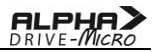

# **3.6 Panel Display Codes**

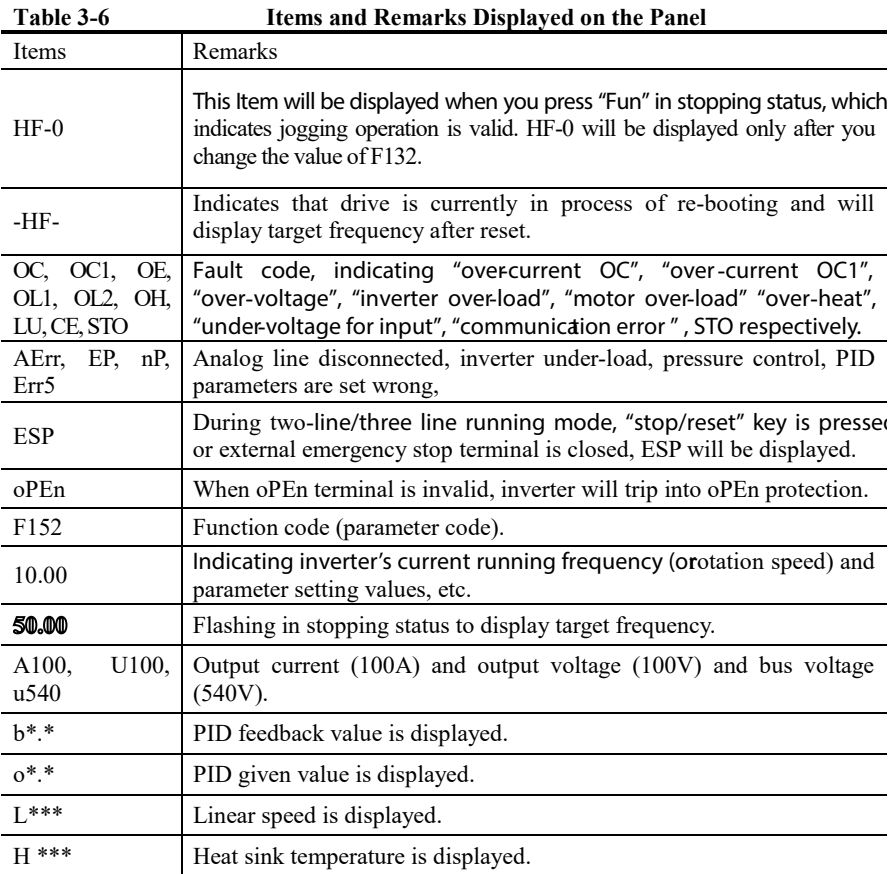

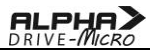

#### **IV. Installation & Connection**

#### **4.1 Installation**

The inverter should be installed vertically, as shown in Fig 4-1. Sufficient ventilation space should be allowed for.

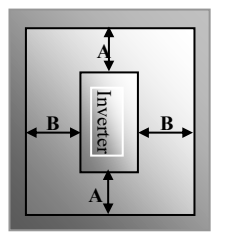

Fig 4-1 Installation Sketch

Clearance dimensions (recommended) are available from Table 4-1 for installing the inverter.

Table 4-1 Clearance Dimensions

| Mode    | Clearance Dimensions          |  |  |
|---------|-------------------------------|--|--|
| Hanging | $A \ge 150$ mm $B \ge 100$ mm |  |  |

#### **4.2 Connection**

In case of 3-phase input, connect L1/R、L2/S、L3/T terminals (L1/R and L2/S terminals for single-phase) with power source from electric network and connect Supply and Motor Earth to  $\bigoplus$ /PE/E. Connect the motor cables to U, V and W terminals.

Insure motor is grounded to prevent interference.

Power terminals sketch of 220V inverter

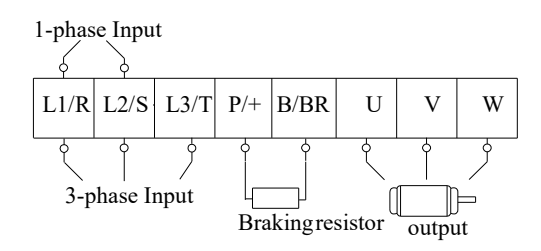

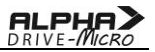

#### Power terminals sketch of 380V inverter

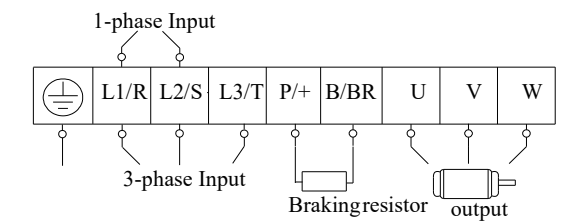

(The figure is only a sketch; terminal order of actual products may be different from the above-mentioned figure.)

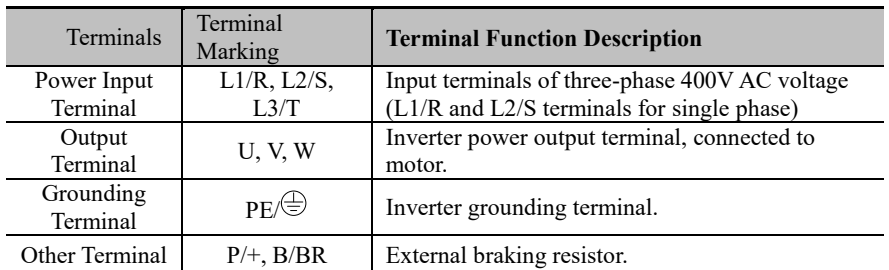

#### **Introduction of terminals of power circuit**

#### **4.3 Functions of control terminals**

This chapter describes basic functions of the control terminals. The users may configure the control terminals by referring to Table 4.3: "Defined Functions of Control Terminals".

#### **Wiring for control circuit as follows:**

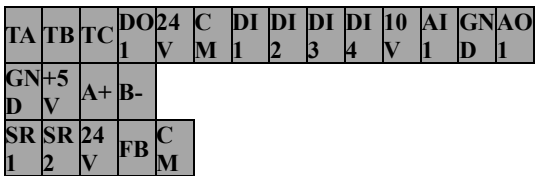

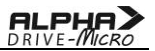

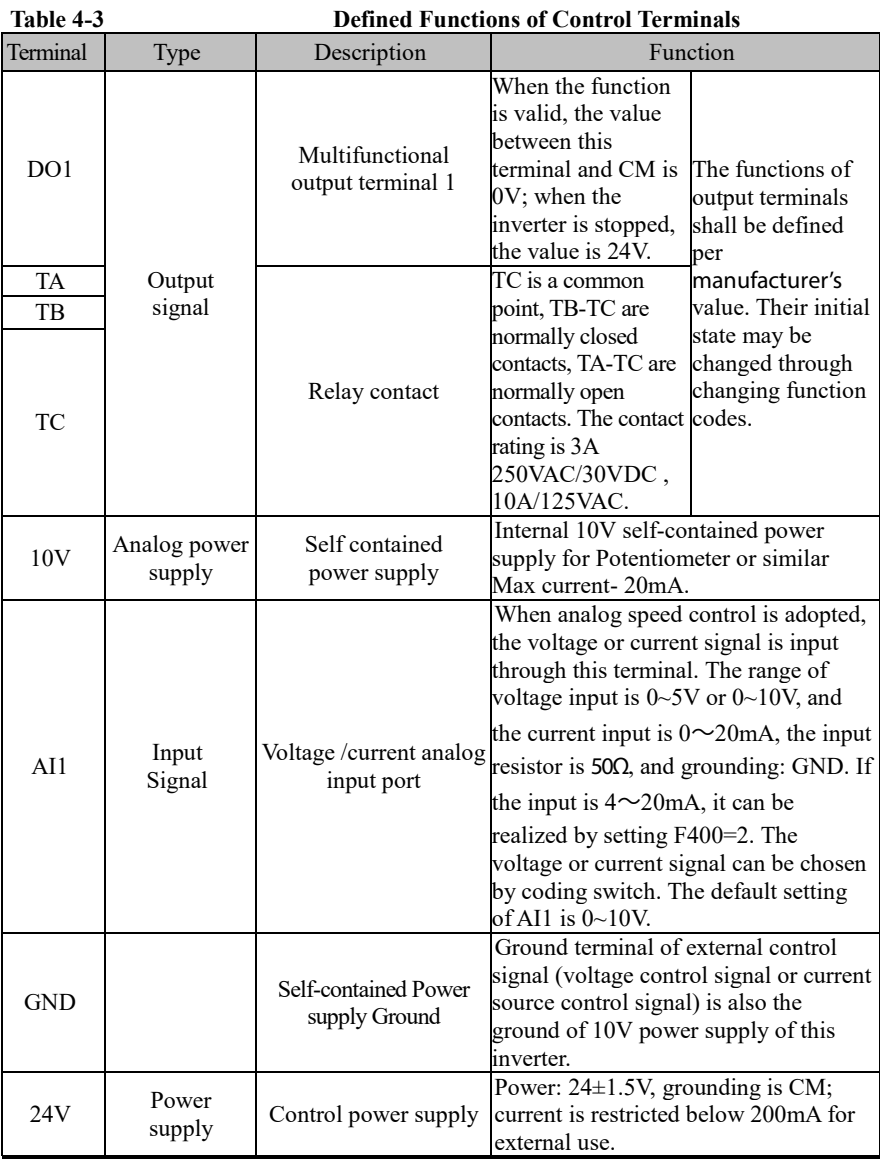

SR1, SR2, 24V, FB, CM is optional for Q2 structure for STO function. (Optional)

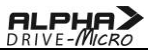

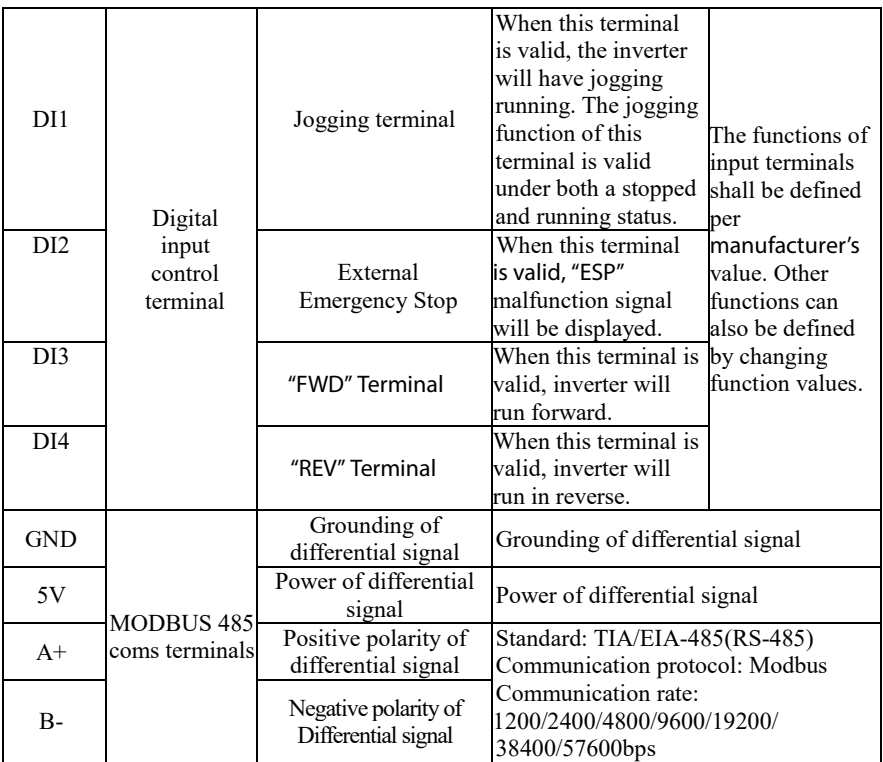

#### **Wiring for digital input terminals:**

Generally, shield cable is recommended and wiring distance should be as short as possible. When active signal is adopted, it may be necessary to take filter measures to prevent power supply interference. Mode of contact control is recommended.

Digital input terminals are only connected by source electrode (NPN mode) or by drain electrode (PNP mode). If NPN mode is adopted, please set the toggle switch to "NPN". Wiring for control terminals as follows:

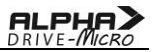

### **1. Wiring for positive source electrode (NPN mode).**

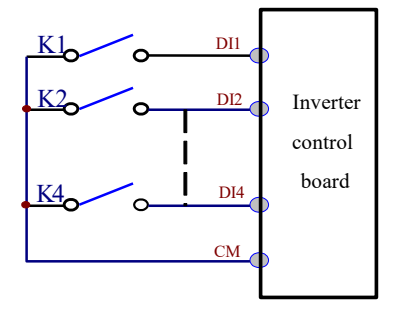

#### **2. Wiring for active source electrode**

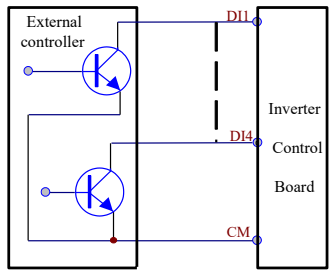

If digital input control terminals are connected by drain electrode, please turn the toggle switch to "PNP". Wiring for control terminals as follows:

#### **3. Wiring for positive drain electrode (PNP mode)**

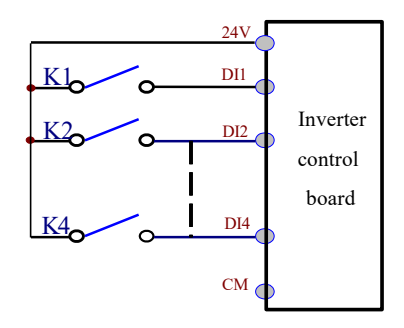

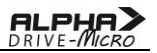

#### **4. Wiring for active drain electrode (PNP mode)**

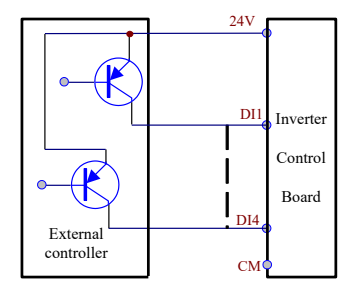

**Wiring by positive source electrode (NPN) is most commomly used and the default mode. Wiring for control terminal is connected by source electrode; user should select wiring mode according to requirement.**

#### **Instructions of choosing NPN mode or PNP mode:**

1. There is a toggle switch J7 near to control terminals. Please refer to Fig 4-2.

2. When turning J7 to "NPN", DI terminal is connected to CM.

When turning J7 to "PNP", DI terminal is connected to 24V.

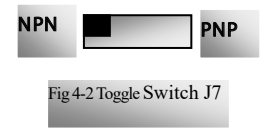

### 4.4 **Measurement of main circuit voltage, current and power**

Since the voltages and currents on the inverter power supply and output sides include harmonics, measurement data depends on the instruments used and circuits measured. Measure the following circuits with the instrument types recommended below:

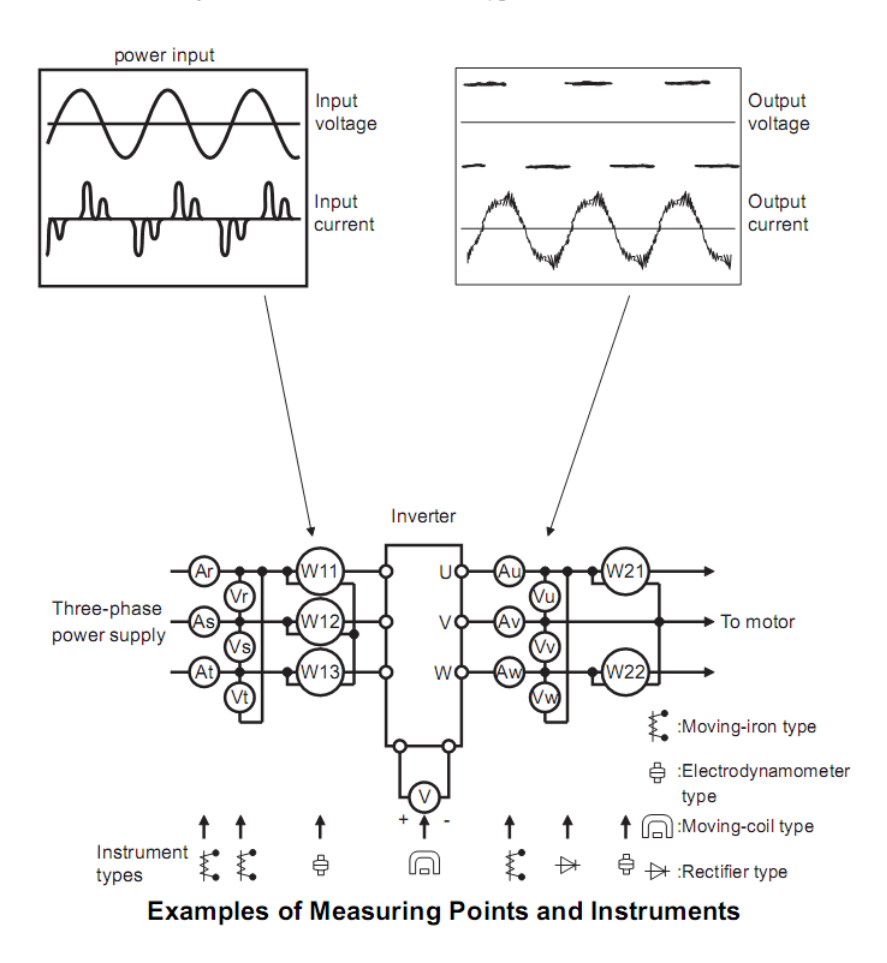

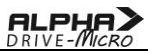

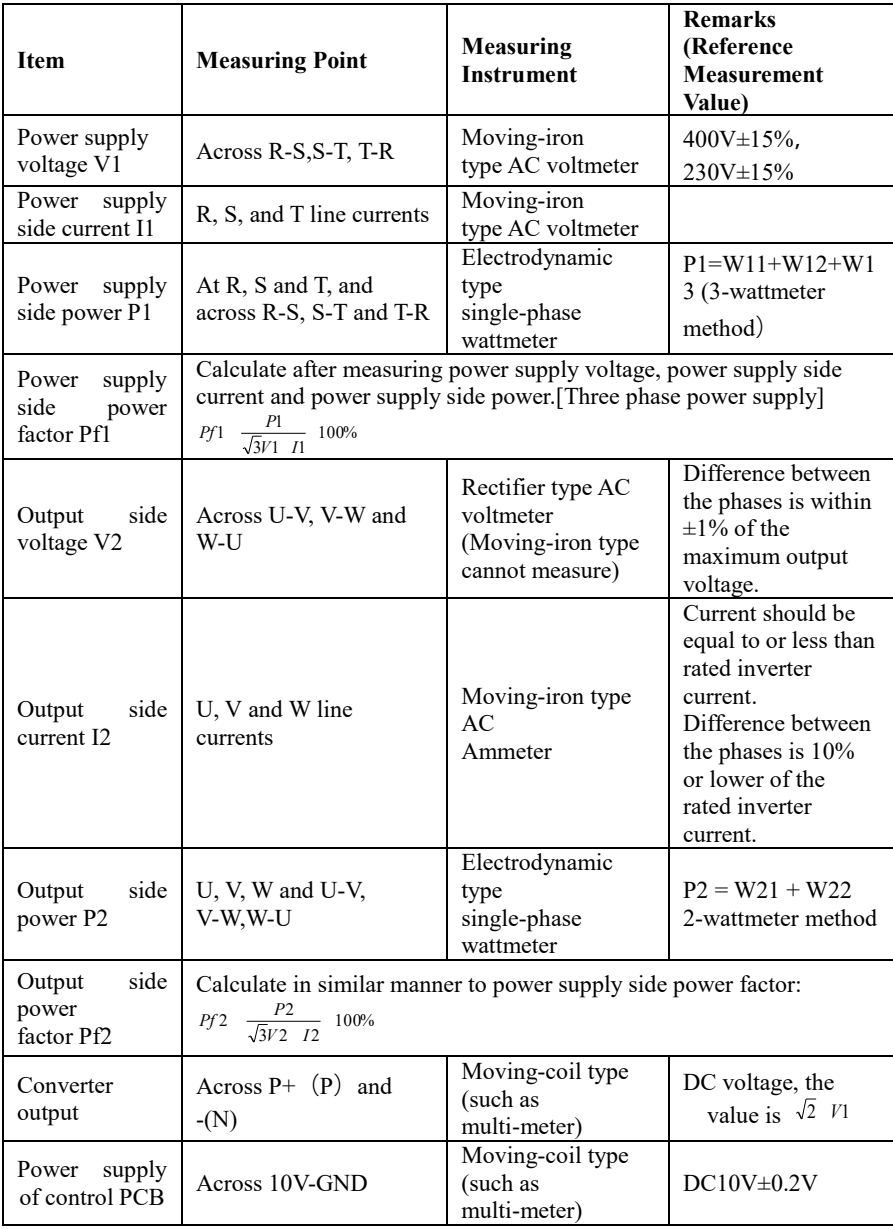

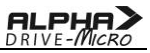

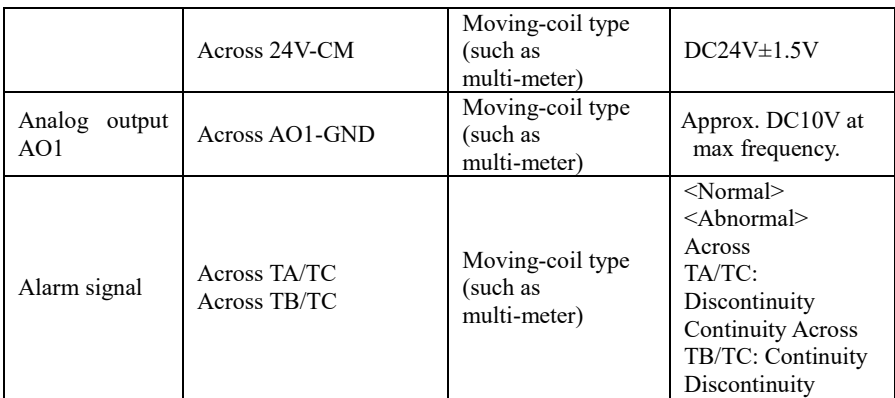

# **4.5 Recommended Wiring**

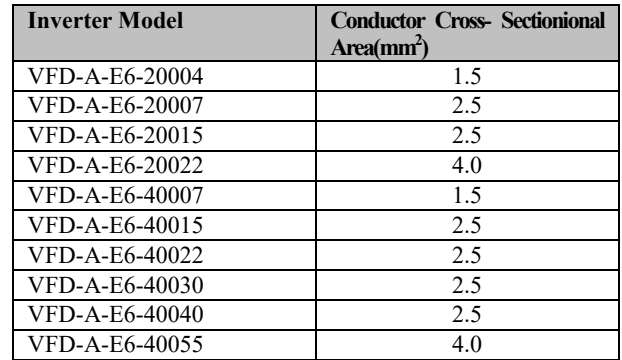

# **4.6 Conductor Cross-sectional area of Earth conductor (grounding wire)**

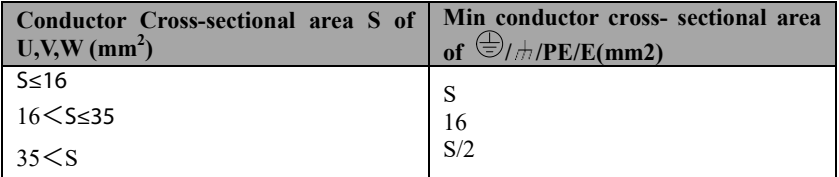

# **4.7 Overall Connection and "Three - Line" Connection**

Refer to next figure for overall connection sketch for Alpha Drive - Micro series inverters. Wiring mode is available for various terminals, not every terminal needs connection when applied.

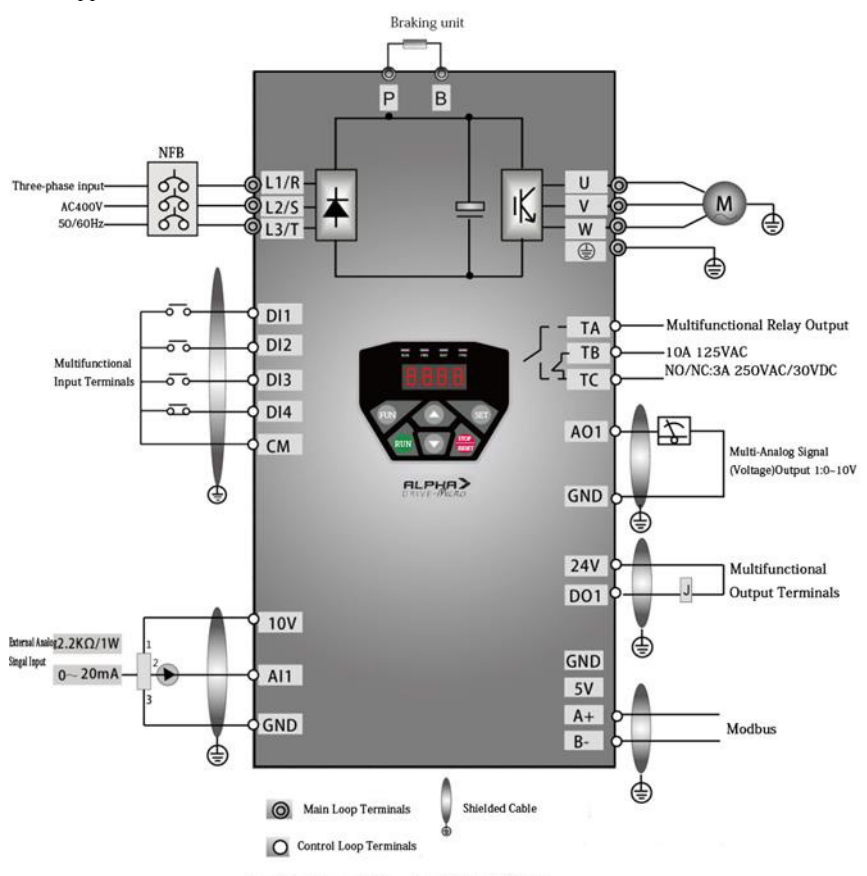

Basic Wiring Diagram for Three-phase AC drives(NPN type)

- 1. Only connect power terminals L1/R and L2/S with power grid forsingle-phase inverters.
- 2. 485 communication port has built-in standard MODBUS communication protocol. Communication port is on the right side of inverter.
- 3. The Multifunctional Relay Output contact rating is 10A/125VAC. NO/NC: 3A 250VAC/30VDC.

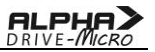

#### **4.8 Basic methods of suppressing the noise**

The noise generated by the drive may disturb the equipment nearby. The degree of disturbance is dependent on the drive system, immunity of the equipment, wiring, installation clearance and earthing methods.

#### **4.8.1 Noise propagation paths and suppressing methods**

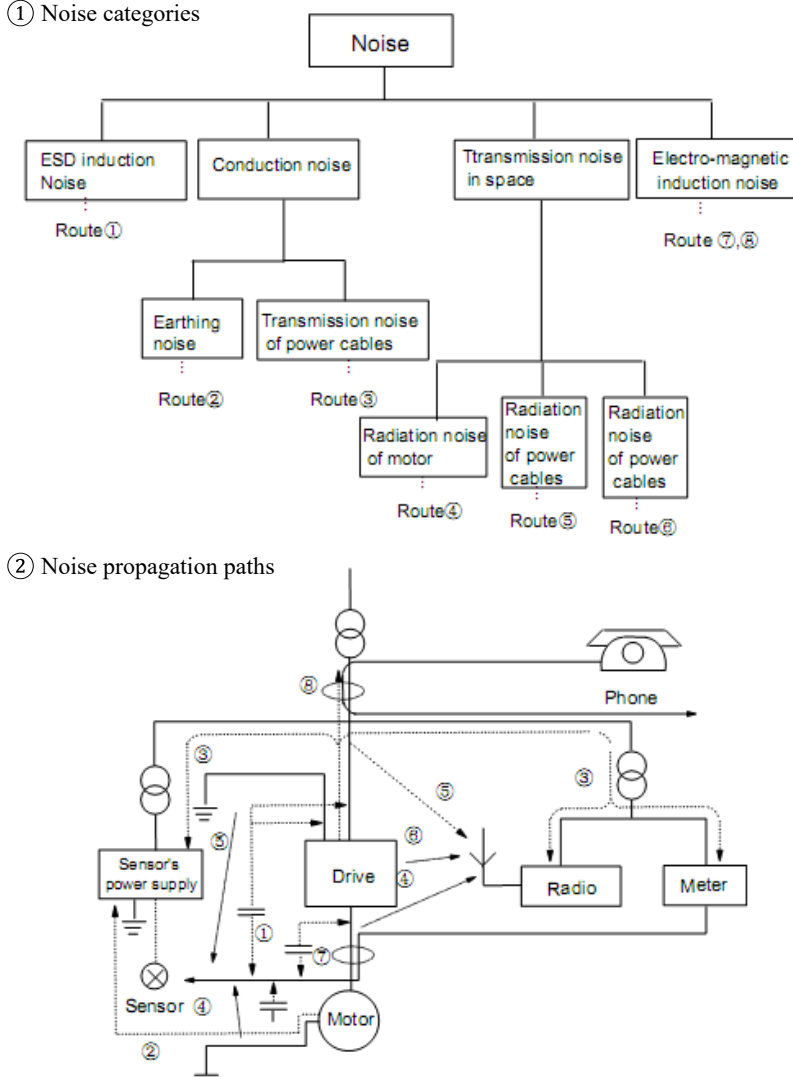

 $(3)$ Basic methods of suppressing the noise

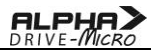

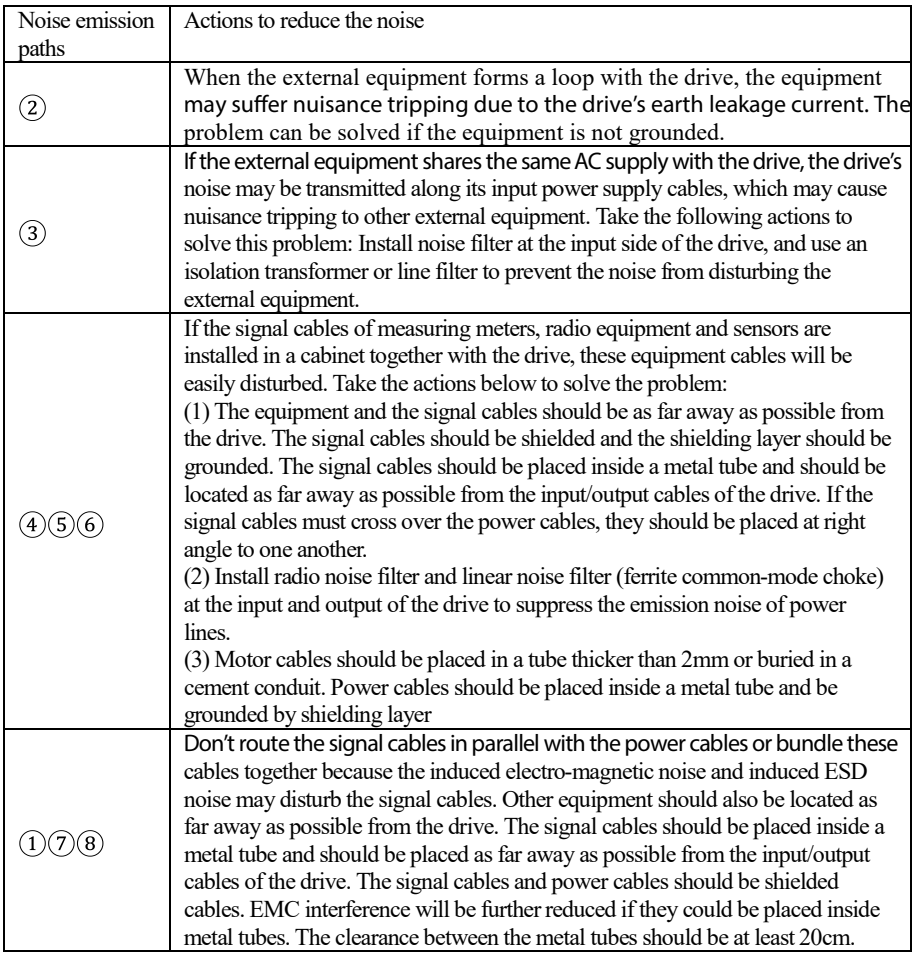

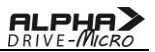

#### **4.8.2 FieldWire Connections**

Control cables, input power cables and motor cables should be installed separately, and enough clearance should be left among the cables, especially when the cables are laid in parallel and the cable lengths are long. If the signal cables must go through the power cables, they should be perpendicular to each other.

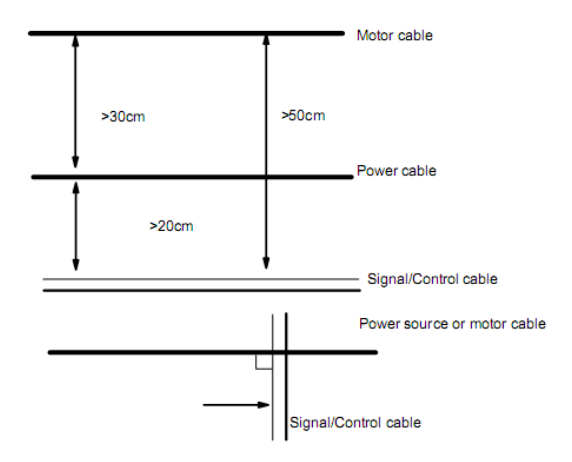

Generally, the control cables should be shielded cables and the shielding metal net must be connected to the metal enclosure of the drive by cable clamps.

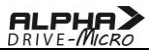

#### **4.8.3 Earthing**

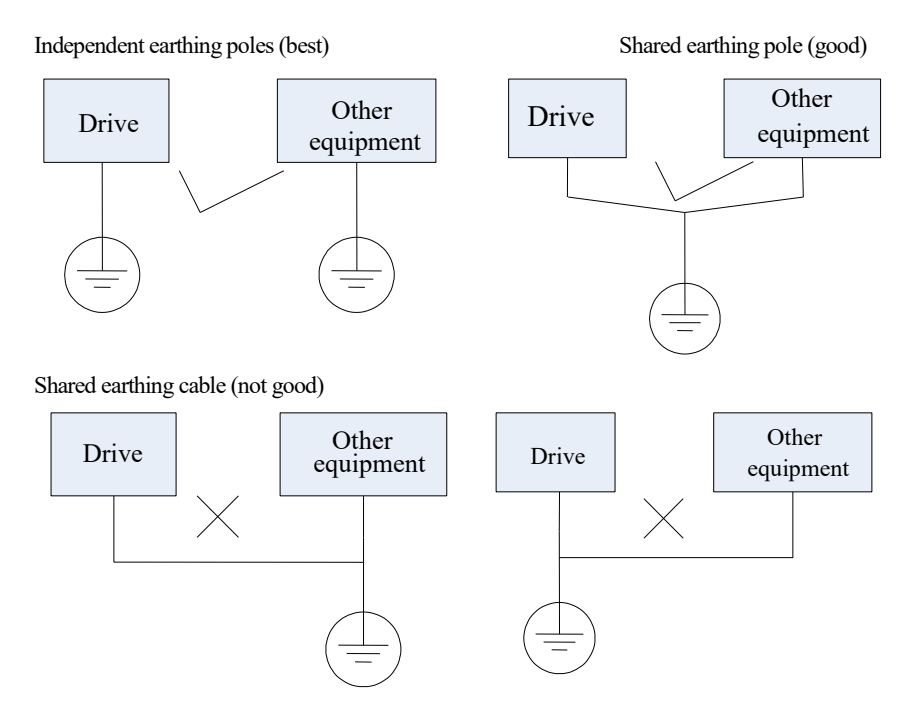

#### **Note:**

- 1. In order to reduce the earthing resistance, flat cable should be used because the high frequency impedance of flat cable is smaller than that of round cable with the same CSA.
- 2. If the earthing poles of different equipment in one system are connected together, then the leakage current will be a noise source that may disturb the whole system. Therefore, the drive's earthing pole should be separated with the earthing pole of other equipment such as audio equipment, sensors and PC, etc.
- 3. Earthing cables should be as far away from the I/O cables of the equipment that is sensitive to noise, and should be asshort as possible.

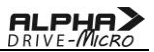

#### **4.8.4 Leakage current**

Leakage current may flow through the drive's input and output capacitors and the motor's capacitor. The leakage current value is dependent on the distributed capacitance and carrier wave frequency. The leakage current includes ground leakage current and the leakage current between lines.

#### Ground leakage current

The ground leakage current can not only flow into the drive system, but also other equipment via earthing cables. It may cause the leakage current circuit breaker and relaysto be falsely activated. The higher the drive's carrier wave frequeng, the bigger the leakage current, also, the longer the motor cable, the greater the leakage current,

Suppressing methods:

Reduce the carrier frequency, but the motor noise may be louder.

Motor cables should be as short as possible.

The drive and other equipment should use leakage current circuit breaker designed for protecting the product against high-order harmonics/surge leakage current.

#### Leakage current between lines

The line leakage current flowing through the distribution capacitors of the drive out side may cause the thermal relay to be falsely activated, this is particularly relevant for drives rated lower than 7.5kW. When the motor cable is longer than 50m, the ratio of leakage current to motor rated current may be increased, this can result in false activation of the external thermal relay. Suppressing methods:

> Reduce the carrier wave frequency, this may result in the motor noise increasing. Install reactor at the output side of the drive.

In order to protect the motor reliably, it is recommended to use a temperature sensor to detect the motor's temperature, and use the drive's oveload protection device (electronic thermal relay) instead of an external thermal relay.

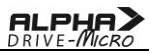

#### **4.8.5 Electrical installation of the drive**

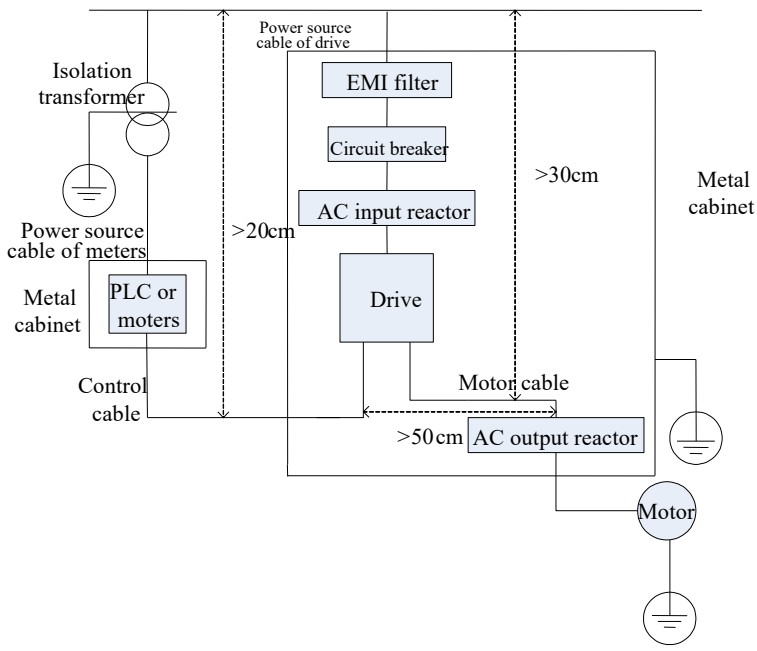

#### **Note:**

- ·Motor cable should be earthed at the drive side, if possible, the motor and drive should be earthed separately;
- ·Motor cable and control cable should be shielded. The shield must be earthed and avoid entangling at cable end to improve high frequency noise immunity.
- ·Ensure good conductivity between plates, screw and metal case of the drive; use locking washers and conductive installation plate.

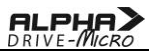

#### **4.8.6 Application of Power Line Filter**

Power source filter should be used in equipment that may generate strong EMI or the equipment that is sensitive to external EMI. The power source filter should be a two-way low pass filter through which only 50Hz current can flow and high frequency current should be rejected. Function of power line filter

The power line filter ensures the equipment can satisfy the conducting emission and conducting sensitivity in EMC standard. It can also suppress the radiation of the equipment.

Common mistakes in using power cable filter

- 1. **Too long power cable**. The filter inside the cabinet should be located near to the input power source. The length of the power cables should be as short as possible.
- 2. **The input and output cables of the AC supply filter are too close**. The distance between input and output cables of the filter should be as far apart as possible, otherwise the high frequency noise may be coupled between the cables and bypass the filter. Thus, the filter will become ineffective.
- 3. **Bad earthing of filter. The lter's enclosure must be earthed properly to the metal case of the drive.** In order to be earthed well, make use of a special earthing terminal on the filter's enclosure. If you use one cable to connect the filter to the case, the earthing is useless for high frequency interference. When the frequency is high, so is the impedance of cable, hence there is little bypass effect. The filter should be mounted on the enclosure of equipment. Clear away the insulation paint between the filter case and the enclosure for good earthing contact.

#### **4.8.7 Safety capacitor jumper**

After the leakage breaker is configured, please remove the ground jumper screw (left side of the drive) of the safety capacitor (EMC) and put safety capacitor (EMC) on ground.

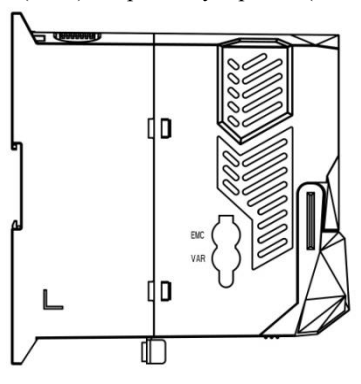

Note: varistor (VAR) is reserved.
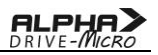

### **V. Basic Operation and Running**

This chapter defines and interprets the terms and nouns describing the control, running and status of the inverter. Please read it carefully. It will be helpful to your correct operation.

### **5.1 Basic Operation**

# **5.1.1 Control mode**

ALPHA DRIVE - MICRO inverter supports V/F control (F106=2)

# **5.1.2 Mode of torque compensation**

Under V/F control mode, the ALPHA DRIVE - MICRO inverter has three kinds of torque compensation modes: Linear compensation (F137=0); Square compensation (F137=1); User-defined multipoint compensation (F137=2);

# **5.1.3 Mode of frequency setting**

Please refer to F203~F207 for the method of setting the running frequency of the ALPHA DRIVE - MICRO inverter.

# **5.1.4 Mode of controlling for running command**

The method for the inverter to receive control commands (including start, stop and jogging, etc) contains three modes: 1. Keypad (keypad panel) control; 2. External terminal control; 3. Communication control.The modes of control command can be selected through the function codes F200 and F201.

# **5.1.5 Operating status of inverter**

When the inverter is powered on, it may have four kinds of operating status: stopped status, programming status, running status, and fault alarm status. They are described in the following:

# **Stopped status**

If the inverter is not showing a run status indicator on the keypad panel and no fault or alarm conditions are present, the inverter is in the stopped status.

### **Programming status**

Through the keypad panel using the fuction button, the inverter can be switched to the status that can read or change the function code parameters (FXXX). This is the programming status.

There are numbers of function parameters in the inverter. By changing these parameters, the user can programe the inverter for different control modes according to the desired application.

# **Running status**

The inverter at the stopped status or fault-free status will enter running status after having receiving an operation command. The run indicator on keypad panel lights up under normal running status.

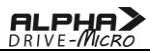

### **Fault alarm status**

The status under which the inverter has a fault and the fault code is displayed. Fault codes mainly include: OC, OE, OL1, OL2, OH, LU, PF1 and PF0 representing "over current", "over voltage", "inverter overload", "motor overload", "overheat", "input under-voltage", "input phase loss", and "output phase loss" respectivelyFor trouble shooting, please refer to Appendix I of this manual, "Trouble Shooting".

# **5.2 Keypad panel and operation method**

Keypad panel (keypad) is a standard part for configuration of the ALPHA DRIVE - MICRO inverter. Through the keypad panel, the user may carry out parameter setting, status monitoring and operation control of the inverter. Both keypad panel and display screen are arranged on the keypad controller, which consists of three sections: data display section, status indicating section, and keypad operating section.

It is necessary to know the functions and how to use the keypad panel. Please read this manual carefully before operation.

# 5.2.1 Operating the keypad panel

(1) Operation process of setting the parameters through the keypad panel

A three-level menu structure is adopted for setting the parameters through the keypad of the inverter which enables convenient and quick searching and changing of function code parameters.

Three-level menu: Function code group (first-level menu) Function code (second-level menu) Set value of each function code (third-level menu).

(2) Setting the parameters

Setting the parameters correctly is a precondition of the inverter performance. The following is an introduction on how to set the parameters through the keypad panel.

LED keypad operating procedures:

- $\Gamma(1)$  Press the "Fun" key, to enter programming men $\Gamma(X)$ .
- $(2)$  Press the key "Stop/Reset" or  $\leq$ , the DGT lamp goes out. Press and , the function code will change within the function code group. The first number behind F displayed on the panel is 1, in other words, it displays  $F1 \times \times$ at this moment.
- $\overline{3}$ ) Press the key "Stop/Reset" or  $\leq$ , again, the DGT lamp lights up, and the function code will change within the code group. Press and to change the function code to F113; press the "Set" key to display 50.00; while pres and to change t o the desired frequency.
- $\overline{4}$ ) Press the "Set" key to save the change.

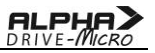

#### **5.2.2 Switching and displaying of status parameters**

Under stopped status or running status, the LED of the inverter can display status parameters of the inverter. Actual parameters displayed can be selected and set through function codes F131 and F132. Through the

"Fun" or  $\leq$  key, it can switch over repeatedly and display the parameters of stopped status or running status. The following are the description of operation method of displaying the parameters under stopped status and running status.

(1) Switching of the parameters displayed under stopped status

Under stopped status, inverter has several parameters of stopped status, which can be switched over repeatedly andare scrolled using the "Fun" key and "Stop/Reset". These parameters are displayed: keypad jogging, target rotary speed, PN voltage, PID feedback value, temperature, PID given value and count value. Please refer to the description of function code F132.

(2) Switching of the parameters displayed under running status

Under running status, several parameters of running status can be switched over repeatedly and are scrolled using the "Fun" key. These parameters are displayed: output rotary speed, output current, output voltage, PN voltage, PID feedback value, temperature, count value, linear speed and PID given value. Please refer to the description of function code F131.

### **5.2.3 Operation process of simple running**

| Process                                      | Operation                                                                                                    | Reference            |
|----------------------------------------------|----------------------------------------------------------------------------------------------------|----------------------|
| Installation and<br>operation<br>environment | Install the inverter at a location meeting the technical<br>specifications and requirements of the product. Mainly II, III, IV.<br>take into consideration the environment conditions<br>(temperature, humidity, etc) and heat radiation of the<br>inverter, to check whether they can satisfy the<br>requirements.                                                                                                    | See Chapters I,      |
| Wiring of the<br>inverter                    | Wiring of input and output terminals of the main<br>circuit; wiring of grounding; wiring of switching value<br>control terminal, analog terminal and communication<br>interface, etc.                                                                                                    | See Chapter IV.      |
| Check before<br>energizing                   | Make sure that the voltage of input power supply is<br>correct; the input power supply is connected with a<br>breaker; the inverter has been grounded correctly and<br>reliably; the power cable is connected to the power<br>supply input terminals of inverter correctly (R/L1,<br>S/L2 terminals for single-phase power grid, and R/L1,<br>S/L2, and T/L3 for three-phase power grid); the output<br>terminals U, V, and W of the inverter are connected to<br>the motor correctly; the wiring of control terminals is | See Chapters<br>I∼IV |

**Table 5-1 Brief Introduction to Inverter Operation Process**

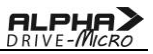

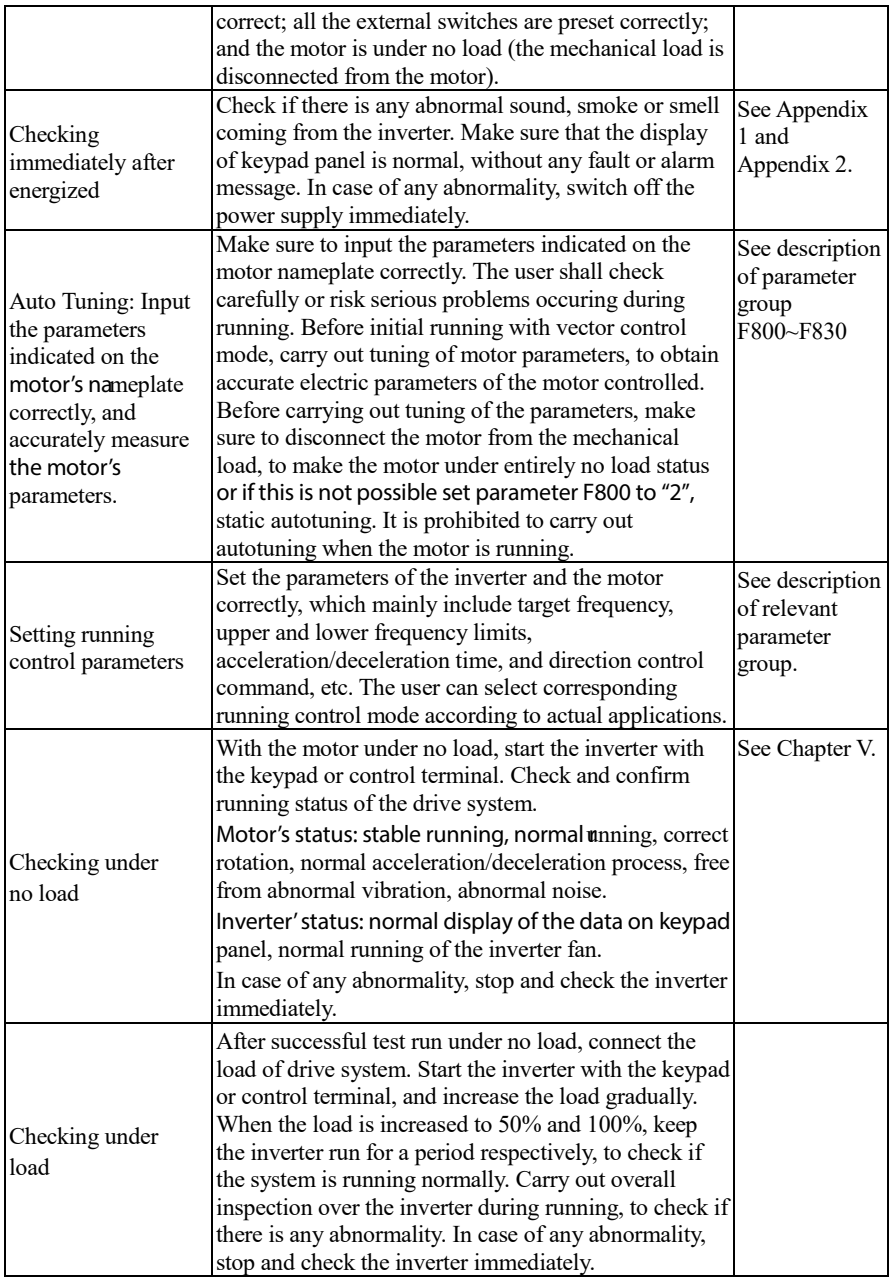

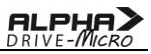

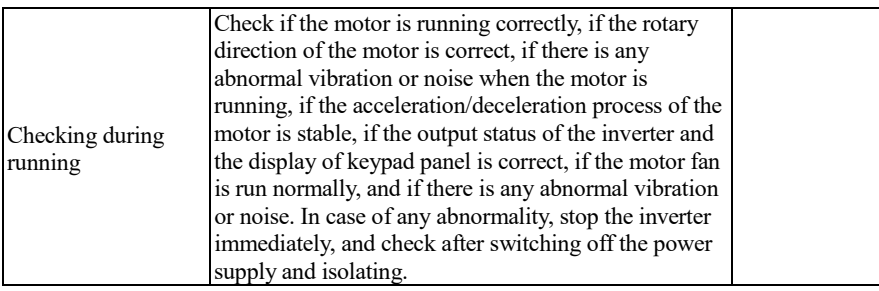

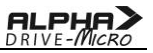

#### **5.3 Illustration of basic operation**

Illustration of inverter basic operation: here we demonstrate various basic control operation processes by taking a 5.5kW inverter that drives a 5.5kW three-phase asynchronous AC motor as an example.

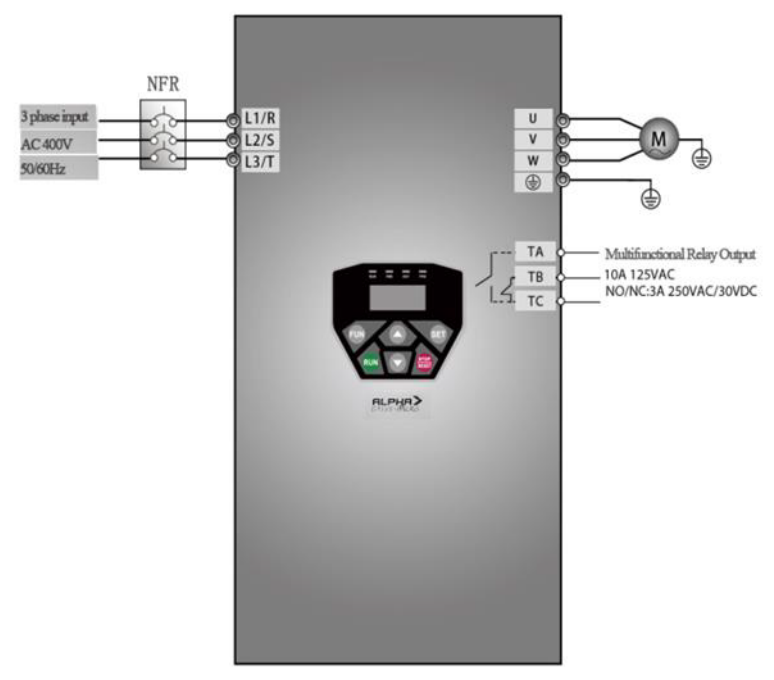

#### **Figure 5-1 Wiring Diagram**

The parameters indicated on the nameplate of the motor are as follows: 4 poles; rated power, 5.5kW; rated voltage, 400V; rated current, 12.0A; rated frequency 50.00HZ; and rated rotary speed, 1440rpm.

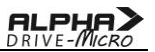

### **5.3.1 Operation process of frequency setting, start, forward running and stop with keypad panel**

(1) Connect the wires in accordance with Figure 5-1. After having checked the wiring successfully, switch power on to the inverter.

(2) Press the "Fun" key, to enter the programming menu.

(3) Set functional parameters of the inverter:

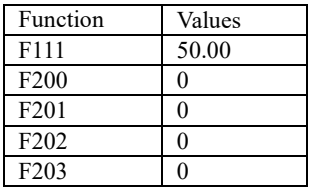

(5) Press the "Run" key, to start the inverter;

(6) During running, current frequency of the inverter can be changed by pressing or

(7) Press the "Stop/Reset" key once, the motor will decelerate until it stops running;

(8) Switch off power of the inverter.

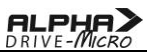

# **5.3.2 Operation process of setting the frequency with keypad panel, and starting, forward and reverse running, and stopping inverter through control terminals**

(1) Connect the wires in accordance with Figure 5-2. After having checked the wiring successfully, switch the power on to the inverter;

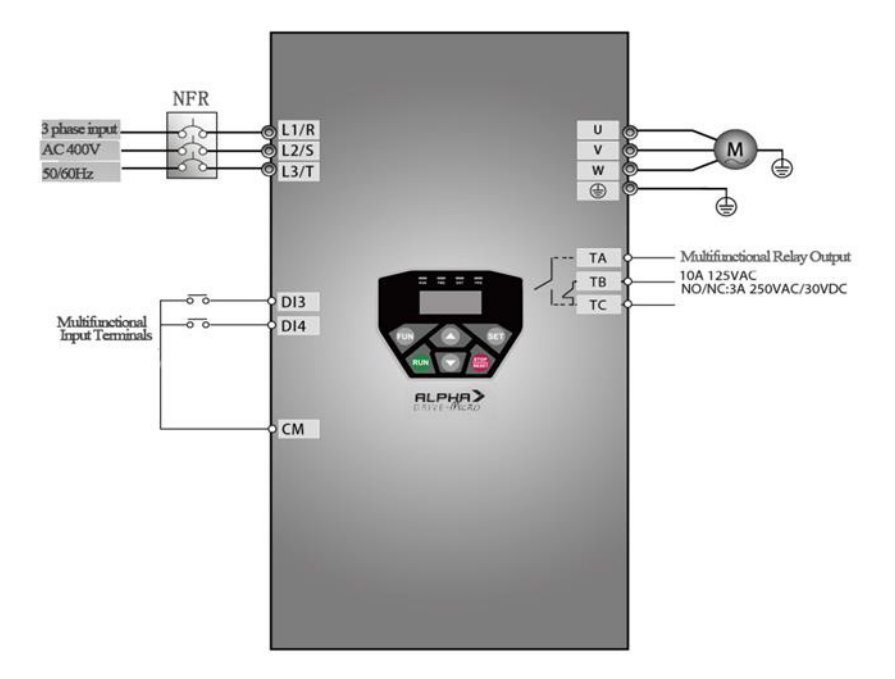

# **Figure 5-2 Wiring Diagram**

(2) Press the "Fun" key, to enter the programming menu.

(3) Set functional parameters of the inverter:

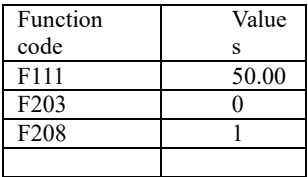

- (4) Close the switch DI3, the inverter starts forward running;
- (5) During running, current frequency of the inverter can be changed by pressing or

(6) During running, switch off the switch DI3, then close the switch DI4, the running direction of the motor will be changed (Note: The user should set the dead time of forward and reverse running F120 on the basis of the load. If it was too short, OC protection of the inverter may occur.)

(7) Switch off the switches DI3 and DI4, the motor will decelerate until it stops running;

(8) Switch off power to the inverter.

# **5.3.3 Operation process of jogging operation with keypad panel**

Jogging operation done in two ways.

The first way is as below:

(1) Connect the wires in accordance with Figure 5-1. After having checked the wiring successfully, switch the power on to the inverter;

(2) Press the "Fun" key, to enter the programming menu.

(3) Set functional parameters of the inverter:

LED keypad parameters setting:

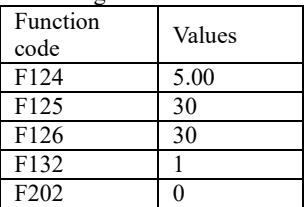

(4) Press and hold the "Run" key until the motor is accelerated to the jogging frequency, and maintain the status of jogging operation.

(6) Release the "Run" key, and the motor will decelerate until jogging operation is stopped;

(7) Switch off power to the inverter.

The second way is as below:

(1) Connect the wires in accordance with Figure 5-1. After having checked the wiring successfully, switch the power on to the inverter;

(2) Press the "Fun" key, to enter the programming menu.

(3) Set functional parameters of the inverter:

LED keypad parameters setting:

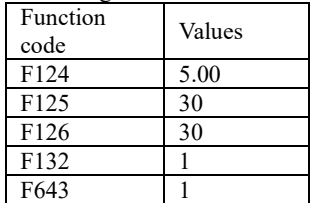

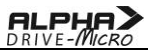

(4) press and hold the "Run" key until the motor is accelerated to the jogging frequency, and maintain the status of jogging operation.

(5) Release the "Run" key. The motor will decelerate until jogging operation is stopped;

(7) Switch off power to the inverter.

### **5.3.4 Operation process of setting the frequency with analog terminal and controlling the operation with control terminals**

1) Connect the wires in accordance with Figure 5-3. After having checked the wiring successfully, switch on power to the inverter. Note:  $2K \sim 5K$  potentiometer may be adopted for setting external analog signals. For the cases with higher requirements for precision, please adopt precise multiturn potentiometer, and adopt shielded wire for the wire connection, with inverter end of the shielding layer grounded reliably.

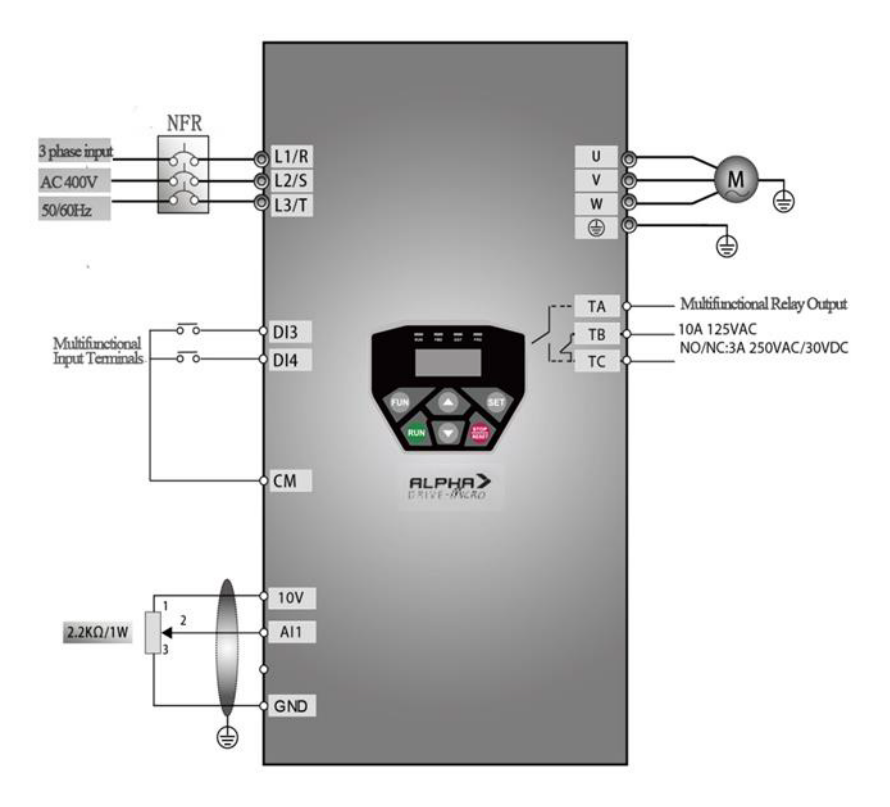

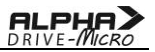

# **Figure 5-3 Wiring Diagram**

(2) Press the "Fun" key, to enter the programming menu.

(3) Set functional parameters of the inverter:

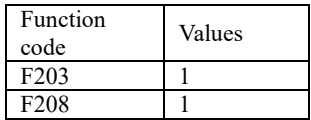

(4) There is a red two-digit dip switch SW1 near the control terminal block of ALPHA DRIVE - MICRO inverter, as shown in Figure 5-4. The function of the dip switch is to select the voltage signal  $(0 \sim 5V/0 \sim 10V)$  or current signal $(0 \sim 20m)$ . Select the analog input channel through

F203. Turn switches 1 to ON and 2 to ON as illustrated in the figure, and select  $0 \sim 10V$  input.

(5) Close the switch DI3, the motor starts running in the forward direction;

(6) During running process, switch off the switch DI3, then, close DI4, the running direction of the motor will be changed;

(7) Switch off the switches DI3 and DI4, the motor will decelerate until it stops running; (8) Switch the power off to the inverter.

(9) Analog output terminal AO1 can output either a voltage or current signal, this is done using dip switch J5 and function F423, please refer to Fig 5-13, the output relation is shown in table 5.4.

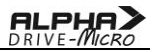

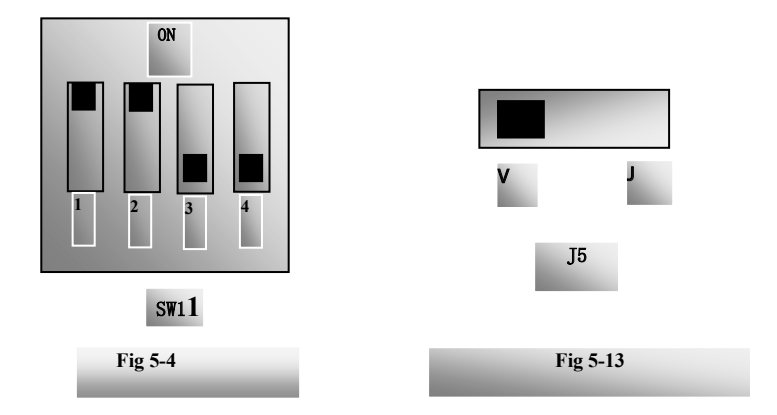

# **Table 5-2 The Setting of Coding Switch and Parameters in the Mode of Analog Speed Control**

| F203=1, channel AI1 is selected |                    |                    |                    |                                      |  |  |
|---------------------------------|--------------------|--------------------|--------------------|--------------------------------------|--|--|
| SW1 coding switch               |                    |                    |                    |                                      |  |  |
| Coding<br>Switch1               | Coding<br>Switch 2 | Coding<br>Switch 3 | Coding Switch<br>4 | $\sigma$<br>Mode<br>Speed<br>Control |  |  |
| <b>ON</b>                       | OΝ                 | <b>OFF</b>         | <b>OFF</b>         | $0 \sim 10V$                         |  |  |
| <b>ON</b>                       | OFF                | <b>OFF</b>         | <b>OFF</b>         | $0\sim5V$                            |  |  |
| <b>OFF</b>                      | OFF                | ΟN                 | ΟN                 | $0\sim20mA$                          |  |  |

**Table 5-4 The relationship between AO1 and J5 and F423**

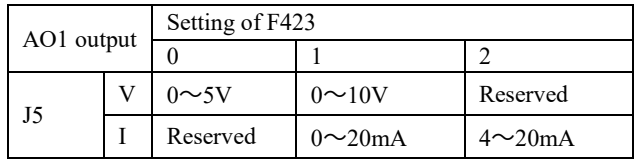

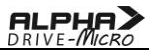

### **VI. Function Parameters**

### **6.1 Basic parameters**

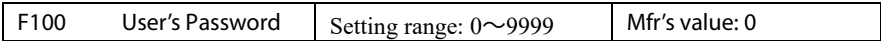

·When F107=1 with valid password, the user must enter correct user's password after power on or fault reset if you intend to change parameters. Otherwise, parameter setting will not be possible, and a prompt "Err1" will be displayed on the LED keypad.

Relating function code: F107: Password valid or not F108: Setting user's password

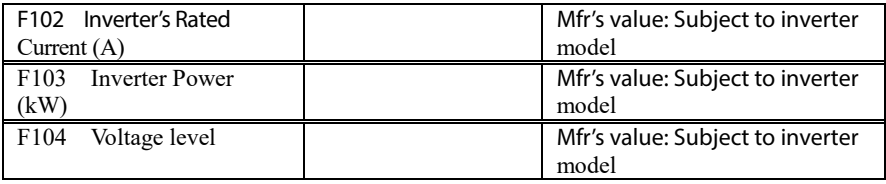

Rated current, rated power and voltage level can only be checked but cannot be modified.

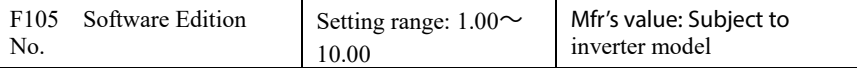

Software Edition No. can only be checked but cannot be modified.

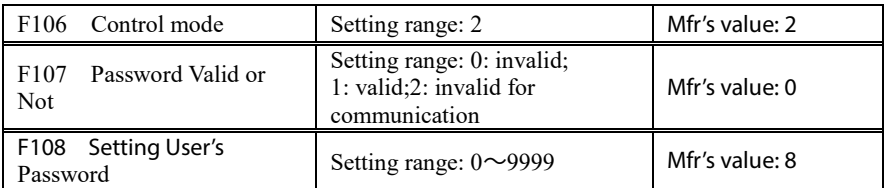

·When F107 is set to 0, the function codes can be changed without inputting the password.

When F107 is set to 1, the function codes can be changed only after inputting the user's password in F100.

When F107 is set to 2, the function codes can be changed by PC/PLC with no user's password input in F100.

·The user can change "User's Password". The operation process is the same as those of changing other parameters.

· Input the value of F108 into F100, and the user's password can be unlocked.

Note: When password protection is valid, and if the user's password is not entered, F108 will display 0.

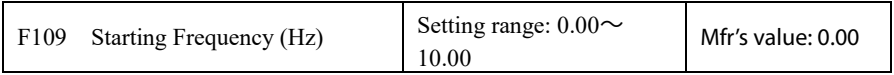

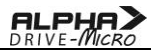

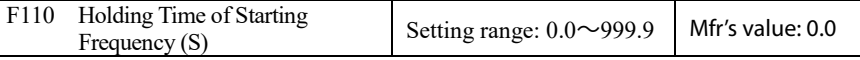

·The inverter begins to run from the starting frequency. If the target frequency is lower than starting frequency, F109 is invalid.

·The inverter begins to run from the starting frequency. After it keeps running at the starting frequency for the time as set in F110, it will accelerate to target frequency. The holding time is not included in acceleration/deceleration time.

·Starting frequency is not limited by the Min frequency set by F112. If the starting frequency set by F109 is lower than Min frequency set by F112, inverter will start according to the setting parameters set by F109 and F110. After inverter starts and runs normally, the frequency will be limited by frequency set by F111 and F112.

·Starting frequency should be lower than Max frequency set by F111.

Note: when speed track is adopted, F109 and F110 are invalid.

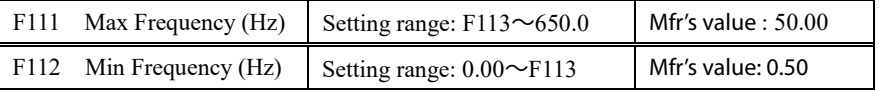

· Max frequency is set by F111.

· Min frequency is set by F112.

· The setting value of min frequency should be lower than target frequency set by F113.

· The inverter begins to run from the starting frequency. During running, if the given frequency is lower than min frequency, then inverter will stop.

Max/Min frequency should be set according to the nameplate parameters and recommended running conditions of the motor. The motor is forbidden running at low frequency for a long time, or motor damage can result due to overheating.

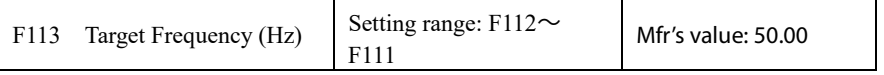

·It shows the preset frequency. Under keypad speed control or terminal speed control mode, the inverter will run to this frequency automatically after startup.

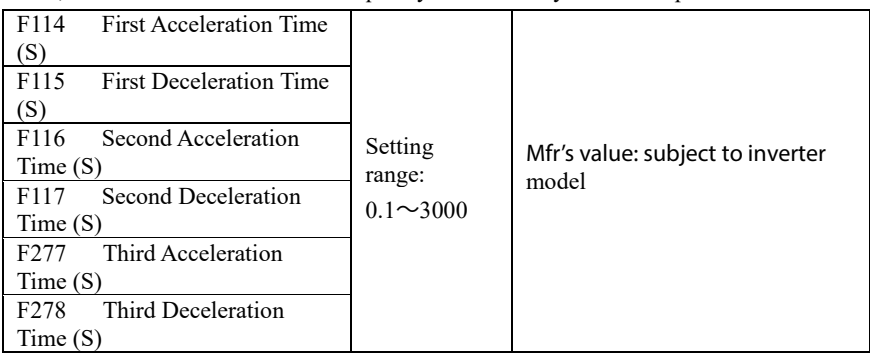

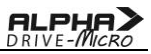

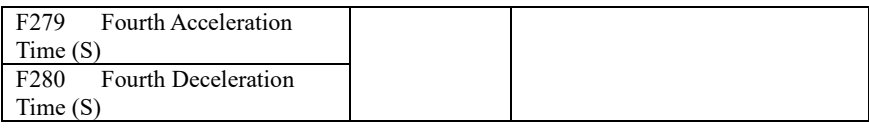

F119 is used to set the reference of setting accel/decel time.

· The Acceleration/Deceleration time can be chosen by multifunction digital input terminals F316~F319 and connecting DI terminal with CM terminal. Please refer to the instructions of multi-functional input terminals.

Note: when speed track is working, acceleration/deceleration time, min frequency and target frequency are invalid.

After speed track is finished, inverter will run to target frequency according to acceleration/deceleration time.

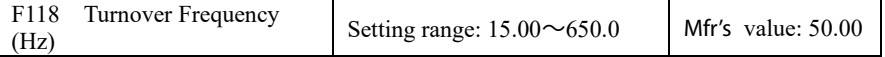

· Turnover frequency is the final frequency of V/F curve, and also is the last frequency according to the highest output voltage.

·Ordinarily turnover frequency is equal to motor rated frequency.

·When running frequency is lower than this value, inverter has constant-torque output. When running frequency exceeds this value, inverter has constant-power output.

Note: during the process of speed track, turnover frequency is invalid. After speed track is finished, this function code is valid.

The function code is associated with F810.

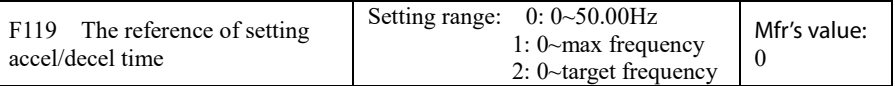

When F119=0, acceleration/ deceleration time means the time for inverter to accelerate/ decelerate from 0Hz (50Hz) to 50Hz (0Hz).

When F119=1, acceleration/ deceleration time means the time for inverter to accelerate/ decelerate from 0Hz (max frequency) to max frequency (0Hz).

When  $F119=2$ , acceleration/ deceleration time means the time for inverter to accelerate/ decelerate from 0Hz (target frequency) to target frequency (0Hz).

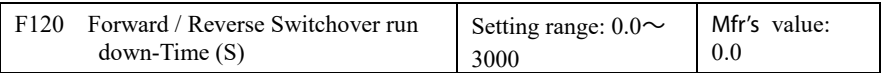

· Within " forward/ reverse switchover run down-time", this latency time will be canceled upon receiving "stop" signal. This function is suitable for all the speed control modes except automatic cycle operation.

· This function can ease the current impact in the process of direction switchover. Note: during the process of speed track, F120 is invalid. After speed track is finished, this function code is valid.

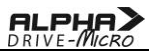

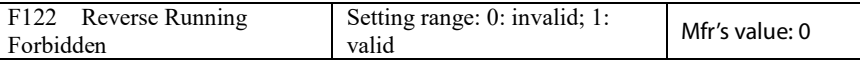

When F122=1, inverter will only run forward no matter the state of terminals and the parameters set by F202.

Inverter will not run reverse and forward / reverse switchover is forbidden. If reverse signal is given, inverter will stop.

If reverse running locking is valid (F202=1), whether speed track is valid or not, inverter has no output.

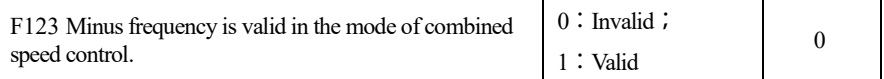

·In the mode of combined speed control, if running frequency is minus and F123=0, inverter will stop; if F123=1, inverter will run reverse at this frequency. (This function is controlled by F122.)

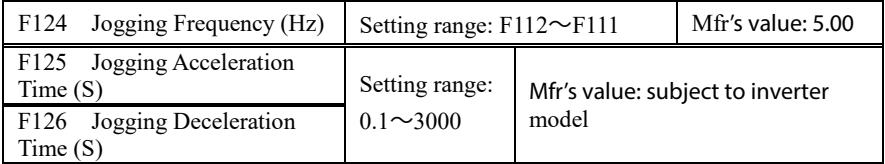

·There are two types of jogging: keypad jogging and terminal jogging. LED keypad jogging is valid only under stopped status, LCD keypad jogging is valid under both running status and stopped status. Terminal jogging is valid under both running status and stopped status.

·Carry out jogging operation through the keypad referring to 5.3.3.

·In case of terminal jogging, make "jogging" terminal (such as DI1) connected to CM, and inverter will run to jogging frequency. The rated function codes are from F316 to F319.

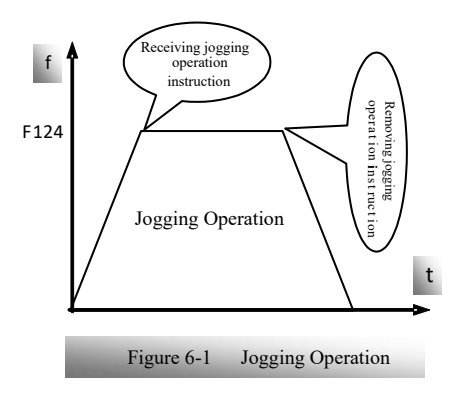

Note: when jogging function is valid, speed track function is invalid.

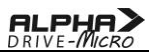

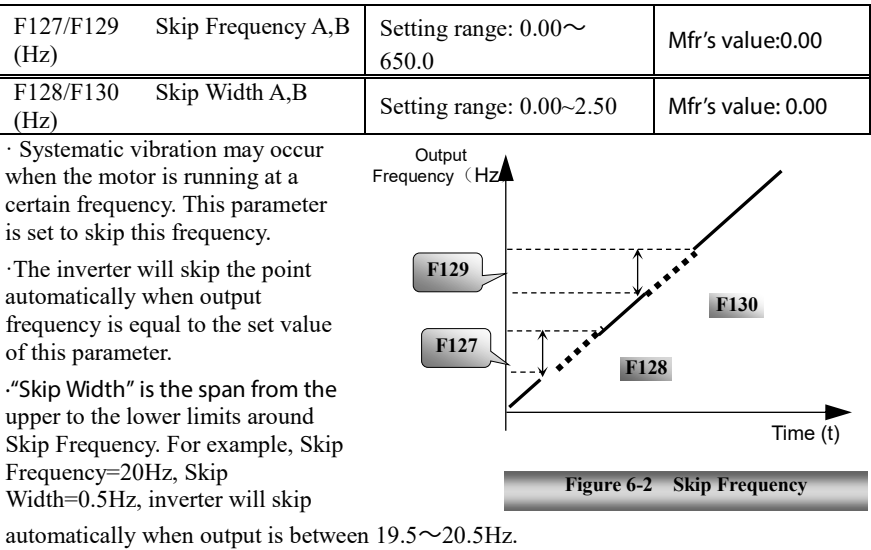

·Inverter will not skip this frequency span during acceleration/deceleration.

Note: during the process of speed track, skip frequency function is invalid. After speed track is finished, this function is valid.

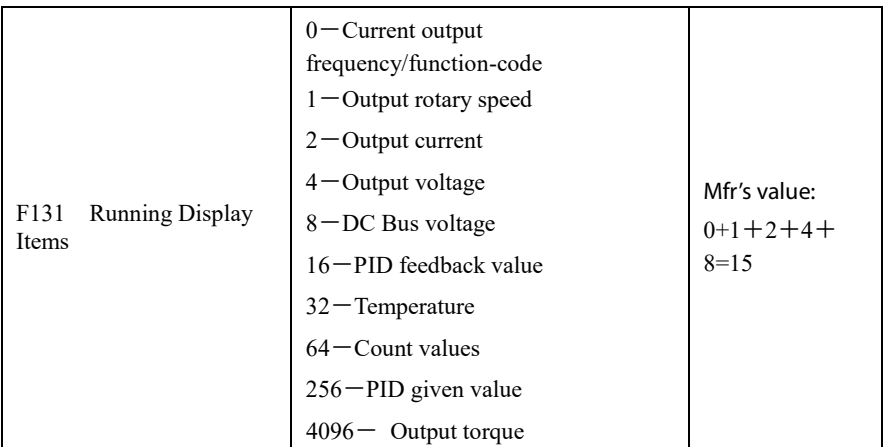

·Selection of one value from 1, 2, 4, 8, 16, 32, 64 and 128 shows that only one specific display item is selected. Should multiple display items be intended, add the values of the corresponding display items and take the total values as the set value of F131, e.g., just set F131 to be 19 (1+2+16) if you want to call "current output rotary speed", "output

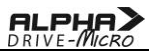

current" and "PID feedback value". The other display items will be hidden.

 $\cdot$ As F131 $=$ 511, all display items are visible, of which, "frequency/function-code" will be visible whether or not it is selected.

·Should you intend to check any display item of LED keypad, just press the "Fun" key to scroll.

·Whatever the value of F131 is set to, corresponding target frequency will flash under stopped status.

The units and representing methods for each physical quantity in LED keypad are displayed as below:

Target rotary speed is an integral number. If it exceeds 9999, add a decimal point to it.

Current display  $A^*$ .\* Voltage display  $U^{***}$  Count value \*\*\*\* Temperature H\*\*\*

Linear speed L\*\*\*. If it exceeds 999, add a decimal point to it. If it exceeds 9999, add two decimal points to it, and the like.

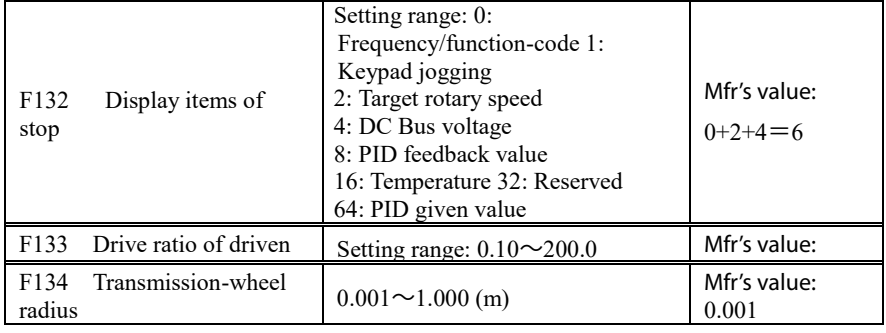

PID given value o\*.\* PID feedback value b\*.\*

·Calculation of rotary speed and linear speed:

For example, If inverter's max frequency F111=50.00Hz, numbers of motor poles

F804=4, drive ratio F133=1.00, transmission-shaft radius R=0.05m, then

Transmission shaft perimeter: 2πr =2×3.14×0.05=0.314 (meter) Transmission shaft rotary speed: 60× operation frequency/ (numbers of poles pairs

 $\times$  drive ratio) = 60 $\times$ 50/ (2 $\times$ 1.00) = 1500 rpm

Endmost linear speed: rotary speed  $\times$  perimeter=1500 $\times$ 0.314=471(meters/second)

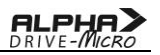

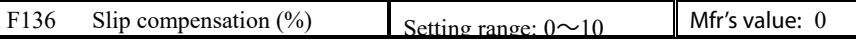

· Under V/F controlling, rotary speed of motor rotor will decrease as load increases. Be assured that rotor rotate speed is near to synchronization rotary speed while motor with rated load, slip compensation should be adopted according to the setting value of frequency compensation.

Note: during the process of speed track, slip compensation function is invalid. After speed track is finished, this function is valid.

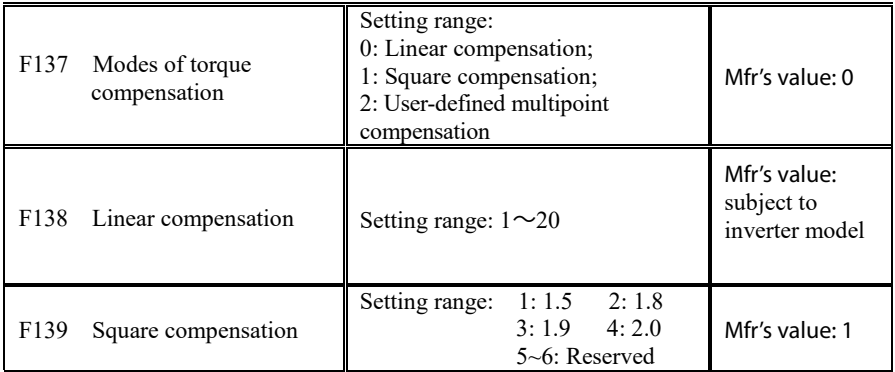

Voltage increase on low frequencies is necessary to compensate for the stator copper resistance.

When F137=0, linear compensation is chosen and is suitable for constant-torque application;

When F137=1, square compensation is chosen and is suitable for fan or water pump application;

When F137=2, user-defined multipoint compensation is chosen and is suitable for the special loads of spin-drier or centrifuge application;

**V**(%)

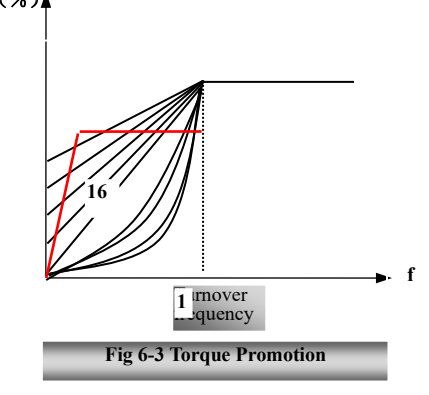

This parameter should be increased when

the load is heavier, and this parameter should be decreased when the load is lighter.

If the torque is elevated too much, motor may overheat, and the current of inverter will be too high. Please check the motor while elevating the torque.

Note: during the process of speed track, F137 is invalid.

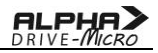

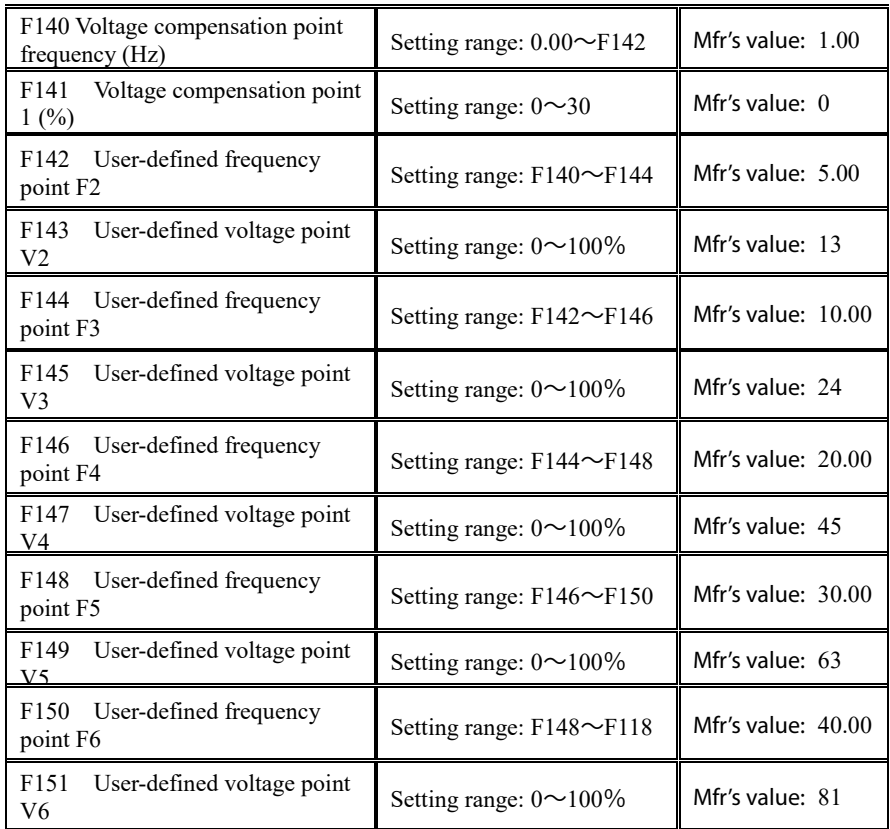

AS shown in Fig6-3, when F317=0, VF curve compensation =Max (F138, F141)

When F137=1, VF curve compensation =Max (F139, F141)

When F137=2, VF curve compensation =Max (auto compensation, F141)

Note: F141 cannot be set to high, otherwise, inverter mat trip on OH or OC.

Multi-stage V/F curves are defined by 12 parameters from F140 to F151.

The setting value of V/F curve is set by motor load characteristic.

V1 <V2 <V3 <V4 <V5 <V6, F1 <F2 <F3 <F4 <F5 <F6.At low-frequency, if the setting voltage is too high, motor will overheat and may be damaged. Inverter may stall or over-current protection activated.

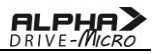

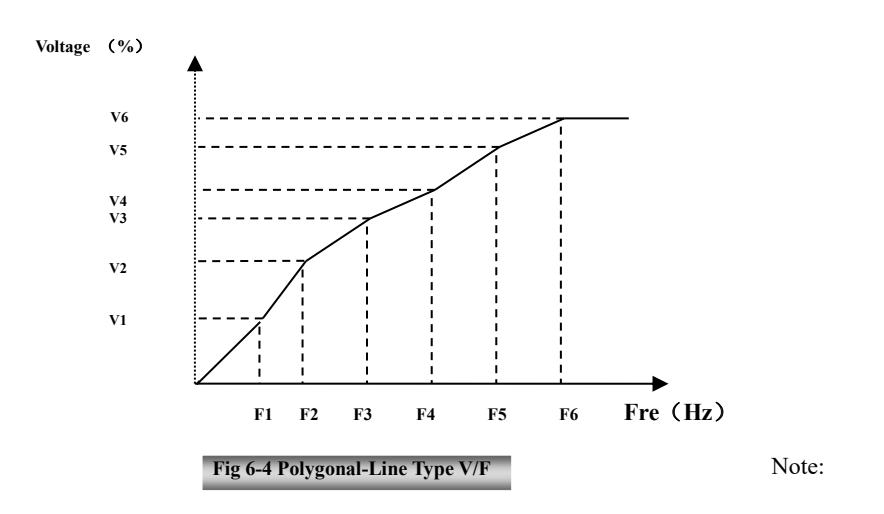

Note: during the process of speed track, polygonal-line V/F curve function is invalid. After speed track is finished, this function is valid.

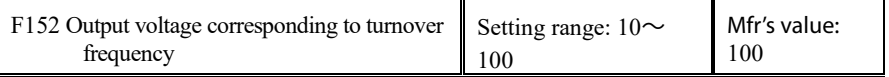

This function can meet the needs of some special loads, for example, when the frequency outputs 300Hz and corresponding voltage outputs 200V (voltage of inverter power supply is 400V), turnover frequency F118 should be set to 300Hz and F152 is set to

 $(200\div 400)$  ×100=50. F152 should be set to 50.

Please pay attention to nameplate parameters of motor. If the working voltage is higher than rated voltage or the frequency is higher than rated frequency, motor may be damaged.

Note: during the process of speed track, slip compensation function is invalid. After speed track is finished, this function is valid.

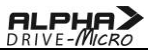

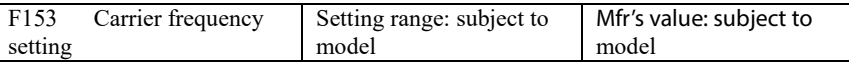

Carrier-wave frequency of inverter is adjusted by setting this code function. Adjusting carrier-wave may reduce motor noise, avoid point of resonance of mechanical system, decrease leakage current of wire to earth and the interference of inverter.

When carrier-wave frequency is low, although carrier-wave noise from motor will increase, the current leaked to the earth will decrease. The wastage of motor and the temperature of motor will increase, but the temperature of inverter will decrease. When carrier-wave frequency is high, the situations are opposite, and the interference will raise.

When output frequency of inverter is adjusted to high frequency, the setting value of carrier-wave should be increased. Performance is influenced by adjusting carrier-wave frequency as below table:

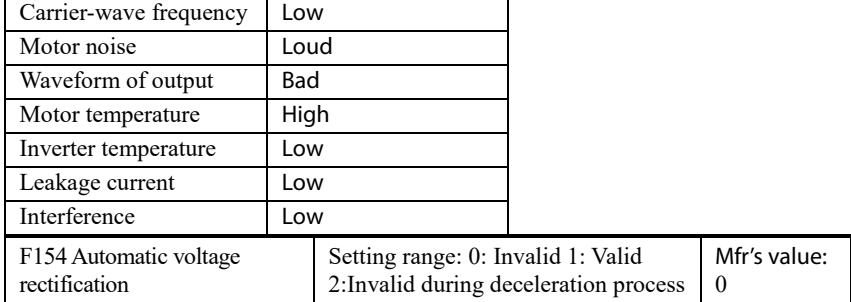

This function is enable to keep output voltage constant automatically in the case of fluctuation of input voltage, it may stretch the deceleration phase, therefore it can be deactivated during deceleration only (F154=2)

When there is large difference between motor rated voltage and inverter input voltage, and the latter is greater than the former, please set F154=1.

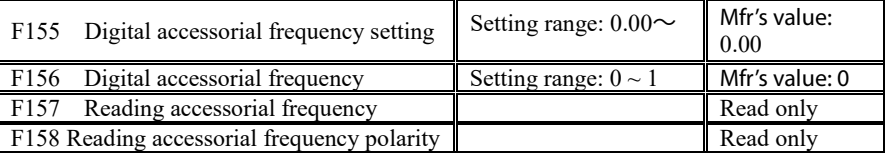

Under combined speed control mode, when accessorial frequency source is digital setting memory  $(F204=0)$ ,  $F155$  and  $F156$  are considered as initial set values of accessorial frequency and polarity (direction).

In the mode of combined speed control, F157 and F158 are used for reading the value and direction of accessorial frequency.

For example, when F203=1, F204=0. F207=1, the given analog frequency is 15Hz, inverter is required to run to 20Hz. In case of this requirement, user can push "UP" button to raishe frequency from 15Hz to 20Hz. User can also set F155=5Hz and F156=0 (0 means forward, 1 means reverse). In this way, inverter can be run to 20Hz directly.

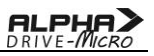

F160 Reverting to manufacturer F160 Reverting to manufacturer Setting range: 0: Invalid 1: Valid Mfr's value:  $\begin{array}{c} \text{Mfr's value:} \\ 0 \end{array}$ 

·When there is disorder with inverter's parameters and manufacturer values need to be restored, set F160=1. After "Reverting to manufacturer values" is done, F160 values will be automatically changed to 0.

· "Reverting to manufacturer values" will not work for the function-codes marked " "in the "change" column of the parameters table. These function codes have been adjusted properly before delivery. And it is recommended not to change them.

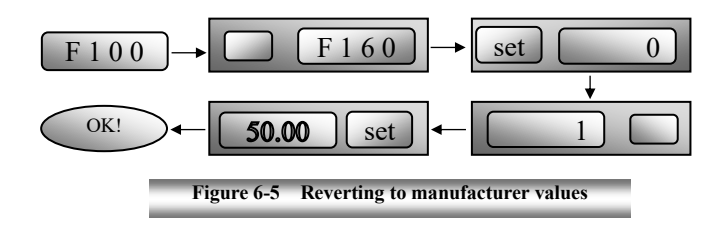

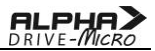

### **6.2 Operation Control**

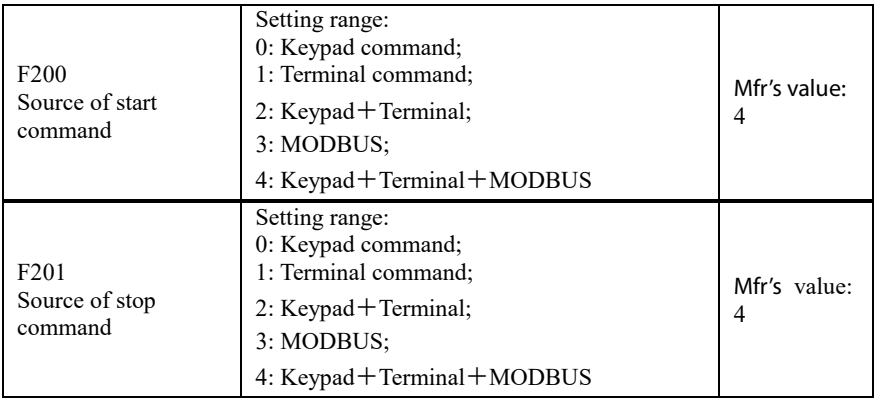

· F200 and F201 are the resource of selecting inverter control commands.

· Inverter control commands include: starting, stopping, forward running, reverse running, jogging, etc.

·"Keypad command" refers to the start/stop commands given by the "Run" or "stop/reset" keys on the keypad.

·"Terminal command" refers to the start/stop command given by the "Run" terminal defined by F316-F323.

·When F200=3 and F201=3, the running command is given by MODBUS.

·When F200=2 and F201=2, "keypad command" and "terminal command" are valid at the mean time, F200=4 and F201=4 are the same.

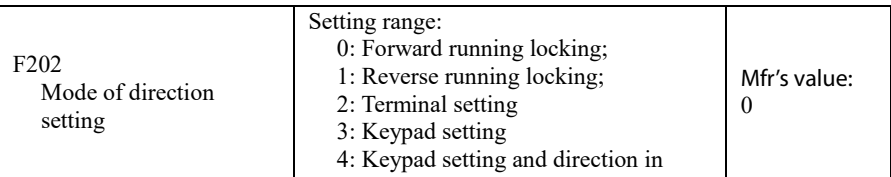

·The running direction is controlled by this function code together with other speed control mode which can set the running direction of inverter. When auto-circulation speed is selected by F500=2, this function code is not valid.

·When speed control mode without controlling direction is selected, the running direction of inverter is controlled by this function code, for example, keypad controls speed.

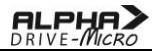

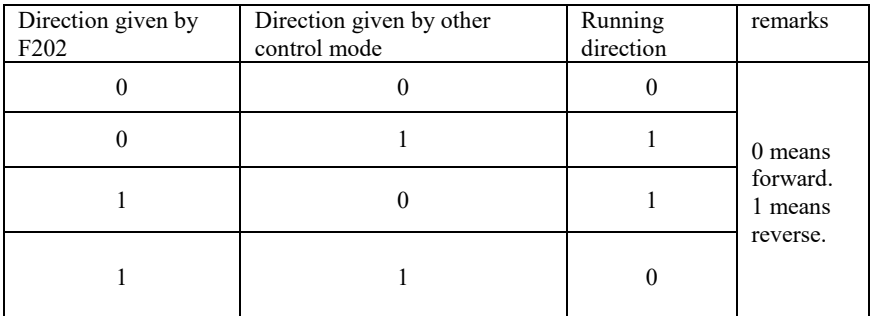

When F202=3, the running direction can be changed by pressing FWD/REV key. After power off and repower on the inverter, the default running direction is forward.

When F202=4, the running direction can be changed by pressing FWD/REV key. The setting direction by keypad is stored in the memory.

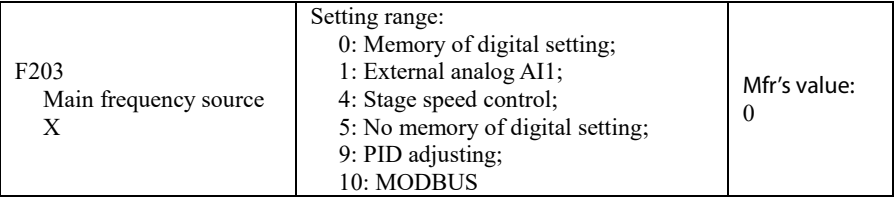

· Main frequency source is set by this function code.

·0: Memory of digital setting

Its initial value is the value of F113. The frequency can be adjusted through the key "up" or "down", or through the "up", "down" terminals.

"Memory of digital setting" means after inverter stops, the target frequency is the running frequency before stop. If the user would like to save target frequency in memory when the power is disconnected, please set F220=1, i.e. frequency memory after power down is valid.

1: External analog AI1;

The frequency is set by analog input terminal AI1. The analog signal may be current signal  $(0-20mA)$  or 4-20mA) or voltage signal  $(0-5V)$  or  $(0-10V)$ , which can be chosen by dip switch. Please adjust the switch code according to practical situations, refer to fig 5-4 and table 5-2.

When inverters leave the factory, the analog signal of AI1 channel is DC voltage signal, the range of voltage is 0-10V. If 4-20mA current signal is needed, please set lower limit of analog input F400=2, which input resistor is 50 OHM. Adjust according to application requirements.

4: Stage speed control

Multi-stage speed control is selected by setting stage speed terminals F316-F319 and

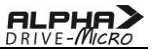

function codes of multi-stage speed section. The frequency is set by multi-stage terminal or automatic cycling frequency.

5: No memory of digital setpoint

Its initial value is the value of F113. The frequency can be adjusted through the key "up" or "down", or through the "up", "down" terminals.

"No memory of digital setting" means that the target frequency will restore to the value of F113 after stop no matter the state of F220.

### 9: PID adjusting

When PID control is selected, the running frequency of inverter is the value of frequency given by PID. Please refer to instructions of PID parameters for PID given resource, PID given numbers, feedback source, and so on.

### 10: MODBUS

The main frequency is given by MODBUS communication.

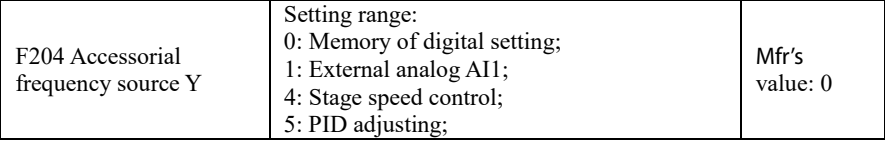

· When accessorial frequency Y is given to channel as independent frequency, it has the same function with main frequency source X.

· When F204=0, the initial value of accessorial frequency is set by F155. When accessorial frequency controls speed independently, polarity setting F156 is not valid.

· When F207=1 or 3, and F204=0, the initial value of accessorial frequency is set by F155, the polarity of accessorial frequency is set by F156, the initial value of accessorial frequency and the polarity of accessorial frequency can be checked by F157 and F158.

· When the accessorial frequency is given by analog input (AI1), the setting range for the accessorial frequency is set by F205 and F206. See table 6-1 for combination details.

· Note: accessorial frequency source Y and main frequency source X can not use the same frequency given channel.

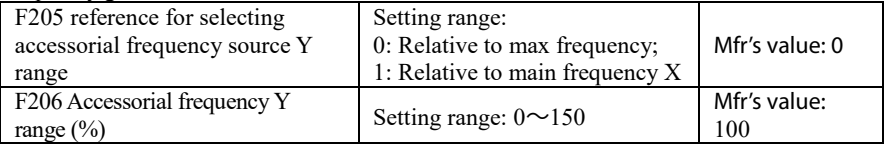

· When combined speed control is adopted for frequency source, F206 is used to confirm the relative object of the setting range for the accessorial frequency.

F205 is to confirm the reference of the accessorial frequency range. If it is relative to main frequency, the range will change according to the change of main frequency X.

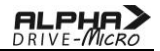

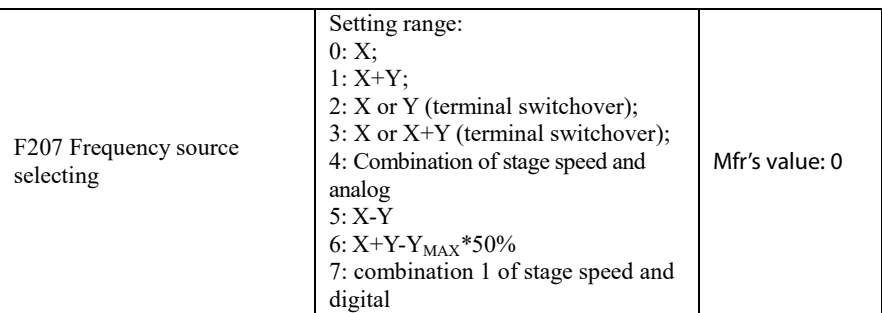

·Select the channel of setting the frequency. The frequency is given by combination of main frequency X and accessorial frequency Y.

·When F207=0, the frequency is set by main frequency source.

·When F207=1, X+Y, the frequency is set by adding main frequency source to accessorial frequency source. X or Y can be given by PID.

·When F207=2, main frequency source and accessorial frequency source can be switched over by frequency source switching terminal.

 $\cdot$ When F207=3, main frequency given and adding frequency given(X+Y) can be switched over by frequency source switching terminal. X or Y can be given by PID.

·When F207=4, stage speed setting of main frequency source has priority over analog setting of accessorial frequency source (only suitable for F203=4 F204=1).

·When F207=5, X-Y, the frequency is set by subtracting accessorial frequency source from main frequency source. If the frequency is set by main frequency or accessorial frequency, PID speed control can be selected.

·When F207=6,  $X+Y-Y_{MAX}*50%$ , the frequency is given by both main frequency source and accessorial frequency source. X or Y can be given by PID. When  $F205=0$ ,

 $Y_{MAX}$ =F111\*F206. When F205=1,  $Y_{MAX}$ =X\*F206.

·When F207=7, stage speed setting of main frequency source has priority over digital of accessorial frequency source. (only suitable for F203=4, F204=0).

# **Note:**

- 1. When F203=4 and F204=1, the difference between F207=1 and F207=4 is that when F207=1, frequency source selecting is the addition of stage speed and analog, when F207=4, frequency source selecting is stage speed with stage speed and analog given at the same time. If stage speed reference is canceled and analog reference still exists, inverter will run by analog reference.
- 2. Frequency reference mode can be switched over by selecting F207. For example: switching PID adjusting and normal speed control, switching stage speed and analog reference, switching PID adjusting and analog reference, and so on.
- 3. The acceleration/deceleration time of stage speed is set by function code of corresponding stage speed time. When combined speed control is adopted for frequency source, the acceleration/deceleration time is set by F114 and F115.
- 4. The mode of automatic cycle speed control is unable to combine with other modes.
- 5. When F207=2 (main frequency source and accessorial frequency source can be switched over by terminals), if main frequency is not set to be under stage-speed control, accessorial frequency can be set to be under automatic cycle speed control (F204=5, F500=0). Through the defined switchover terminal, the control mode (defined by X) and automatic cycle speed control (defined by Y) can be freely switched.
- 6. When F207=6, F205=0 and F206=100, X+Y-Y<sub>MAX</sub>\*50%=X+Y-F111\*50%, and if F207=6, F205=1 and F206=100, then  $X+Y-Y_{MAX}*50\% = X+Y-X*50\%$ .

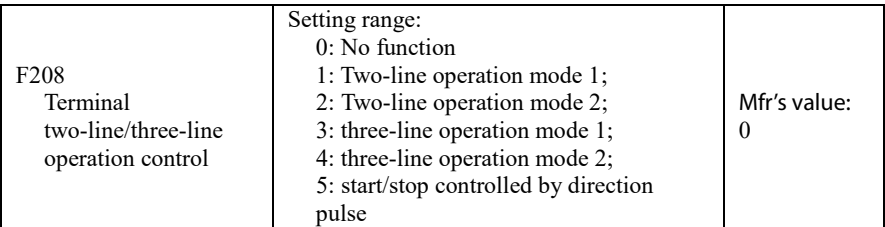

**· When selecting two-line type or three-line type), F200, F201 and F202 are invalid.**

**· Five modes are available for terminal operation control.**

**Note: "FWD", "REV" and "X" are three terminals design ated in programming**  $DI1 \sim DI4$ **.** 

1: Two-line mode 1: this mode is the most popularly used two-line mode. The running direction of mode is controlled by FWD, REV terminals.

**For example: "FWD" terminal -----"open": stop, "closed": forward running;** 

**"REV" terminal-----"open": stop, "closed": reverse running;**

**"CM" terminal -----common port**

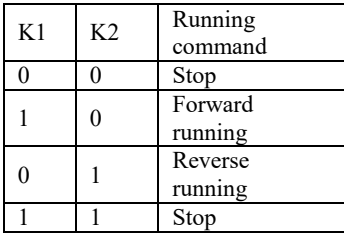

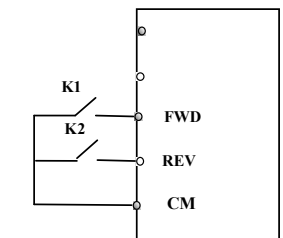

2. Two-line mode 2: when this mode is used, FWD is enable terminal, the direction is controlled by REV terminal.

# **For example:**

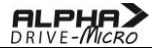

**"FWD" terminal -----"open": stop, "closed": running;**

**"REV" terminal -----"open": forward running,**

**"closed": reverse running;**

**"CM" terminal -----common port**

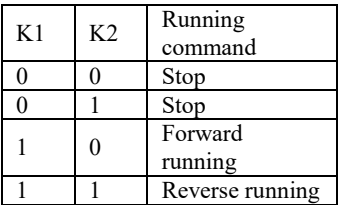

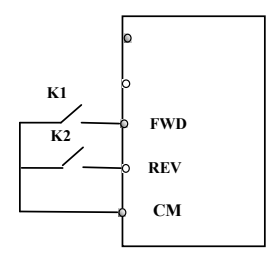

3. Three-line mode 1:

In this mode, X terminal is enable terminal, the direction is controlled by FWD terminal and REV terminal. Pulse signal is valid.

Stopping commands is enabled by opening X terminal.

### **SB3: Stop button**

#### **SB2: Forward button.**

### **SB1: Reverse button.**

4. Three-line mode 2:

In this mode, X terminal is enable terminal, running command is controlled by FWD terminal. The running direction is controlled by REV terminal, and stopping command enable by opening X terminal.

### **SB1: Running button**

**SB2: Stop button**

**K1: direction switch. Open stands for forward running; close stands for reverse running.**

5**.** Start/stop controlled by direction pulse:

**"FWD"terminal —(impulse signal: forward/stop) "REV"terminal —(impulse signal: reverse/stop) "CM"terminal —common port**

Note: when pulse of SB1 triggers, inverter will run forward. When the pulse triggers again, inverter will stop running. When pulse of SB2 triggers, inverter will run reverse. When the pulse triggers again, inverter will stop running.

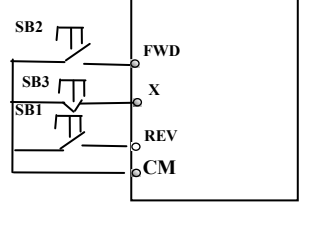

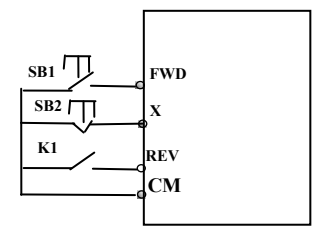

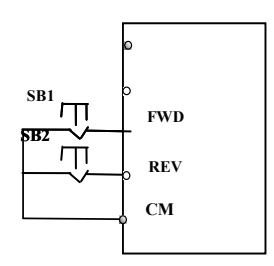

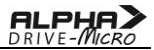

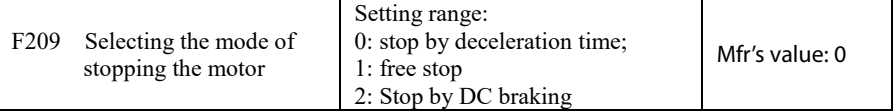

When the stop signal is input, stopping mode is set by this function code:

F209=0: stop by deceleration time

Inverter will decrease output frequency according to setting acceleration/deceleration curve and decelerating time, after frequency decreases to 0, inverter will stop. This is the most common stopping method. During the process of speed track, this function is invalid. Inverter will be forced to stop during this process.

F209=1: free stop

After stop command is valid, inverter will stop output. Motor will free stop by mechanical inertia.

When F209=2, after inverter receives stop command, inverter will stop from present frequency by DC braking. Please set F656, F603 and F605 correctly to avoid error.

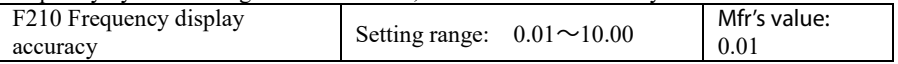

When inverter is in the running status, under keypad speed control, frequency display accuracy is set by F210 and the range is from  $0.01$  to 2.00. For example, when F210=0.5,

terminal is pressed at one time, frequency will increase or decrease by 0.5Hz.

This function is valid when inverter is in the running state.

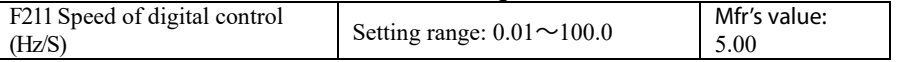

When UP/DOWN button is pressed, frequency will change at the setting rate. The Mfr's value is 5.00Hz/s.

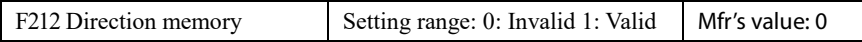

· This function is valid when three-line operation mode 1(F208=3) is valid.

- $\cdot$  When F212=0, after inverter is stopped, reset and repowered on, the running direction is not memorized.
- $\cdot$  When F212=1, after inverter is stopped, reset and repowered on, if inverter starts

running but no direction signal, inverter will run according to the memory direction.

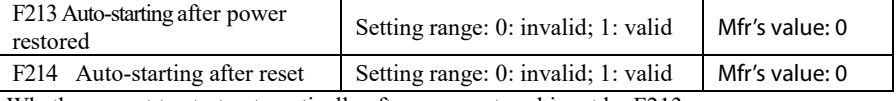

Whether or not to start automatically after poer restored is set by F213

F213=1, Auto-starting after power restored is valid. When inverter is powered off and then powered on again, it will run automatically after the time set by F215 and according to the running mode before power-down. If F220=0 frequency memory after power-down is not valid, inverter will run by the setting value of F113.

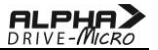

F213=0, after repower-on, inverter will not run automatically unless running command is given to inverter.

·Whether or not to start automatically after fault resetting is set by F214

When F214=1, if fault occurs, inverter will reset automatically after delay time for fault reset (F217). After resetting, inverter will run automatically after the auto-starting delay time (F215).

If frequency memory after power-down (F220) is valid, inverter will run at the speed before power-down. Otherwise, inverter will run at the speed set by F113.

In case of fault under running status, inverter will reset automatically and auto-start. In case of fault under stopped status, the inverter will only reset automatically.

When F214=0, after fault occurs, inverter will display fault code, it must be reset by manually.

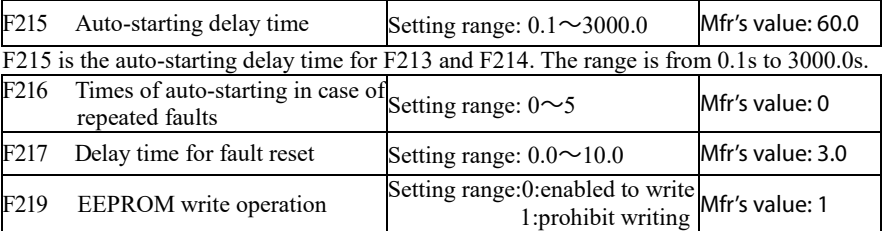

F216 sets the limit for auto-starting in case of repeated faults. If starting times are more than the setting value of this function code, inverter will not reset or start automatically after fault. Inverter will run only after running command is given to inverter manually. F217 sets delay time for fault reset. The range is from 0.0 to 10.0S which is time interval from fault to resetting.

When F219=0, if the function code is modified by Modbus, the data will be saved in RAM and EEPROM.

For example: F114=5.0,

When F219=1, the value of F114 is modified to 1.0 by Modbus. After inverter power down and repower on, F114 will be 5.0.

When F219=0, the value of F114 is modified to 1.0 by Modbus. After inverter power down and repower on, F114 will be 1.0.

F219 cannot be initialized as inverter restores Mfr's value.

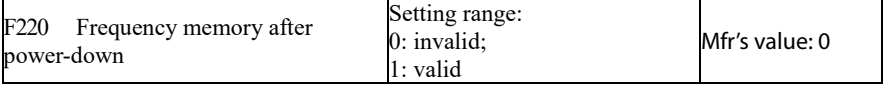

F220 sets whether or not frequency memory after power-down is valid.

This function is valid for F213 and F214. Whether or not to memorise running state after power-down or malfunction is set by this function.

·The function of frequency memory after power-down is valid for main frequency and accessorial frequency that is set by digital input. Because the digital reference accessorial frequency has positive polarity and negative polarity, it is saved in the function codes F155 and F156.

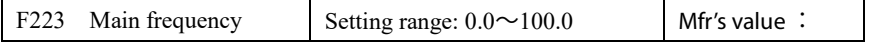

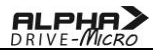

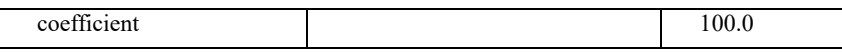

Target frequency=main frequency\*main frequency coefficient.

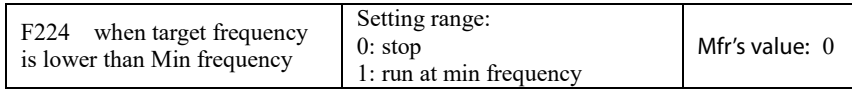

· F224=0, when target frequency is lower than Min frequency, inverter will stop.

· F224=1, when target frequency is lower than Min frequency, inverter will run at Min frequency.

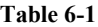

# **Table 6-1 Combination of Speed Control**

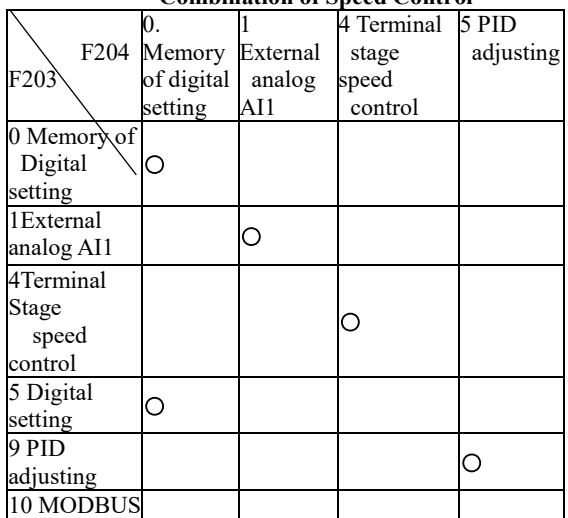

: Inter-combination is allowable.

: Combination is not allowable.

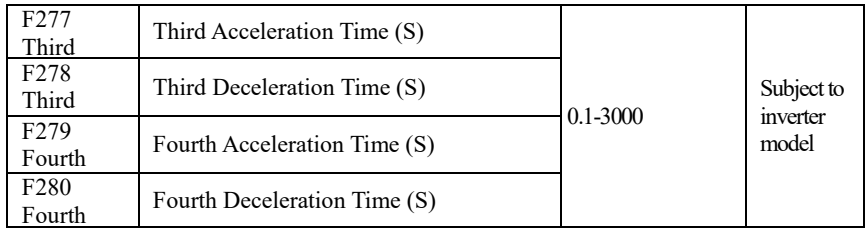

# (S) **6.3. Multifunctional Input and Output Terminals**

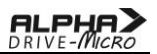

┑

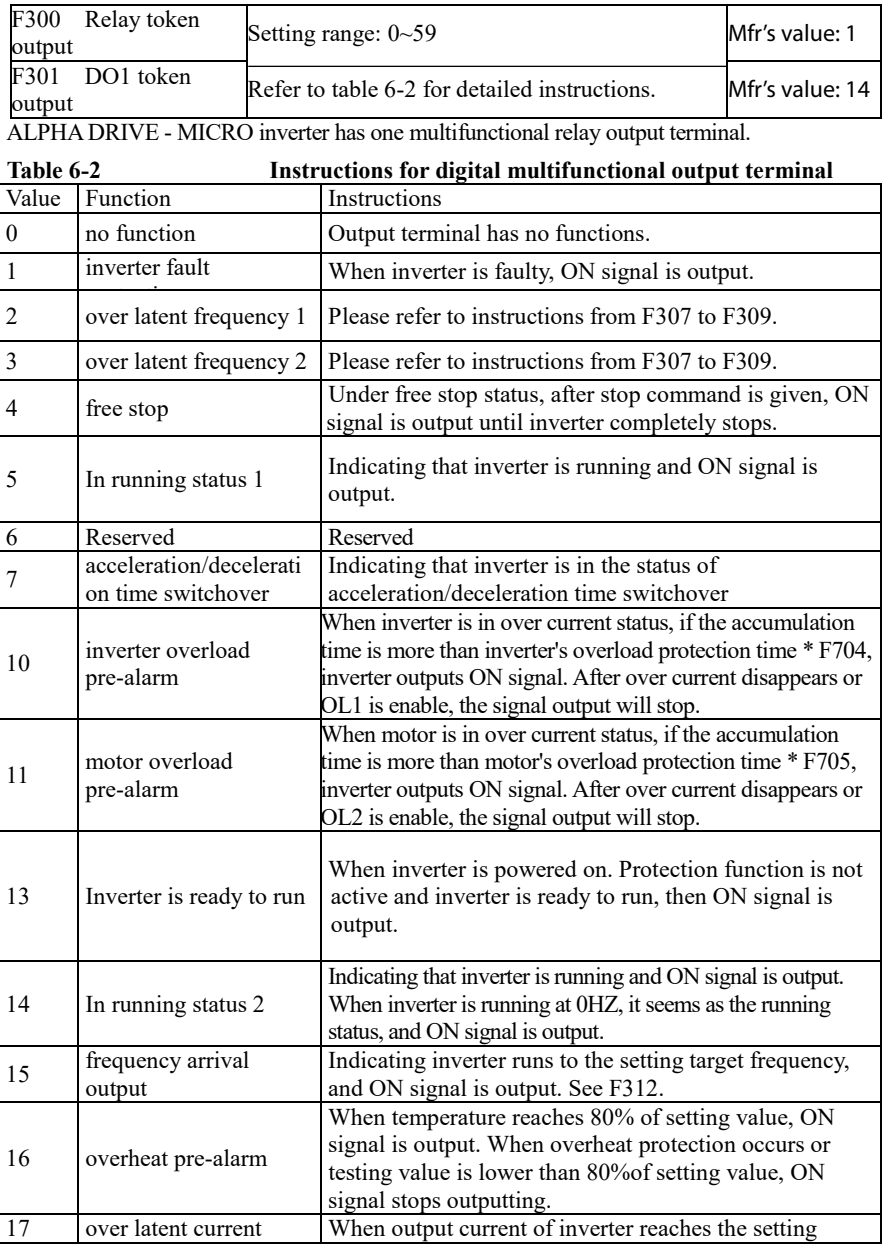

### 6.3.1 Digital multifunctional output terminals

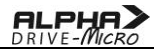

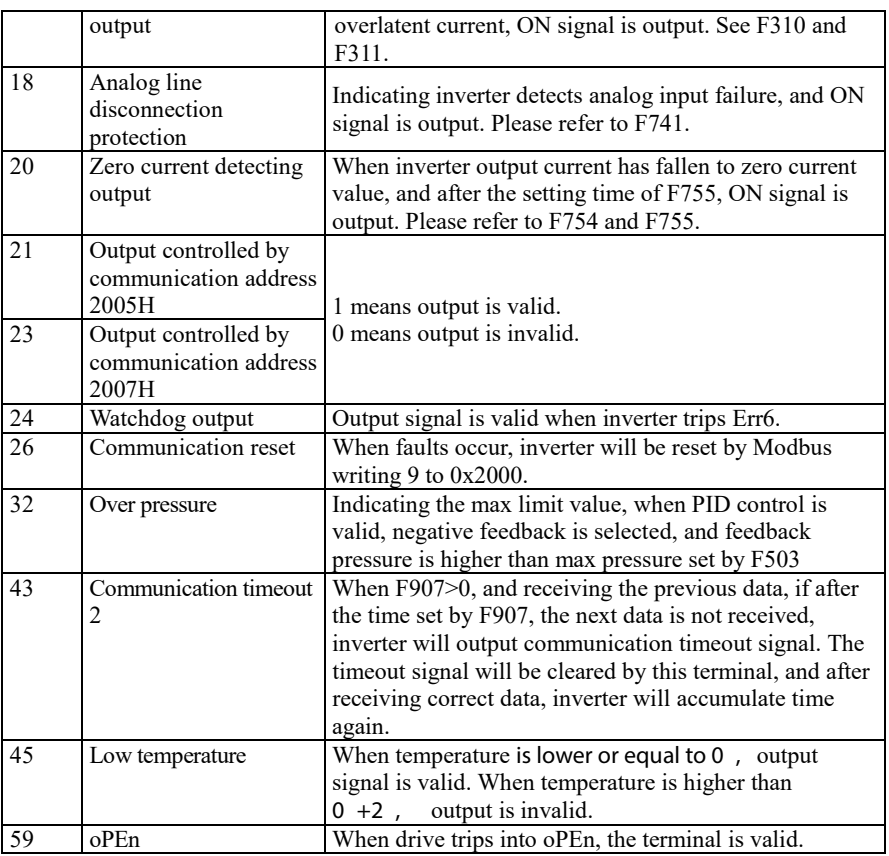

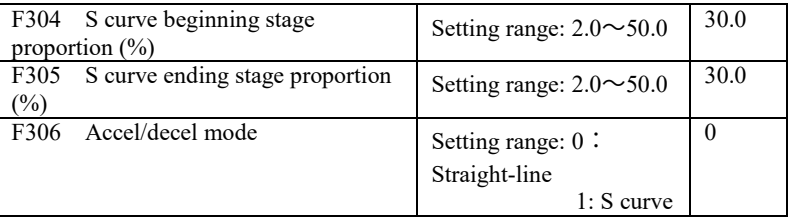

Please refer to Fig 5-9 about S curve accel/decel:

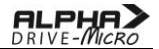

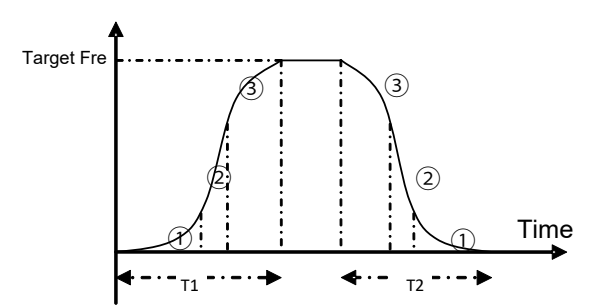

**Fig 6-9** S curve acceleration /deceleration

T1 is the acceleration time from present frequency to target frequency.

T2 is the deceleration time from present frequency to target frequency.

During the acceleration process, in the  $(1)$  stage, the acceleration increases gradually, in the  $(2)$  stage, the acceleration slope is constant, in the  $(3)$  stage, the acceleration slope decreases gradually.

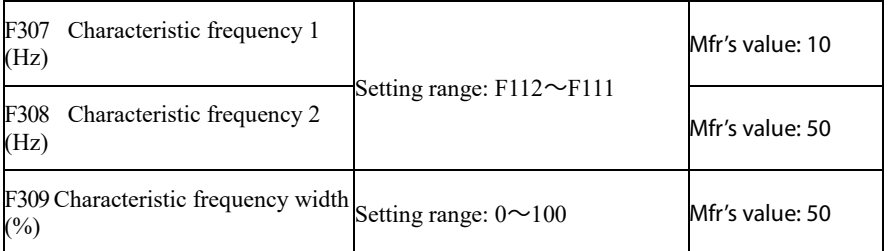

When F300=2, 3, F301=2, 3 and F302=2, 3 and token characteristic frequency is selected, this group function codes set characteristic frequency and its width. For example: setting F301=2, F307=10, F309=10, when frequency is higher than F307, DO1 outputs ON signal.

When frequency is lower than  $(10-10*10\%)$  =9Hz, DO1 outputs OFF signal.

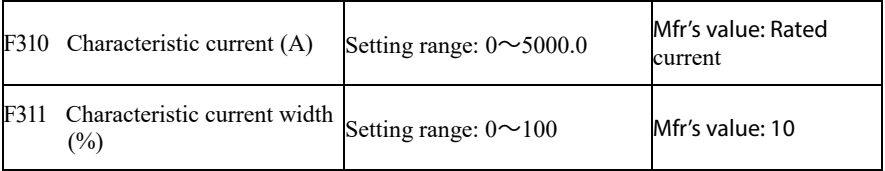

When F300=17 and F301=17 and F302=17 and token characteristic current is selected, this group function codes set characteristic current and its width.

For example: setting F301=17, F310=100, F311=10, when inverter current is higher than F310,

DO1 outputs ON signal. When inverter current is lower than  $(100-100*10\%)$  =90A, DO1 outputs OFF signal.

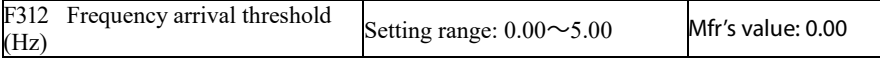

When F300=15 and F301=15, threshold range is set by F312. For example: when F301=15, target frequency is 20HZ and F312=2, the running frequency

·71·

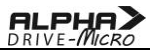

reaches 18Hz (20-2), ON signal is output by DO1 until the running frequency reaches target frequency.

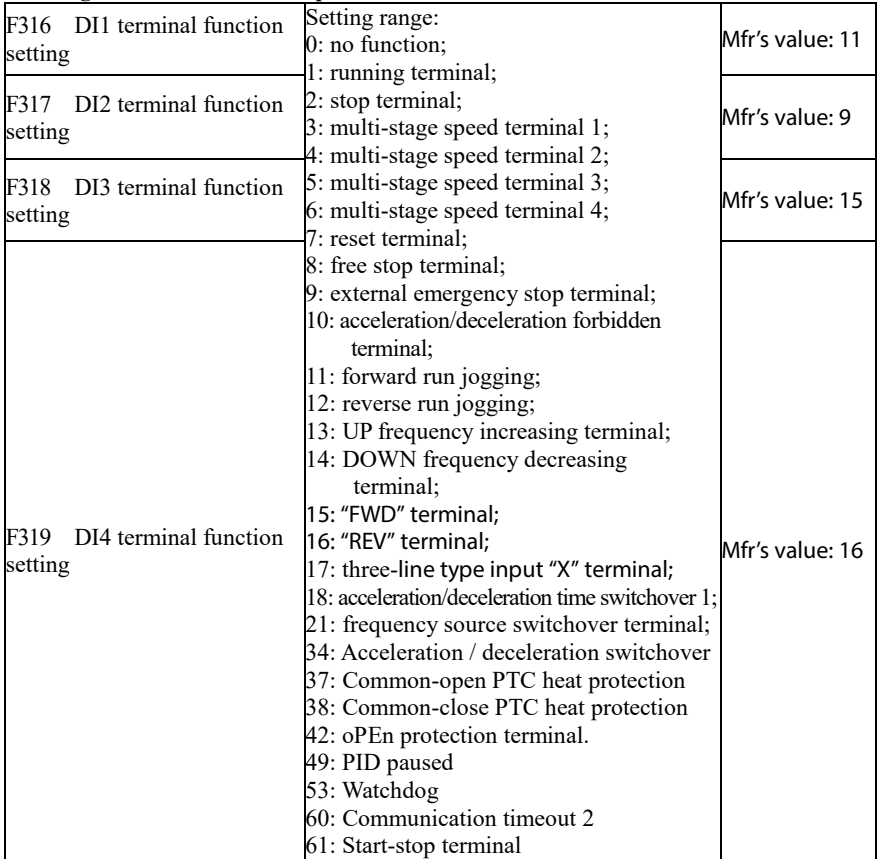

**6.3.2 Digital multifunctional input terminals**

·This parameter is used for setting the corresponding function for multifunctional digital input terminal.

·Both free stop and external emergency stop of the terminal have the highest priority.

·When pulse given is selected, DI1 terminal is set as pulse signal input terminal automatically.

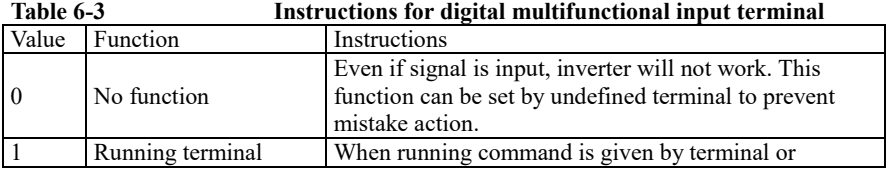
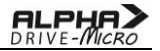

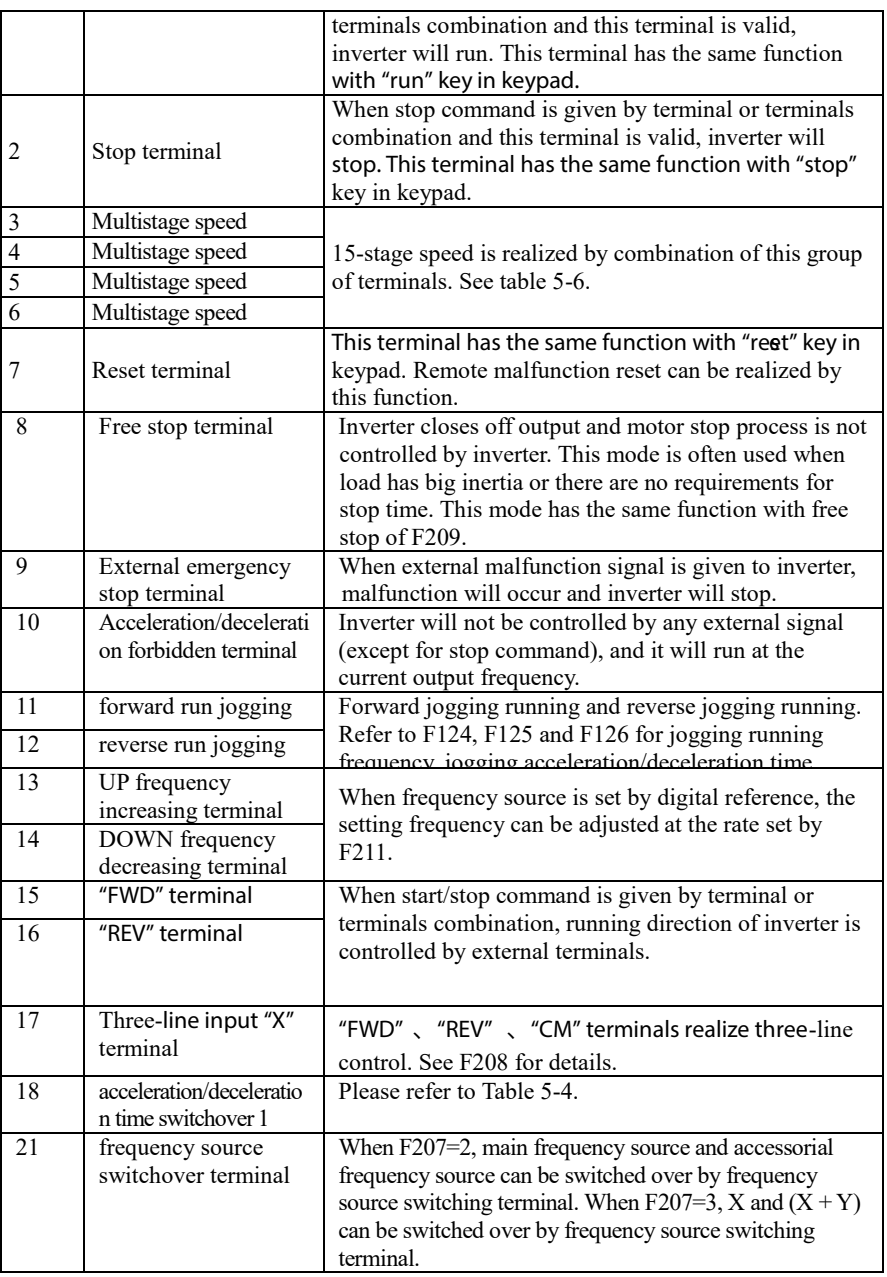

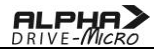

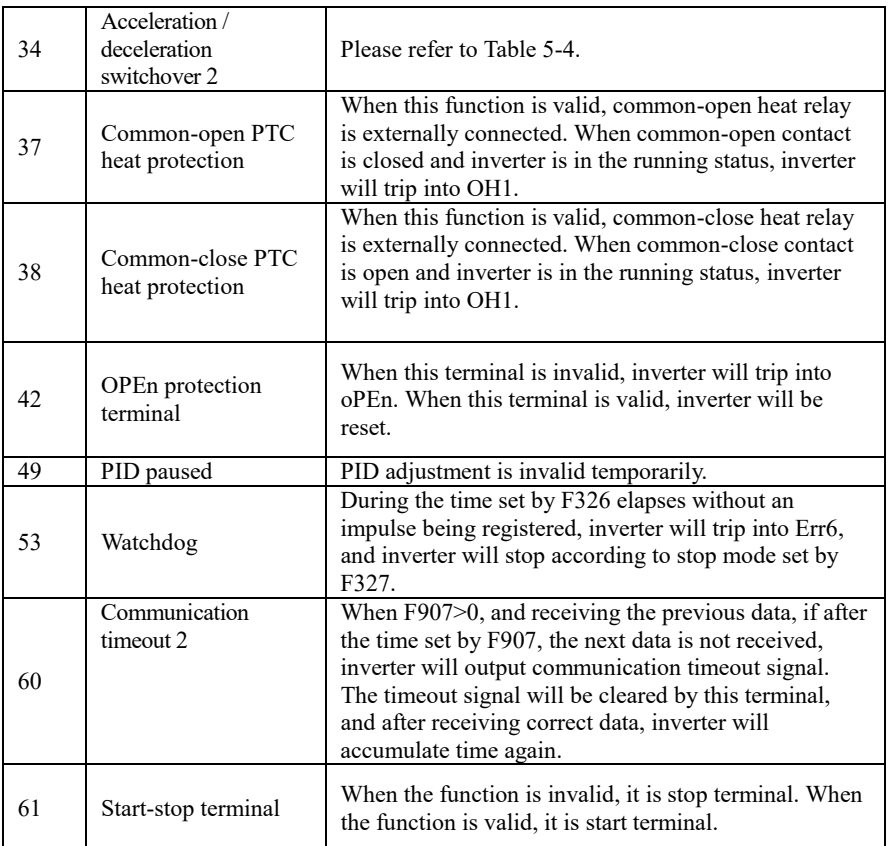

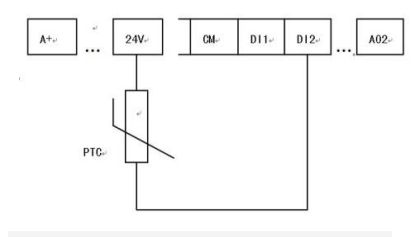

**Fig 6-6 PTC heat protection**

When the coding switch is in the set for "NPN", PTC resistor should be connected between CM and DIx terminal. When the coding switch is set for "PNP", PTC resistor should be connected between DIx and 24V. The recommended resistor value is 16.5K. Because the precision of external PTC has some differences with optocoupler consistency,

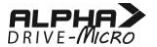

protection value precision will be inaccurate, heat protection relay is recommended. Table 6-4 Accel/decel selection

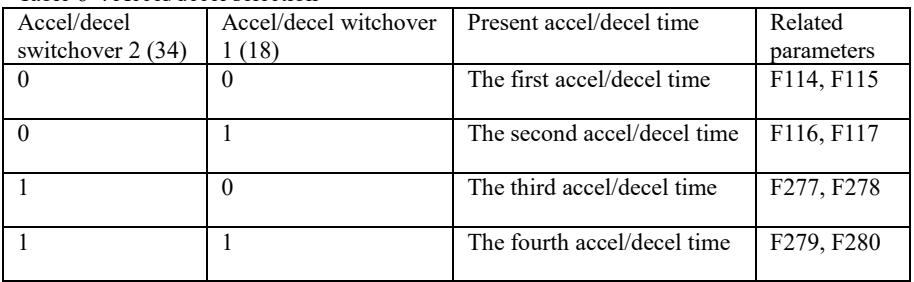

## **Table 6-6 Instructions for multistage speed**

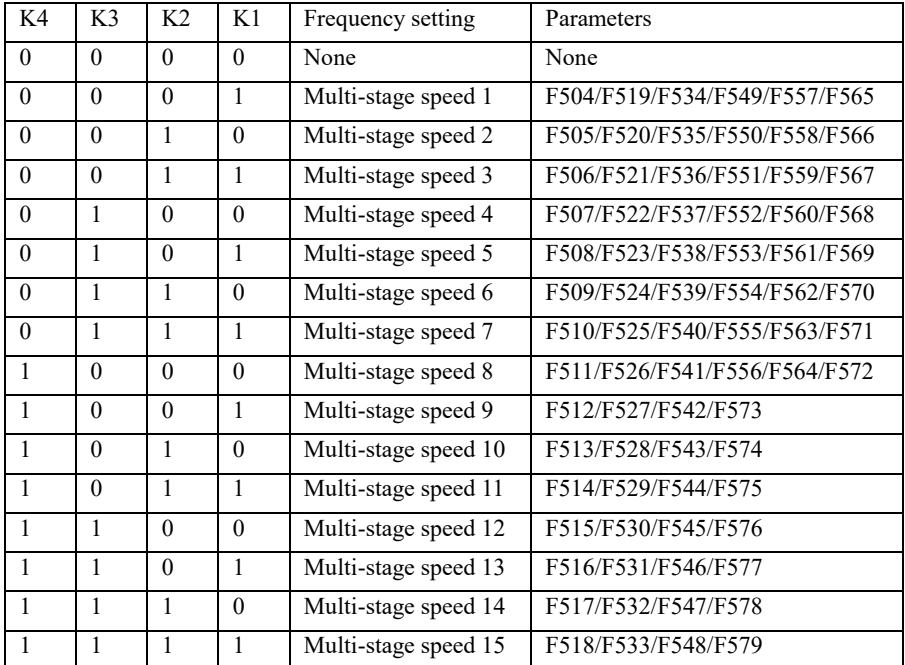

**Note: 1. K4 is multi-stage speed terminal 4, K3 is multi-stage speed terminal 3, K2 is multi-stage speed terminal 2, K1 is multi-stage speed terminal 1. And 0 stands for OFF, 1 stands for ON.**

**2. 0=OFF, 1=ON**

**3. The setting of this table is valid when F580=0.**

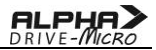

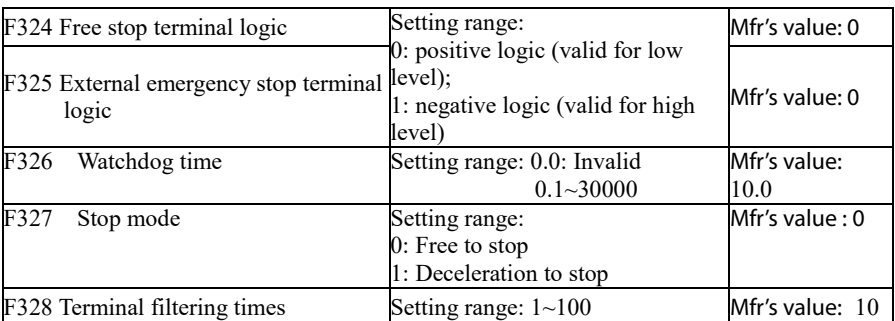

When multi-stage speed terminal is set to free stop terminal  $(8)$  and external emergency stop terminal (9), terminal logic level is set by this group of function codes. When F324=0 and F325=0, positive logic and low level is valid, when F324=1 and F325=1, negative logic and high level is valid.

F329 Run command of start terminal Setting range: 0: Valid 1: Invalid Mfr's value: 0

When F329=0, after power on, if start terminals (running terminal, forward jogging, reverse jogging, FWD, REV, 3-line X input enable) is valid, inverter will start running immediately.

When F329=1, after power on, if start terminals (running terminal, forward jogging, reverse jogging, FWD, REV, 3-line X input enable) is valid, inverter will start running after disconnecing start terminal and reconnecting.

#### **Diagnostics and simulation functions**

F330 Diagnostics of DIX terminal Read only

F330 is used to display the diagnostics of DIX terminals.

Please refer to Fig 6-12 about the DIX terminals diagnostics in the first digitron.

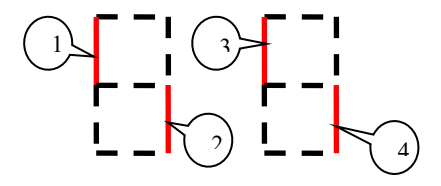

Fig 6-12 Status of digital input terminal

The dotted line means this part of digitron is red.

For example, in the first digitron, the upper part of digitron is red, it means DI1 terminal is invalid. The lower part of digitron is red, it means DI2 is valid.

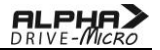

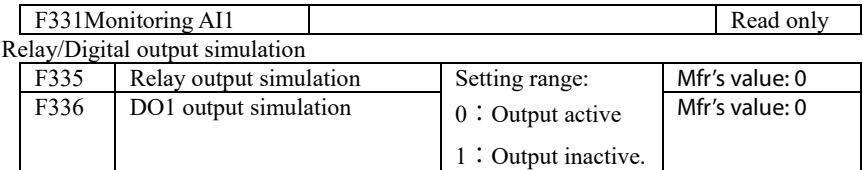

Take an example of DO1 output simulation, when inverter is in the stop status and enter F336, press the UP key, the DO1 terminal is valid. Relax the UP key, DO1 remains valid status. After quitting F336, DO1 will revert to initial output status.

Analog output simulation

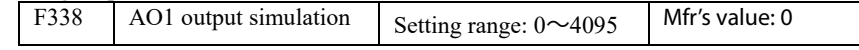

When inverter is in the stop status, and enter F338 or F339, press the UP key, the output analog will increase, and when press the DOWN key, the output analog will decrease. If relax the key, analog output remains stable. After quitting the parameters, AO1 and AO2 will revert to initial output status.

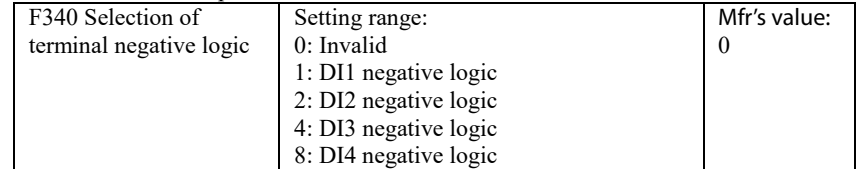

For example: if user wants to set DI1 and DI4 to negative logic, please set F340=1+8=9.

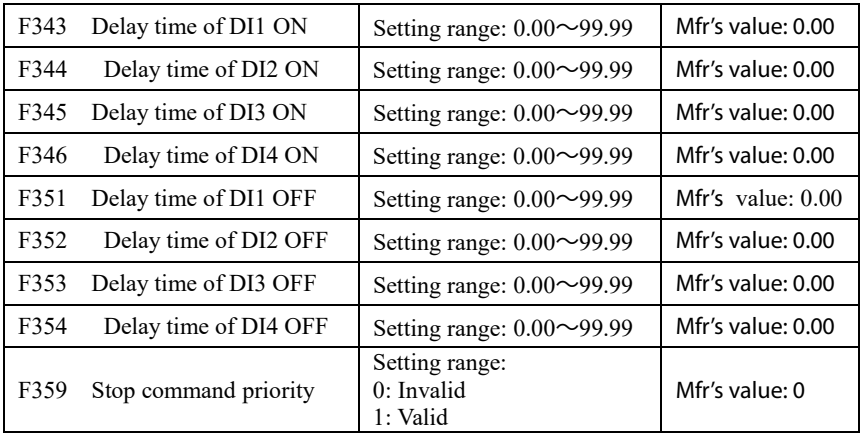

·When F359=1, if inverter receives a stop command when run command is valid, inverter will stop.

Inverter will start again only after disconnecting the start terminal first and reconnecting it.

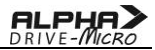

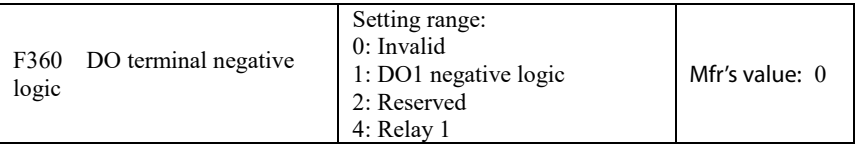

·If DO1 is negative logic, F360=1. If DO2 is negative logic, F360=2. If relay 1 is negative logic, F360=4. If DO1 and DO2 are negative logic, then F360=1+2=3.

#### **6.4 Analog Input and Output**

ALPHA DRIVE - MICRO series inverters have 1 analog input channel and 1 analog output channel.

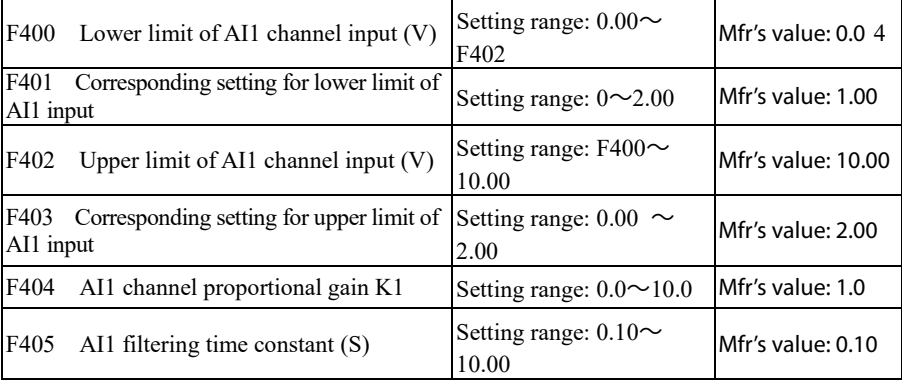

·In analog speed control mode, adjustment may be required in relation to upper limit and lower limit of analog input, analog changes and output frequency, to achieve the desired speed control effect.

· Upper and lower limit of analog input are set by F400 and F402.

For example: when F400=1, F402=8, if analog input voltage is lower than 1V, system judges it as 0. If input voltage is higher than 8V, system judges it as 10V (Suppose analog channel selects  $0-10V$ ). If Max frequency F111 is set to 50Hz, the output frequency corresponding to 1-8V is 0-50Hz.

· The filtering time constant is set by F405.

The greater the filtering time constant is, the more stable for the analog testing. However, the precision may decrease to a certain extent. It may require appropriate adjustment according to actual application.

· Channel proportional gain is set by F404.

If 1V corresponds to 10Hz and F404=2, then 1V will correspond to 20Hz.

· Corresponding setting for upper / lower limit of analog input are set by F401 and F403.

If Max frequency F111 is 50Hz, analog input voltage 0-10V can correspond to output frequency from -50Hz to 50Hz by setting this group function codes. Please set F401=0 and F403=2, then 0V corresponds to -50Hz, 5V corresponds to 0Hz and 10V corresponds to 50Hz. The unit of corresponding setting for upper / lower limit of input is in percentage

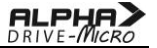

 $(%)$ . If the value is greater than 1.00, it is positive; if the value is less than 1.00, it is negative. (e.g.  $F401=0.5$  represents  $-50\%$ ).

If the running direction is set to forward running by F202, then 0-5V corresponding to the minus frequency will cause reverse running, or vice versa.

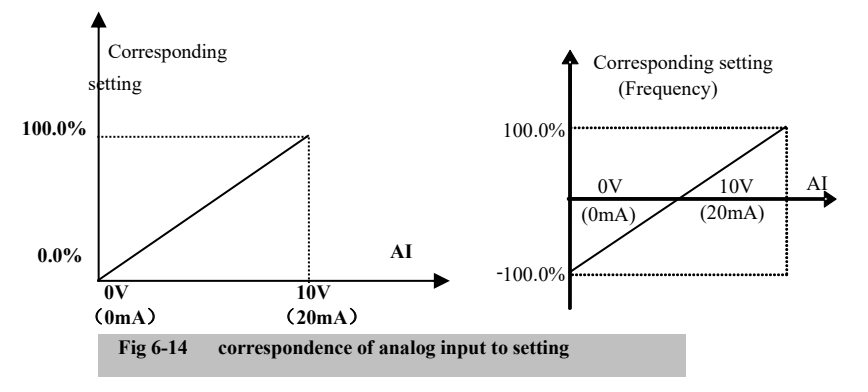

The unit for setting the upper / lower limit of input is in percentage (%). If the value is greater than 1.00, it is positive; if the value is less than 1.00, it is negative. (e.g.  $F401=0.5$  represents  $-50\%$ ). The corresponding setting benchmark: in the mode of combined speed control, analog is the accessorial frequency and the setting benchmark for range of accessorial frequency which relates to main frequency is "main frequency X"; corresponding

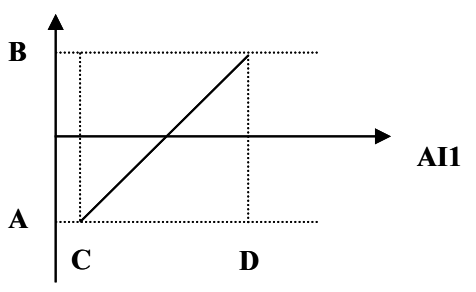

setting benchmark for other cases is the "max frequency", as illustrated in the right figure:

A= **(F401-1)\* setting value**

B= **(F403-1)\* setting value**

 $C = F400$   $D = F402$ 

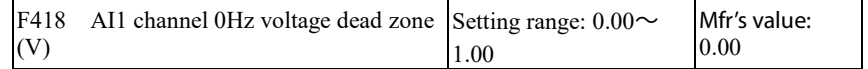

Analog input voltage 0-5V can correspond to output frequency -50Hz-50Hz (2.5V corresponds to 0Hz) by setting the function of corresponding setting for upper / lower limit of analog input. The group function codes of F418, F419 and F420 set the voltage range corresponding to 0Hz. For example, when F418=0.5, F419=0.5 and F420=0.5, the voltage range from  $(2.5-0.5=2)$  to  $(2.5+0.5=3)$  corresponds to 0Hz. So if F418=N, F419=N and F420=N, then 2.5±N should correspond to 0Hz. If the voltage is in this range, inverter will output  $0Hz$ 

0HZ voltage dead zone will be valid when corresponding setting for lower limit of input is less than 1.00.

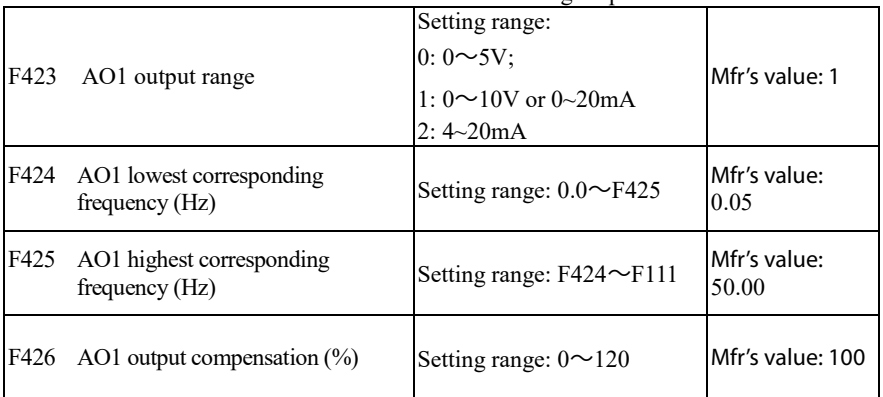

ALPHA DRIVE - MICRO series inverters have one analog output channel.

 $\overline{6}$  AO1 output range is selected by F423. When F423=0, AO1 output range selects 0-5V, and when F423=1, AO1 output range selects 0-10V or 0-20mA. When F423=2, AO1 output range selects 4-20mA (When AO1 output range selects current signal, please turn the switch J5 to "I" position.)

 $\cdot$  Correspondence of output voltage range (0-5V or 0-10V) to output frequency is set by F424 and F425. For example, when F423=0, F424=10 and F425=120, analog channel AO1 outputs 0-5V and the output frequency is 10-120Hz.

· AO1 output compensation is set by F426. Analog excursion can be compensated by setting F426.

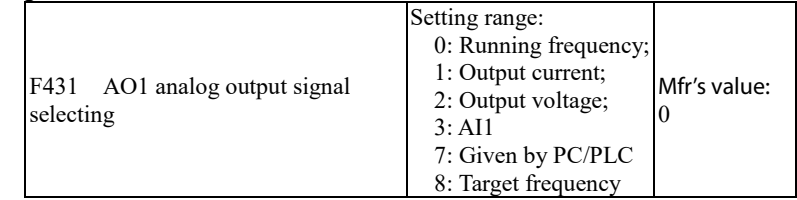

· Token contents output by analog channel are selected by F431. Token contents include running frequency, output current and output voltage.

· When output current is selected, analog output signal is from 0 to twice the rated current. · When output voltage is selected, analog output signal is from 0V to rated output voltage.

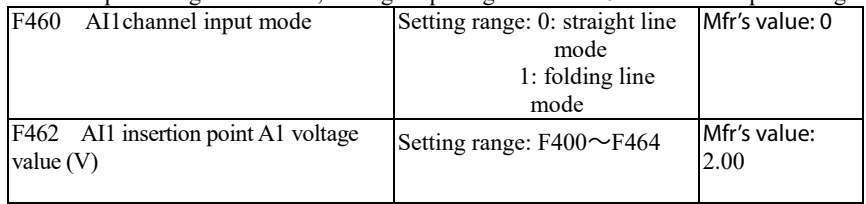

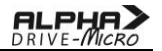

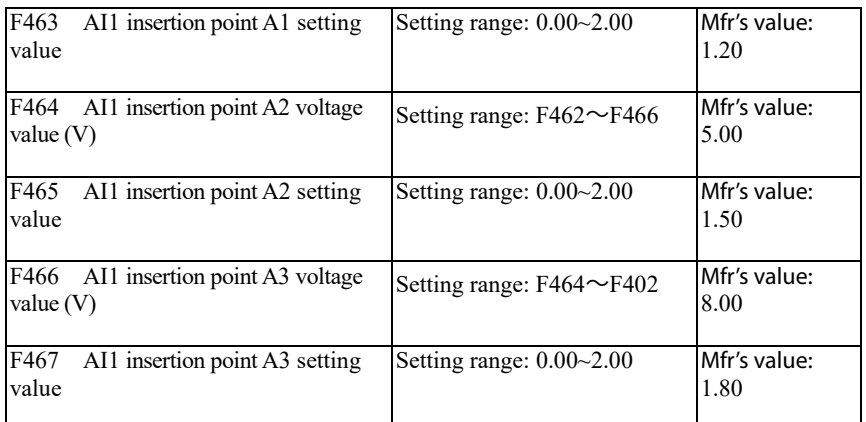

When analog channel input mode selects straight-line, please set it according to the parameters from F400 to F429. When folding line mode is selected, three points  $A1(B1)$ , A2(B2), A3(B3) are inserted into the straight line, each of which can set the according frequency to input voltage. Please refer to the following figure:

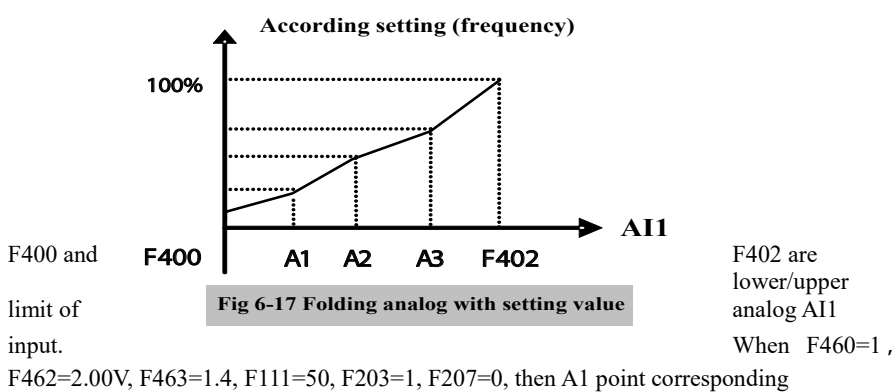

frequency is  $(F463-1)$  \*F111=20Hz, which means 2.00V corresponding to 20Hz. The other points can be set in the same way.

#### **6.5 Multi-stage Speed Control**

The function of multi-stage speed control is equivalent to a built-in PLC in the inverter. This function can set running time, running direction and running frequency.

ALPHA DRIVE - MICRO series inverter can realize 15-stage speed control and 8-stage speed auto circulating.

During the process of speed track, multi-stage speed control is invalid. After speed track is finished, inverter will run to target frequency according to the setting value of parameters.

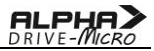

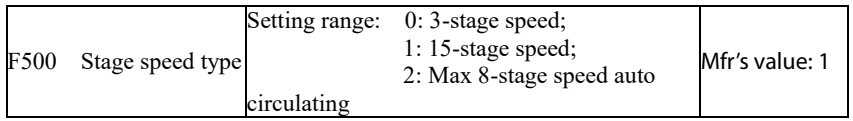

·In case of multi-stage speed control (F203=4), the user must select a mode in F500. When F500=0, 3-stage speed is selected. When F500=1, 15-stage speed is selected. When F500=2, max 8-stage speed auto circulating is selected. When F500=2, "auto circulating" is classified into "2-stage speed auto circulating", "3stage speed auto circulating", "8-stage speed auto circulating", which is to be set by F501.

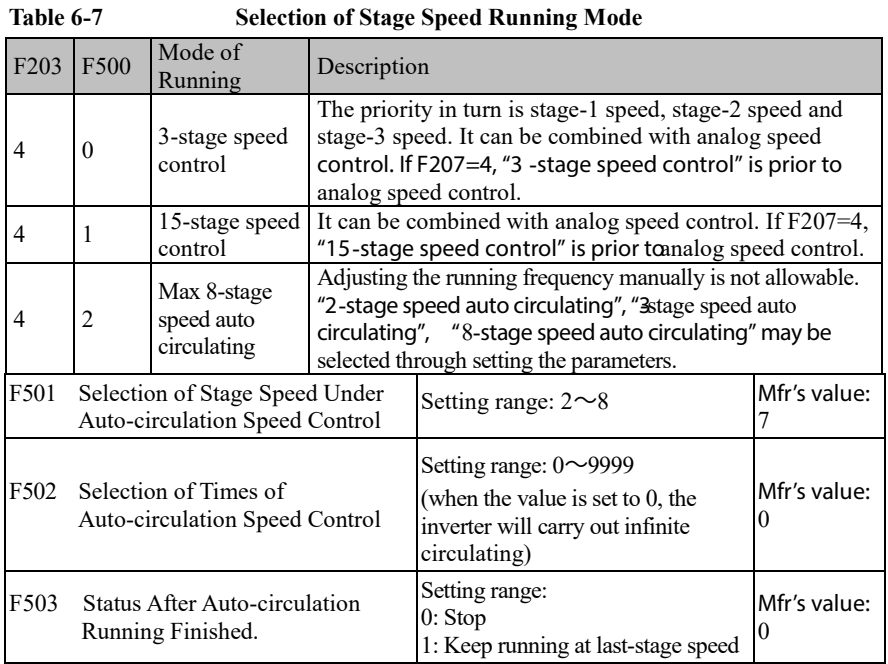

· If running mode is auto-circulation speed control (F203=4 and F500=2), please set the related parameters by F501~F503.

· That the inverter runs at the preset stage speed one by one under the auto-circulation speed control is reffered to as "one time".

 $\cdot$  If F502=0, inverter will run at infinite auto circulation, which will be stopped by "stop" signal.

· If F502>0, inverter will run at auto circulation conditionally. When auto circulation of the preset times is finished continuously (set by F502), inverter will finish auto-circulation running conditionally. When inverter keeps running and the preset times is not finished, if inverter receives "stop command", inverter will stop. If inverter receives "run command" again, inverter will automatically circulate by the setting time of F502.

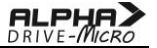

· If F503=0, then inverter will stop after auto circulation is finished. If F503=1, then inverter will run at the speed of the last-stage after auto-circulation is finished as follows: e.g., F501=3, then inverter will run at auto circulation of 3-stage speed;

F502=100, then inverter will run 100 cycles of auto circulation;

F503=1, inverter will run at the speed of the last stage after the auto-circulation running is finished.

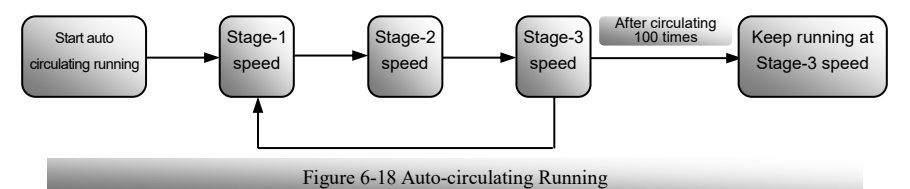

Then the inverter can be stopped by pressing "stop" or sending "stop" signal through terminal during auto-circulation running.

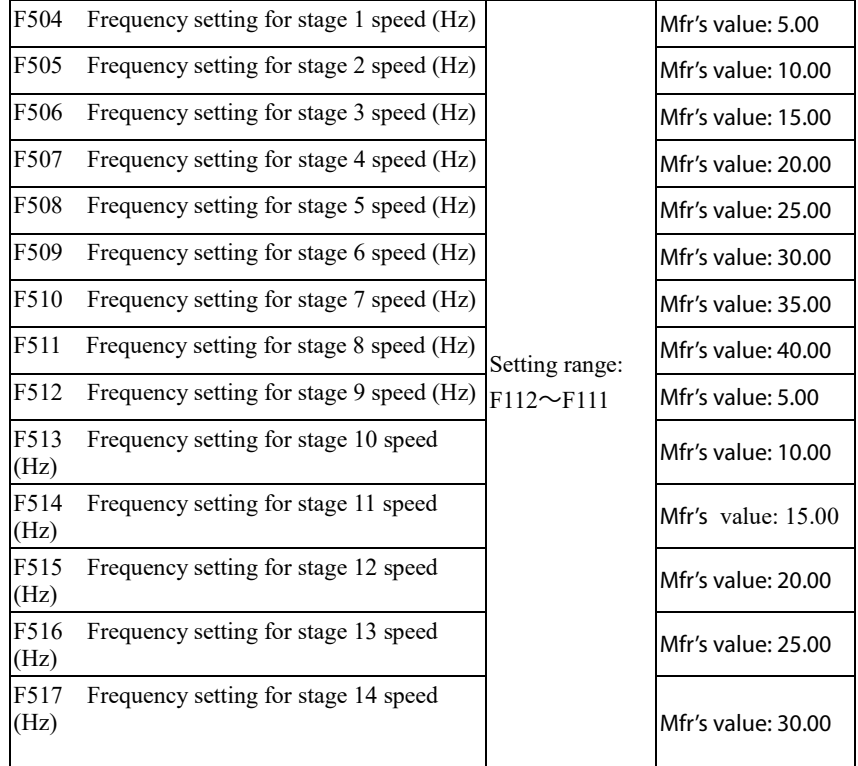

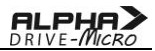

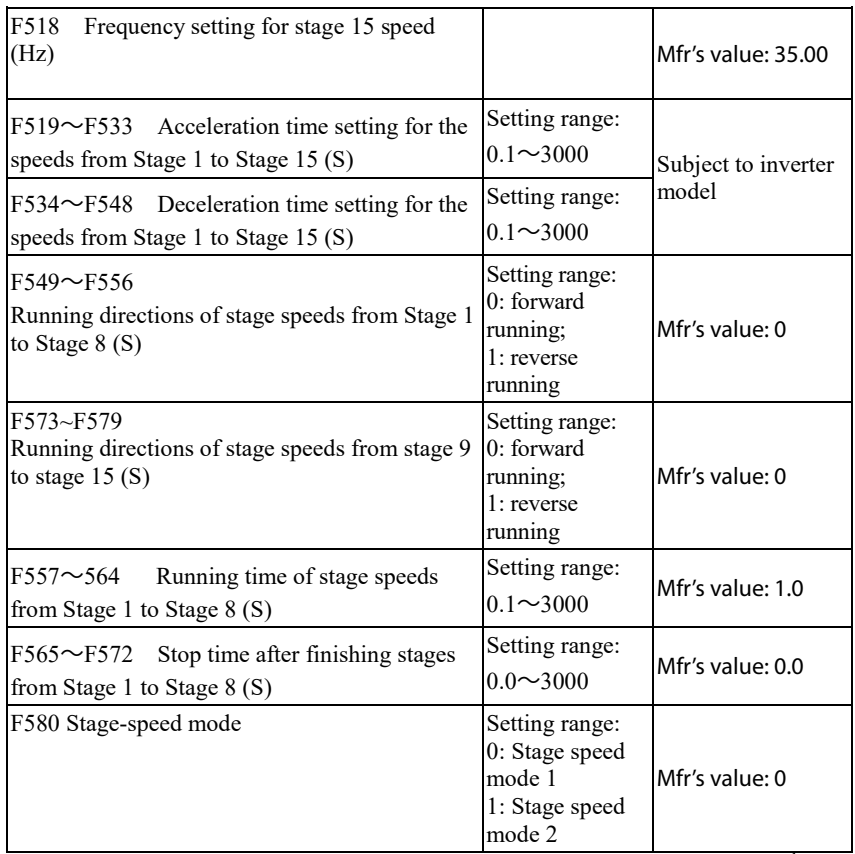

When F580=0, 0000 means invalid, 0001 means the first speed, 1111 means the 15<sup>th</sup> speed. When F580=1, 0000 means the first speed, 0001 means the second speed, and so on. 1111 means invalid.

## **6.6 Auxiliary Functions**

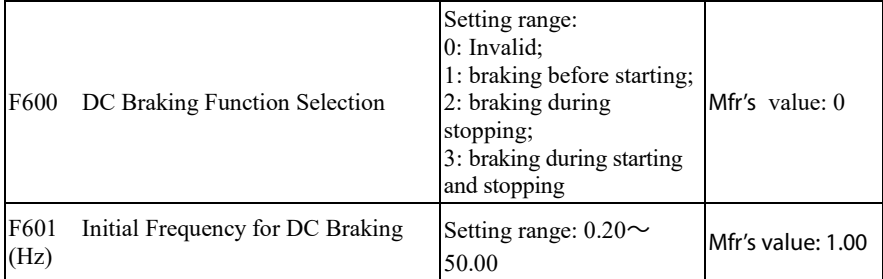

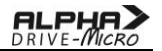

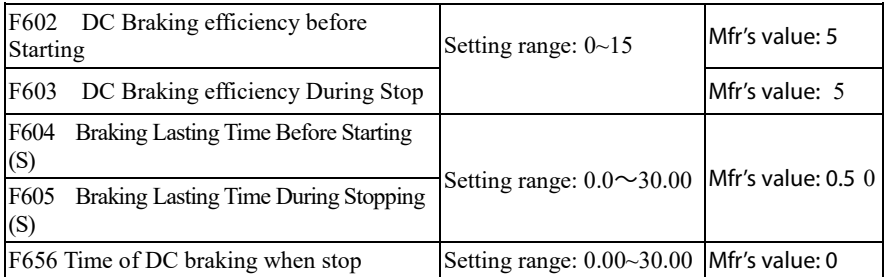

· When F600=0, DC braking function is invalid.

· When F600=1, braking before starting is valid. After the start signal is input, inverter starts DC braking. After braking is finished, inverter will run from the initial frequency.

In some applications, such as fan, motor is running at a low speed or in a reverse direction,

if inverter starts immediately, OC malfunction may occur. Adopting "braking before starting" will ensure that the fan stays in a static state before starting to avoid this malfunction.

·During braking before starting, if "stop" signal is given, inverter will stop by deceleration time.

When F600=2, DC braking during stopping is selected. After output frequency is lower than the initial frequency for DC braking (F601), DC braking will stop the motor immediately

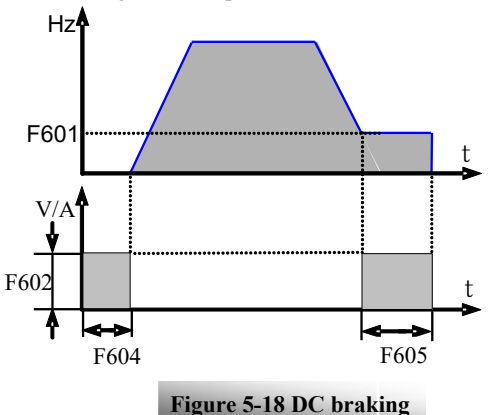

During the process of braking during stopping, if "start" signal is gien, DC braking will cease and inverter will start.

If "stop" signal is given during the process of braking during stopping, invertewill have no response and DC braking during stopping will continue.

**·** When jogging function is valid, the function of braking before starting set by F600 is valid, and the function of speed track is invalid.

· When jogging function is invalid and F613-1, the function of braking before starting is invalid.

· Parameters related to "DC Braking": F601, F602, F603, F604, F605, interpreted as follows:

- a. F601: Initial frequency of DC-braking. DC braking will start to work as inverter's output frequency is lower tha this value.
- b. F602/F603: DC braking efficiency (the unit is the percentage of rated current). A higher value will result in a quicker braking. However, motor will overheat if

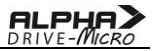

this value is too high.

- c. F604: Braking duration before starting. The time DC braking is active before inverter starts.
- d. F605: Braking duration when stopping. The time DC braking is active while inverter stops.

·Note: during DC braking, because the motor does not have efficient cooling effect caused by rotating, it can easily over-heat. Do not set DC braking voltage too high and do not set DC braking time to long.

DC braking, as shown in Figure 6-19

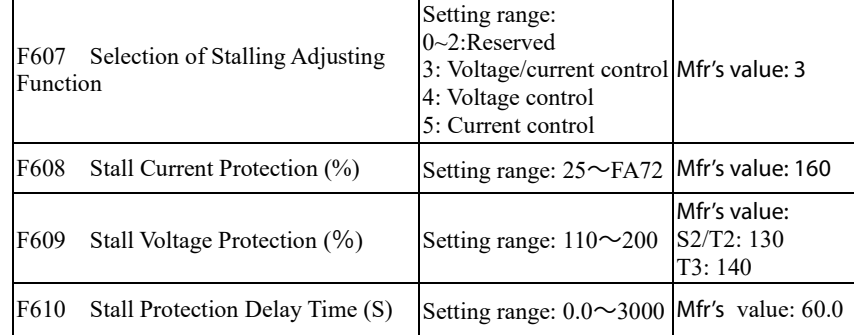

Initial value of stall current prevention is set by F608, when the running current is higher than rated current of inverter\*F608, stall current protection function is valid.

During the process of acceleration, if output current is higher than initial value of stall current protection, inverter will not accelerate until the output current is lower than initial value of stall current protection.

In case of stall during constant speed running, the frequency will drop.

F607 is used to set selection of stall protection function.

Voltage control: when motor stops quickly or load changes suddenly, DC bus voltage will increase. Voltage control function can adjust deceleration time and output frequency to avoid OE.

When braking resistor or braking unit is used, please do not use voltage control function. Otherwise, the deceleration time will be changed.

Current control: when motor accelerates quickly or load changed suddenly, inverter may initiate an OC trip. Current control function can adjust accel/decel time or decrease output frequency to control proper current value. It is only valid in VF control mode. Note: (1) Voltage/current control is not suitable for lifting application.

 (2) This function will change accel/decel time. Please use this function with caution. Initial value of stall voltage protection is set by F609.

Stall protection delay time is set by F610. When inverter starts stall protection function and continues the beyond the setting time of F610, inverter will stop running and OL1 trip will occur.

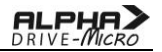

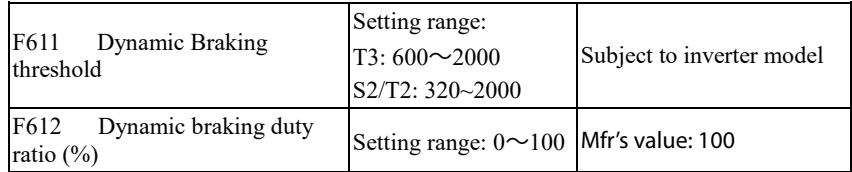

Initial voltage of dynamic braking threshold is set by F611. When DC bus voltage is higher than the setting value of this function, dynamic braking starts, braking unit starts working. After DC bus voltage is lower than the setting value, braking unit stops working. The value of F611 should be set according to input voltage. When the input voltage is 400V, F611 should be set to 700V, when input voltage is 460V, F611 should be set to 770V. The lower the dynamic braking threshold is, the better dynamic braking effect is. The heat of braking resistor increases. The higher the dynamic braking threshold is, the worse dynamic braking effect is. At the initiation of braking, inverter could trip on OE. Dynamic braking duty ratio is set by  $F612$ , the range is 0~100%. The higher the value, the better the braking effect, but the braking resistor will get hot.

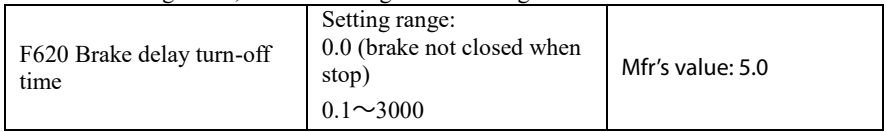

F620=0, dynamic brake is not closed in stop status, it starts when DC Bus voltage is higher than the brake point; F620≠0, dynamic brake can proceed normally when inverter is running, the time set by F620 is the delay time after stop, the dynamic brake then closes automatically.

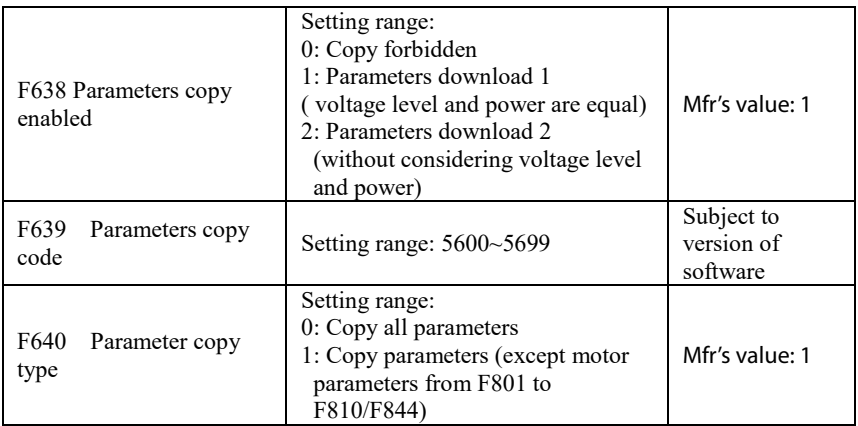

Please refer to the user manual for parameter copy function. Fault Codes:

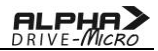

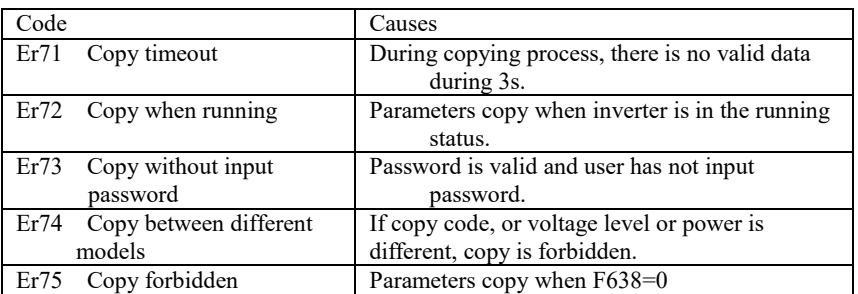

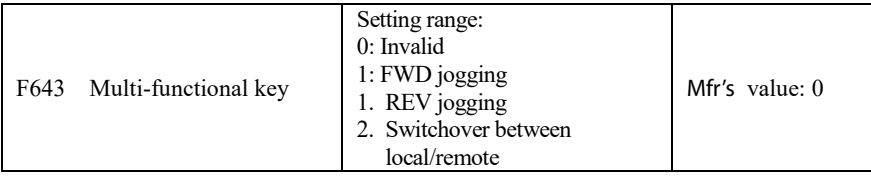

This function is only valid for remote control keypad.

When F643=3, after pressing multi-functional key and switchover, F200 and F201 will be changed to 3 automatically, which is MODBUS. If user wants to switch to keypad, F200 and F201 should be set again.

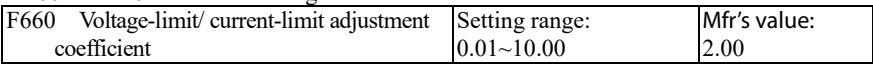

Lower this factor if frequent over-voltage protection occurs in the process of deceleration; Increase the factor when deceleration is too slow.

#### **6.7. Malfunction and Protection**

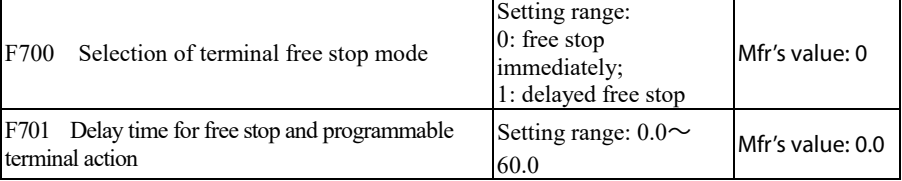

· "Selection of free stop mode" can be used only for the mode of "free stop" controlled by the terminal. The related parameters setting is F201=1, 2, 4.

When "free stop immediately" is selected, delay time (F701) will be invalid and inverter will free stop immediately.

· "Delayed free stop" means that upon receiving "free stop" signal, the inverter will execute "free stop" command after waiting for a predetermined time instead of stopping immediately. Delay time is set by F701. During the process of speed track, the function of delayed free stop is invalid.

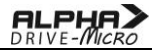

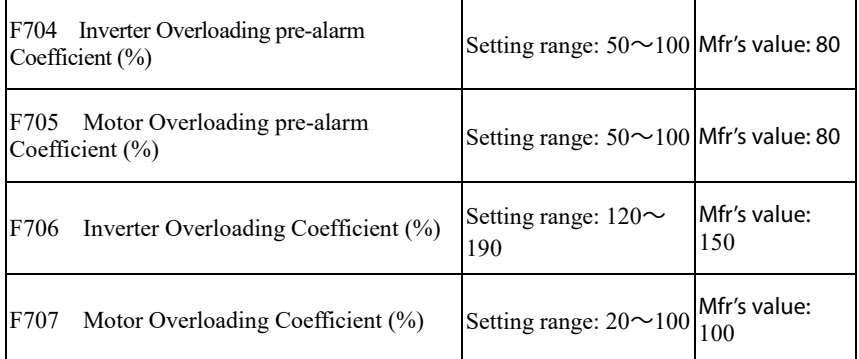

·When inverter or motor is in over current status and the accumulation time is more than inverter's or motor's overload protection time \* F704 or F705, and F300 or F301 or F302=10 or 11, inverter Digital Output will output ON signal.

Inverter overloading coefficient: the ratio of overload-protection current and rated current, whose value shall be subject to actual load.

 $\cdot$  Motor overloading coefficient (F707): when inverter drives lower power motor, please set the value of F707 by below formula in order to protect motor

```
Motor Overloading Coefficient= Actual motor power \times 100\%
```
Actual motor power

Matching motor power

Please set F707 according to application. The lower the setting value of F707 is, the faster the overload protection speed. Please refer to Fig 6-20.

For example: 7.5kW inverter drives 5.5kW motor,  $F707 = 5.5 \times 100\% \approx 70\%$ . When the actual current of motor reaches  $140\%$  of inverter rated c<sub>7.5</sub>  $\mu$ , inverter overload protection will display after 1 minute.

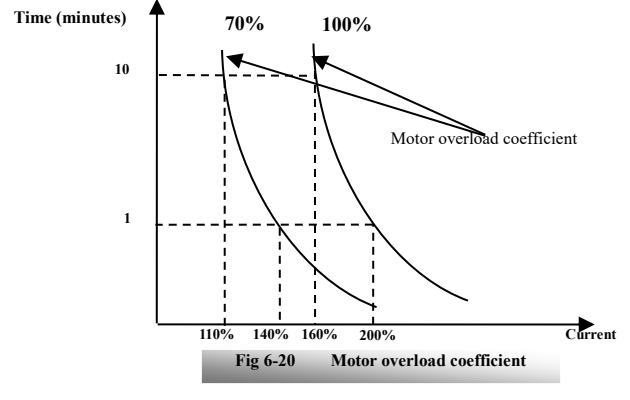

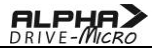

When the output frequency is lower than 10Hz, the heat dissipation effect of common motor will be reduced. So when running frequency is lower than 10Hz, the threshold of motor overload value will be reduced. Please refer to Fig 6-21 (F707=100%):

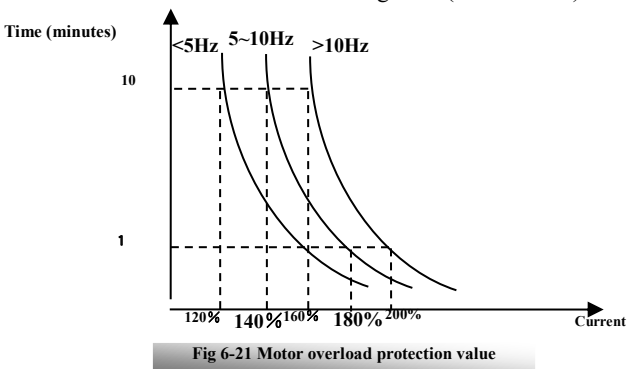

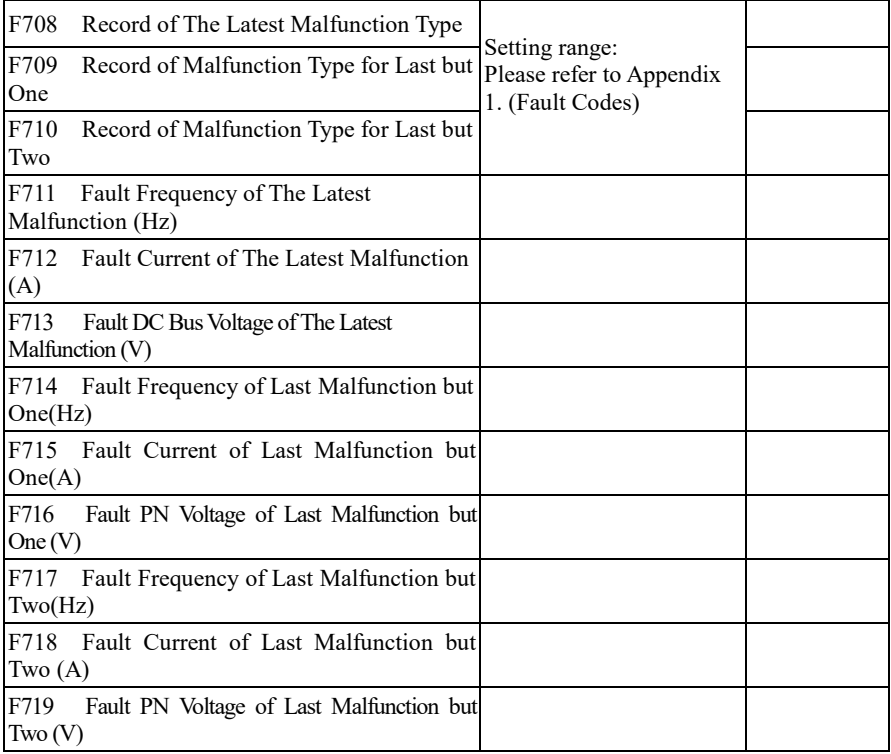

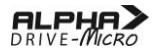

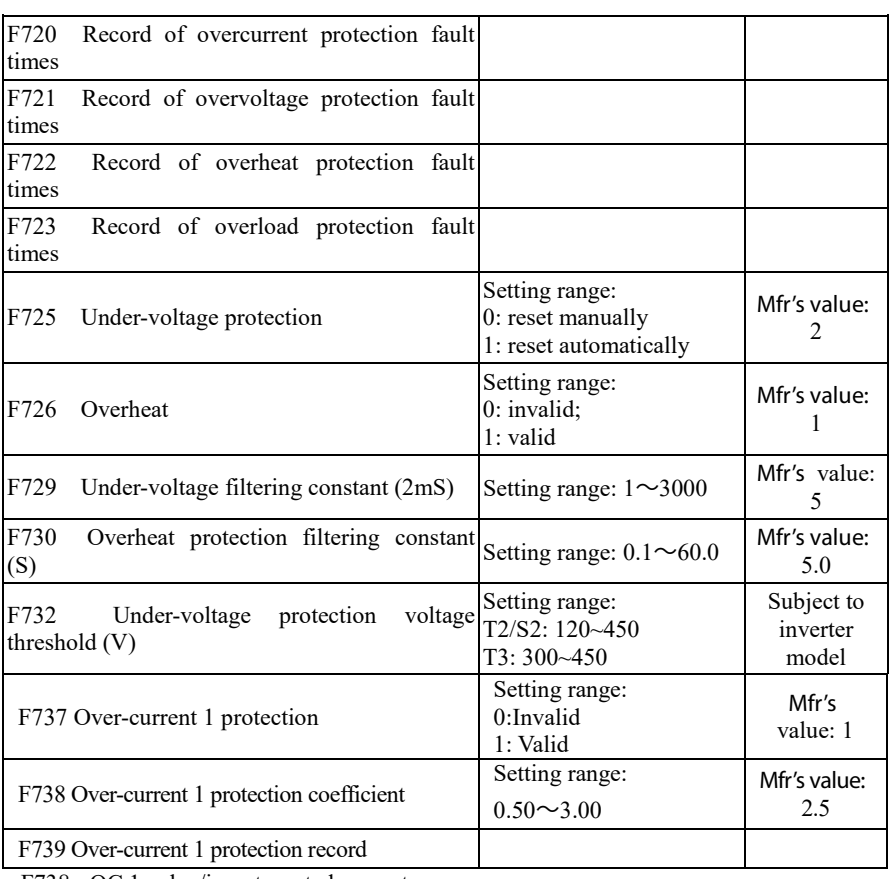

· F738= OC 1 value/inverter rated current

· In running status, F738 cannot be modified. When over-current occurs, OC1 is displayed

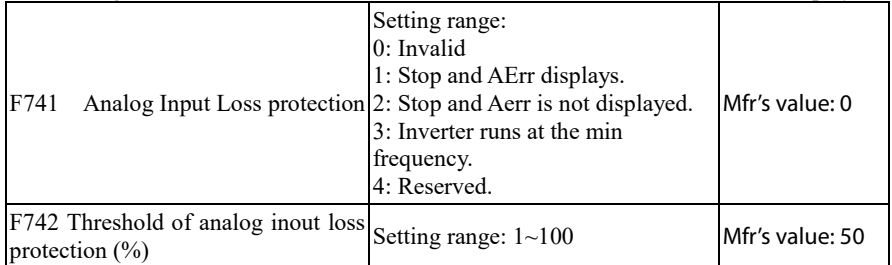

When the values of F400 and F406 are lower than 0.10V, analog inout loss protection is invalid.

When F741 is set to 1, 2 or 3, the values of F400 and F406 should be set to 1V-2V, to

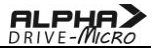

avoid the error protection by interference.

Analog input loss protection voltage=analog channel input lower limit \* F742. Take the AI1 channel for the example, if F400=1.00, F742=50, then input loss protection will occur when the AI1 channel voltage is lower than 0.5V.

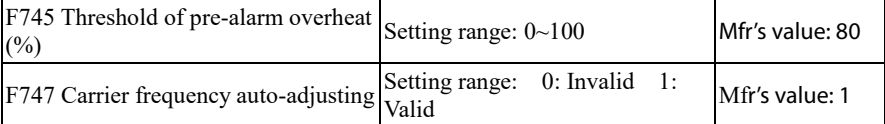

When F747=1, the temperature of the heat sink reaches a predetermined temperature, inverter carrier frequency will adjust automatically, to decrease the temperature of inverter. This function can avoid overheat malfunction.

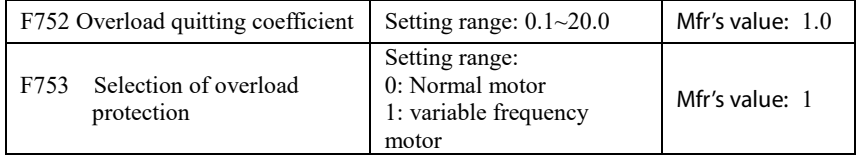

·The higher the setting value of F752 is, the faster the shortened overload cumulative time is.

·When F753=0, because the heat dissipation effect of a normal motor is poor at low speed, the electronic thermal protection value will be adjusted accordingly. This means overload protection threshold of the motor will be decreased when running frequency is lower than 30Hz.

·When F753=1, because heat dissipation effect of variable frequency motor is not influenced by speed, there is no need to adjust the protection value.

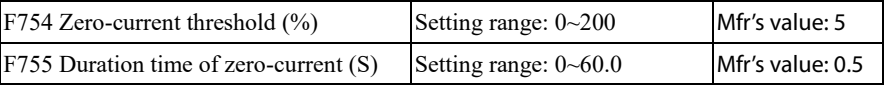

When the output current has fallen to zero-current threshold, and after the duration time of zero-current, DO 1 ON signal is output.

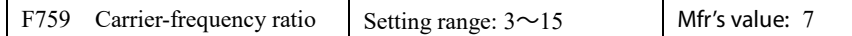

·carrier frequency=running frequency \*F759. When the product of running frequency and F759 is higher than carrier frequency, actual carrier frequency will be increased

automatically, and it will not be limited by temperature control carrier frequency.

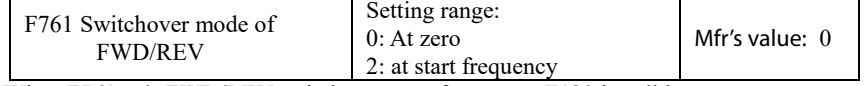

 $\cdot$ When F761 = 0, FWD/REV switches at zero frequency, F120 is valid.

 $\cdot$ When F761 = 1, FWD/REV switches at start frequency, F120 is invalid, if start frequency is too high, over current can occur during switchover process.

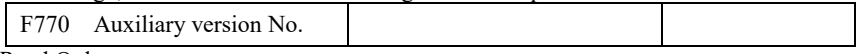

·Read Only.

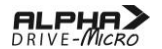

#### **6.8 Motor Parameters**

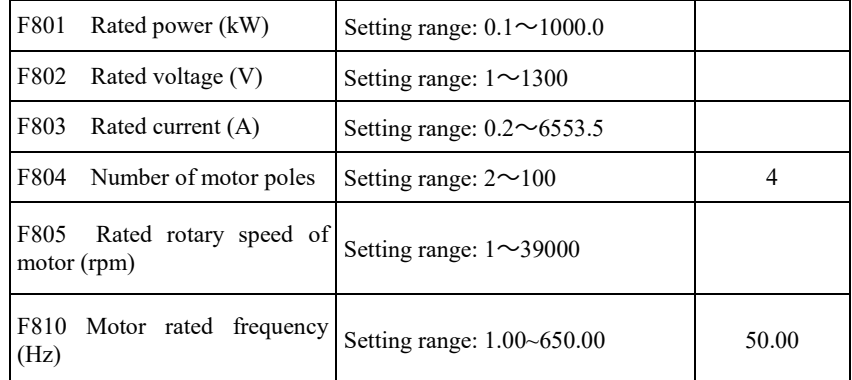

**·Please set the parameters in accordance with those indicated on the nameplate of the motor.**

**·Excellent control performance of vector control requires accurate parameters of the motor. Accurate parameter tuning requires correct setting of actual motor parameters.**

**·In order to get the efficient control performance, please configure the motor parameters in accordance with adjustable motor parameters of the inverter. In the event there is a differential between the actual power of the motor and that of adjustable motor parameters for inverter, the inverter's control perf ormance will decrease.**

**\*Note**:

1. Parameter F804 can only be checked, not be modified.

2. When motor rated voltage differs with input voltage of inverter, and inverter input voltage is higher than motor rated voltage, please select F154=1.

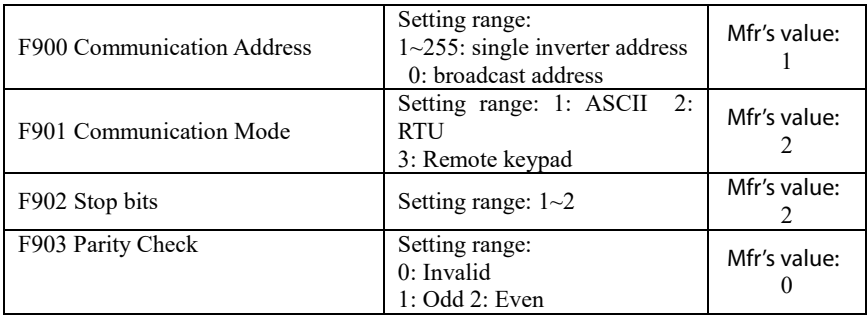

#### **6.9 Communication Parameter**

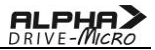

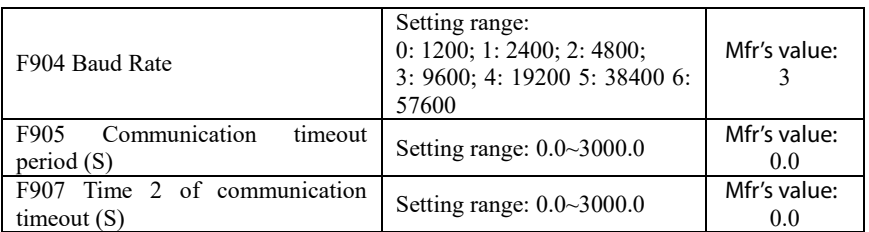

F904=9600 is recommended for baud rate, which makes run steady. Communication parameters refer to Appendix 4.

When F905 is set to 0.0, the function is invalid. When F905  $\neq$  0.0, if the inverter has not received effective command from PC/PLC during the time set by F905, inverter will trip into CE.

When F907 $\geq$ 0, and the previous data has been recieved, if after the time set by F907, the next data is not received, inverter will output communication timeout signal. The timeout signal will be cleared by this terminal, and after receiving correct data, inverter will accumulate time again.

## **6.10 PID Parameters**

## **6.10.1 Internal PID adjusting and constant pressure water supply**

Internal PID control is used for single pump or double pump automatic constant-pressure water supply, or used for simple close-loop system with convenient operation.

The usage of pressure meter:

As FAO2=1: channel AI1

"10V" connect with the power supply of pressure meter, if the power supply of pseure meter is 5V, please provide a 5V power supply.

"AI1" connect with the pressure signal port of pressure meter

"GND" connect with the grounding of pressure meter

For current type sensor, two-line 4-20mA signal is connected to the inverter, please connect CM to GND, and 24V is connected to power supply of sensor.

#### **6.10.2 Parameters**

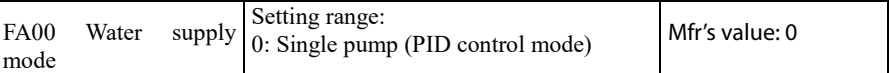

When FA00=0 and single pump mode is selected, the inverter only controls one pump. The control mode can be used in the closed-loop control system, for example, pressure, flow.

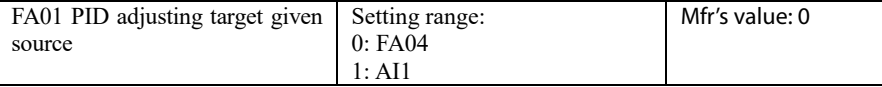

When FA01=0, PID control target is given by FA04 or MODBUS.

When FA01=1, PID control target is given by external analog AI1.

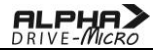

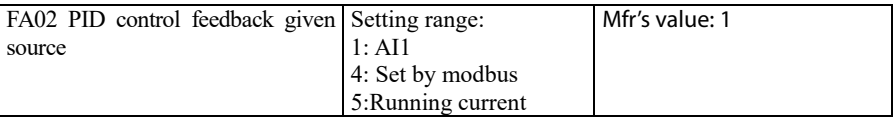

When FA02=1, PID feedback signal is given by external analog AI1.

When FA02=4, PID feedback is set by Modbus, the communication address is 2030H, the given range is  $0 \sim 1000$ , it means  $0 \sim 100.0\%$ .

When FA02=5, PID feedback signal is given by inverter running current.

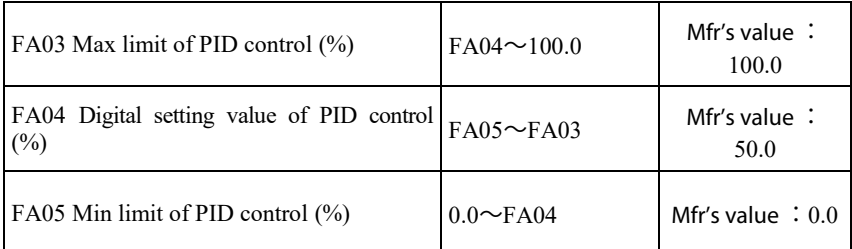

When negative feedback control is valid, if pressure is higher than max limit of PID control, pressure protection will occur. If inverter is running, it will free stop, and "nP" is displayed. When positive feedback control is valid, if pressure is higher than Max limit, it indicates that feedback pressure is too low, inverter should accelerate or a linefrequency should be added to increase the displacement.

When FA01=0, the value set by FA04 is digital setting reference value of PID control.

When positive feedback control is valid, if pressure is higher than min limit of PID control, pressure protection will occur. If inverter is running, it will free stop, and "nP" is displayed. When negative feedback control, if pressure is higher than min limit, it indicates that feedback pressure is too low, inverter should accelerate or a linefrequency should be added to increase the displacement.

For example: if the range of pressure meter is 0-1.6MPa, then setting pressure is 1.6\*70%=1.12MPa, and the max limit pressure is 1.6\*90%=1.44MPa, and the min limit pressure is 1.6\*5%=0.08MPa.

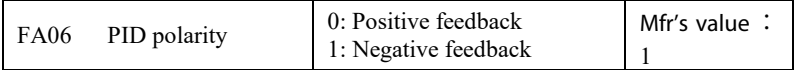

When FA06=0, the higher feedback value is, the higher the motor speed is. This is positive feedback.

When FA06=1, the lower the feedback value is, the higher the motor speed is. This is negative feedback.

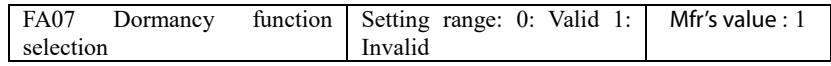

When FA07=0, if inverter runs at the min frequency FA09 for a period time set by FA10, inverter will stop.

When FA07=1, the dormancy function is invalid.

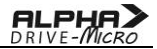

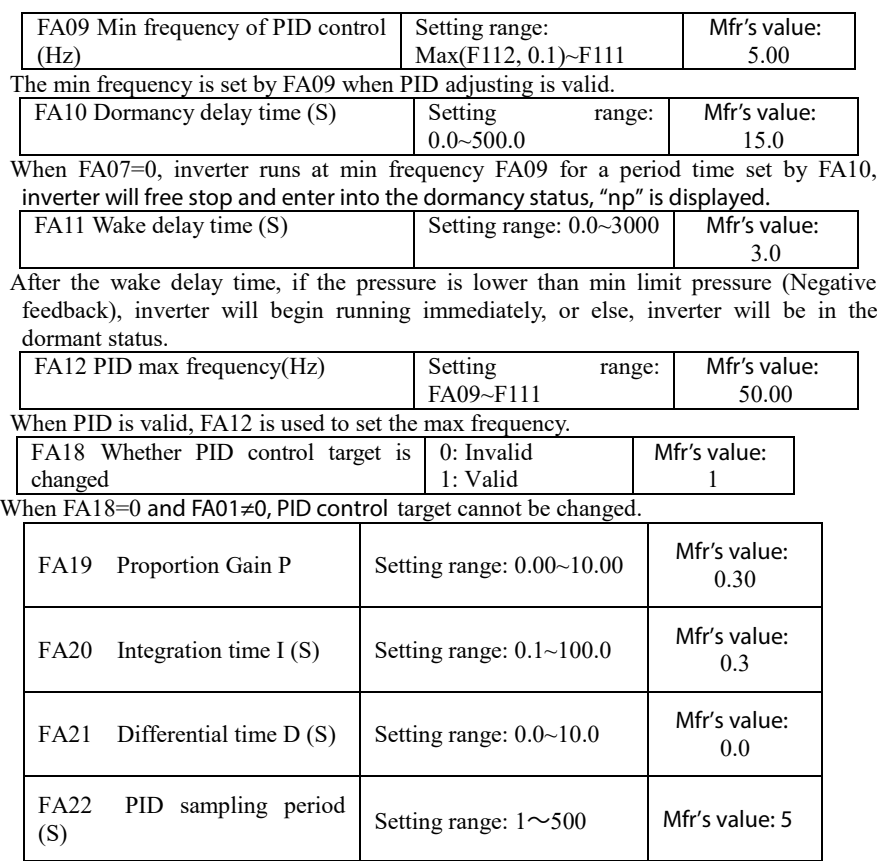

Increasing proportion gain, decreasing integration time and increasing differential time can increase the dynamic response of PID closed-loop system. But if P is too high, I is too low or D is too high, system will not be stable.

PID control period is set by FA22. It affects PID control speed.

The following is PID control arithmetic.

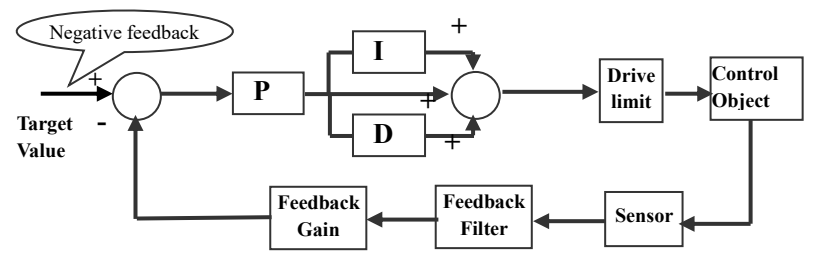

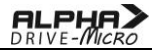

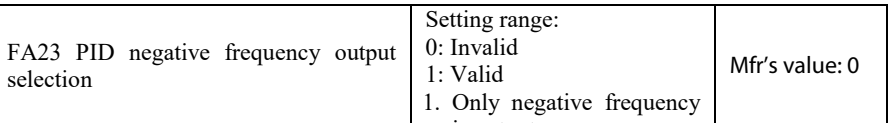

When FA23=0, PID control output frequency is FA09~FA12.

When FA23=1, PID control output frequency is -FA12~FA12, minus sign means reverse direction.

When  $FA23=1$ , PID control output frequency is  $-FA12\sim0$ , minus sign means reverse direction.

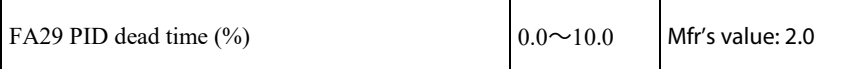

FA29, PID dead time has two functions. First, setting dead time can restrain PID control oscillation. The greater this value is, the lighter PID adjustor oscillation is. But if the value of FA29 is too high, PID control precision will decrease. For example: when FA29=2.0 and FA04=70, PID control will not invalid during the feedback value from 68 to 72.

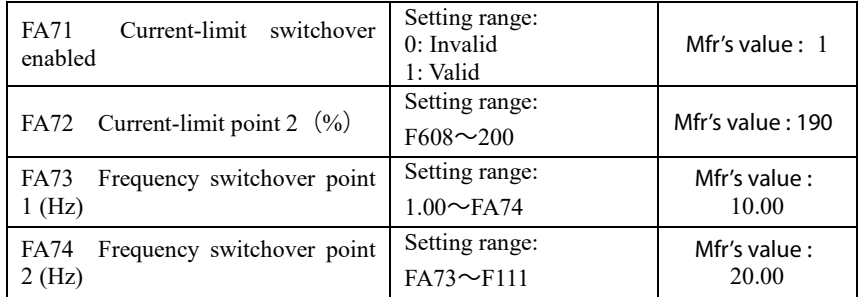

·FA71 is used to limit current in VF mode.

·FA72 is the percentage of motor rated current.

·FA73 and FA74 are as below:

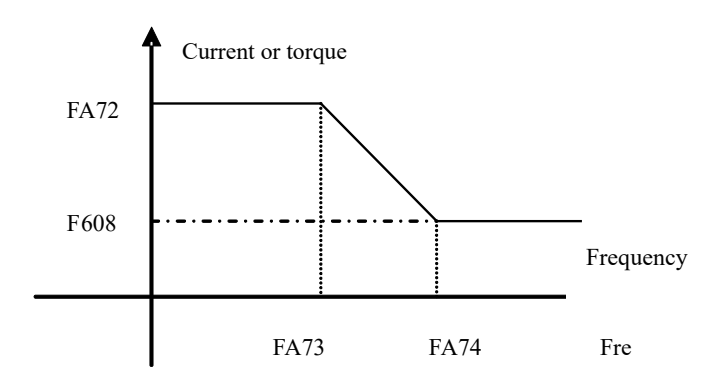

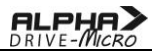

## **6.11 Parameters display**

H000 Running frequency/target frequency(Hz)

H037 Accumulative running time

In stopped status, target frequency is displayed. In running status, running frequency is displayed.

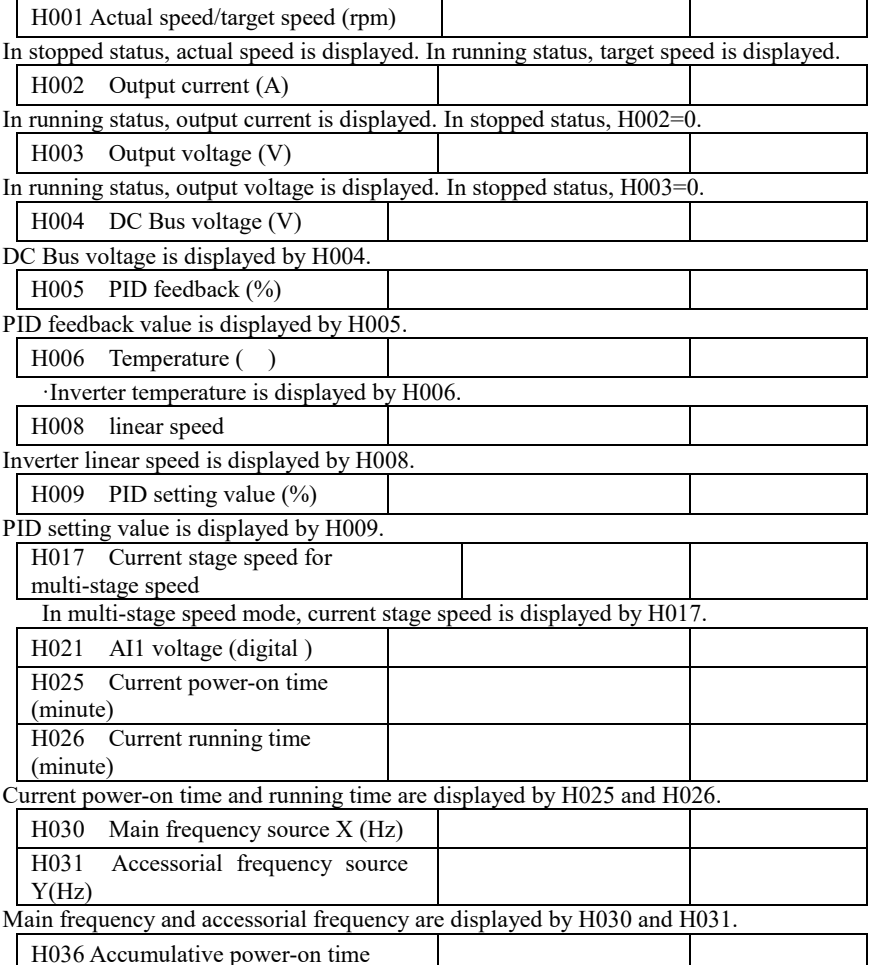

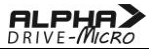

# **Appendix 1 Trouble Shooting**

When a malfunction occurs to the inverter, do not run by resetting immediately. Check for cause of malfunction and resolve if any.

Take counter measures by referring to this manual in case of any malfunctions on inverter. Should it still be unsolved, contact the manufacturer. Never attempt any repairing without due authorization.<br>Table 1-1

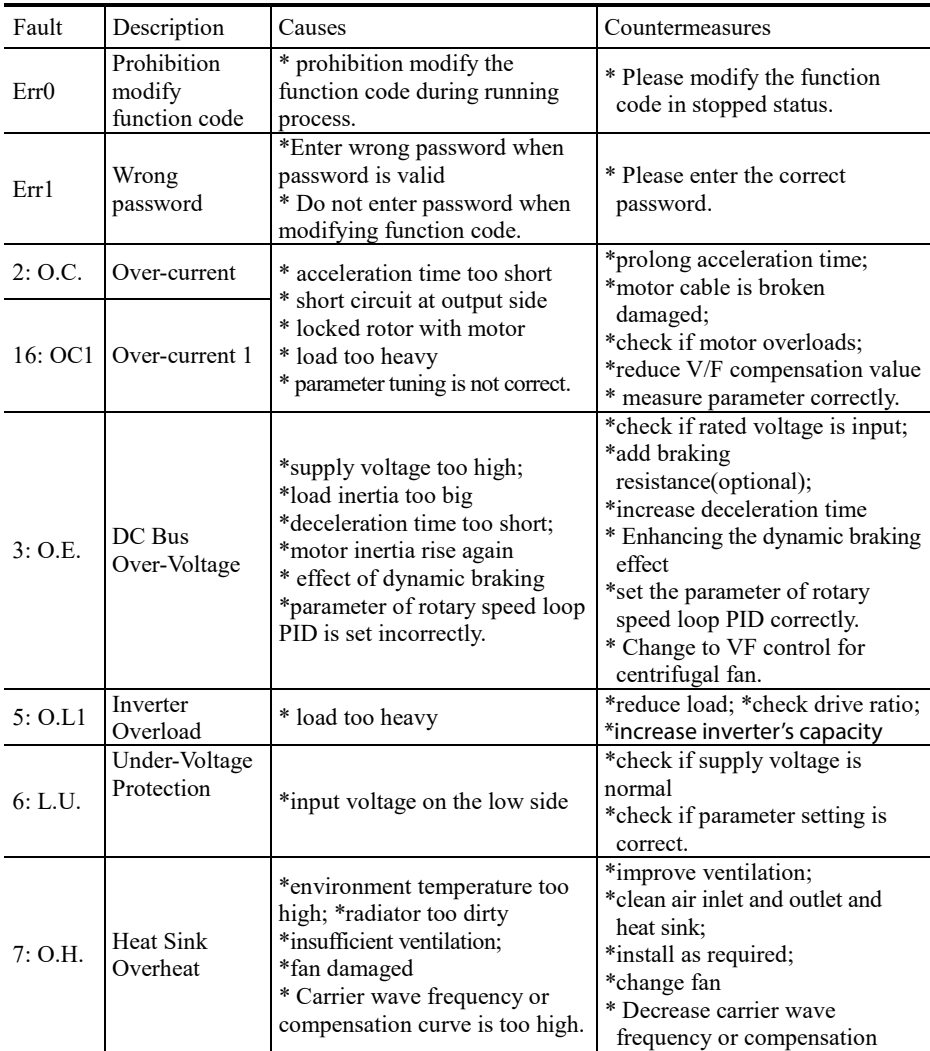

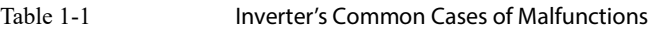

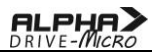

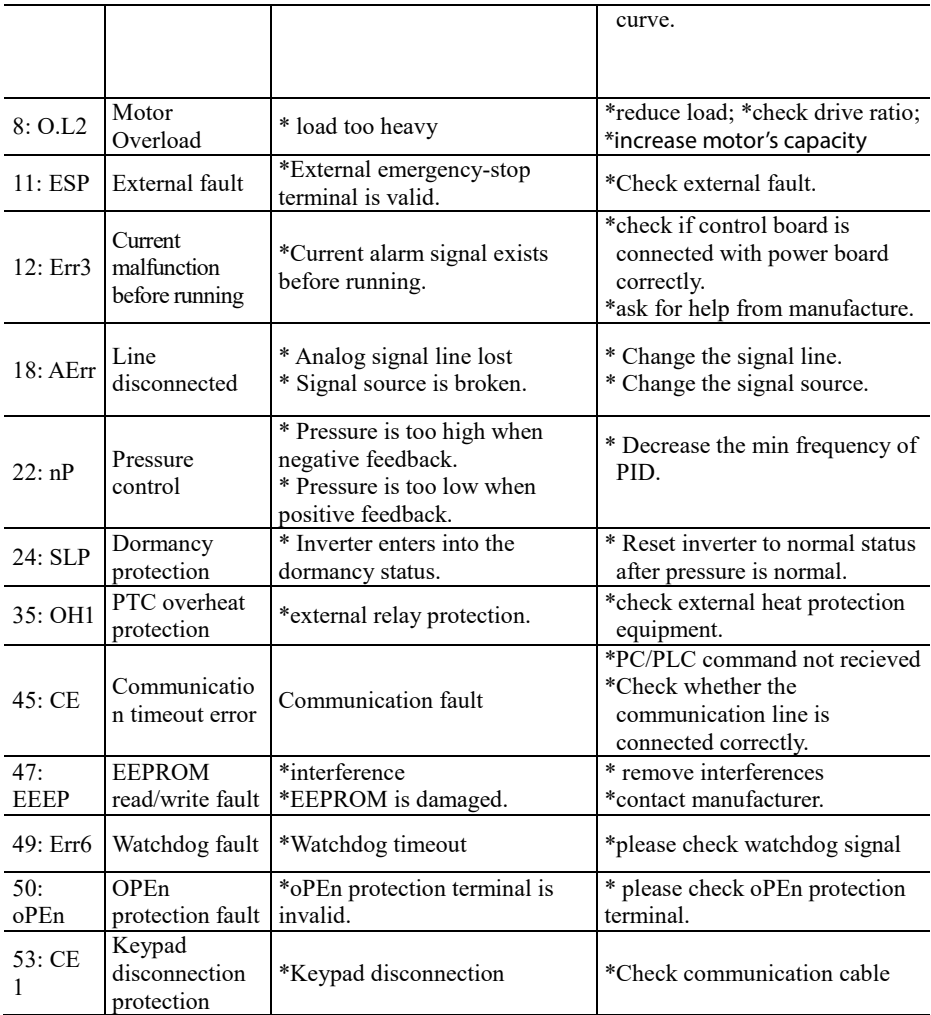

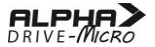

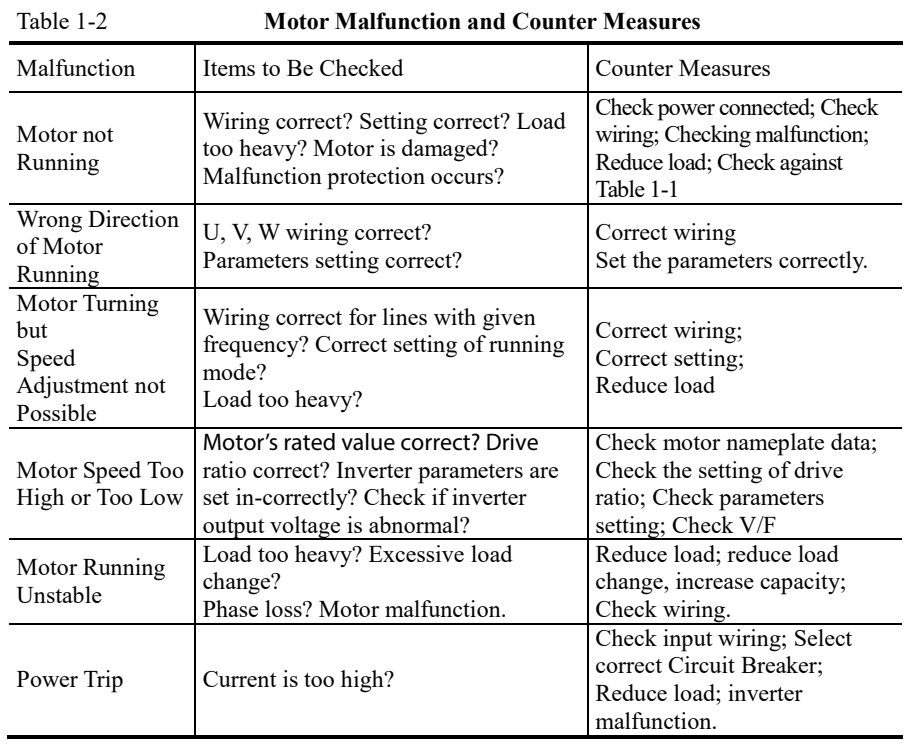

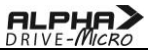

#### **Appendix 2 Products & Structures**

ALPHA DRIVE - MICRO series inverter has its power range between  $0.2 \sim 5.5$  kW. Refer to Tables 2-1 and 2-2 for main data. There may be two (or more than two) kinds of structures for certain products. Please make a clear indication when placing your order.

Inverter should operate under the rated output current, with overload permitted for a short time, however, it should not exceed the allowable values during run.

| <b>Model</b>                                         | <b>Applicable</b><br><b>Motor</b><br>(kW) | <b>Rated</b><br><b>Current</b><br>Output | <b>Structure</b><br>Code | Cooling<br><b>Mode</b> | Remar<br>$\mathbf{k}$ s |
|------------------------------------------------------|-------------------------------------------|------------------------------------------|--------------------------|------------------------|-------------------------|
| <b>ALPHA</b><br>DRIVE -<br><b>MICRO</b><br>$-0002S2$ | 0.2                                       | 1.5                                      | Q1                       | Air-Cooling            | 1-phase 230V            |
| <b>ALPHA</b><br>DRIVE -<br><b>MICRO</b><br>$-0004S2$ | 0.4                                       | 2.5                                      | Q1                       | Air-Cooling            |                         |
| <b>ALPHA</b><br>DRIVE -<br><b>MICRO</b><br>$-0007S2$ | 0.75                                      | 4.5                                      | Q1                       | Air-Cooling            | plastic housing         |
| <b>ALPHA</b><br>DRIVE -<br><b>MICRO</b><br>$-0015S2$ | 1.5                                       | 7.0                                      | Q1                       | Air-Cooling            |                         |
| <b>ALPHA</b><br>DRIVE -<br><b>MICRO</b><br>$-0004S2$ | 0.4                                       | 2.5                                      | Q2                       | Air-Cooling            |                         |
| <b>ALPHA</b><br>DRIVE -<br><b>MICRO</b><br>$-0007S2$ | 0.75                                      | 4.5                                      | Q <sub>2</sub>           | Air-Cooling            |                         |
| <b>ALPHA</b><br>DRIVE -<br><b>MICRO</b><br>$-0015S2$ | 1.5                                       | 7.0                                      | Q2                       | Air-Cooling            |                         |
| <b>ALPHA</b><br>DRIVE -<br><b>MICRO</b><br>$-0022S2$ | 2.2                                       | 10.0                                     | Q <sub>2</sub>           | Air-Cooling            |                         |

**Table 2-1 Product List of ALPHA DRIVE - MICRO**

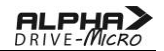

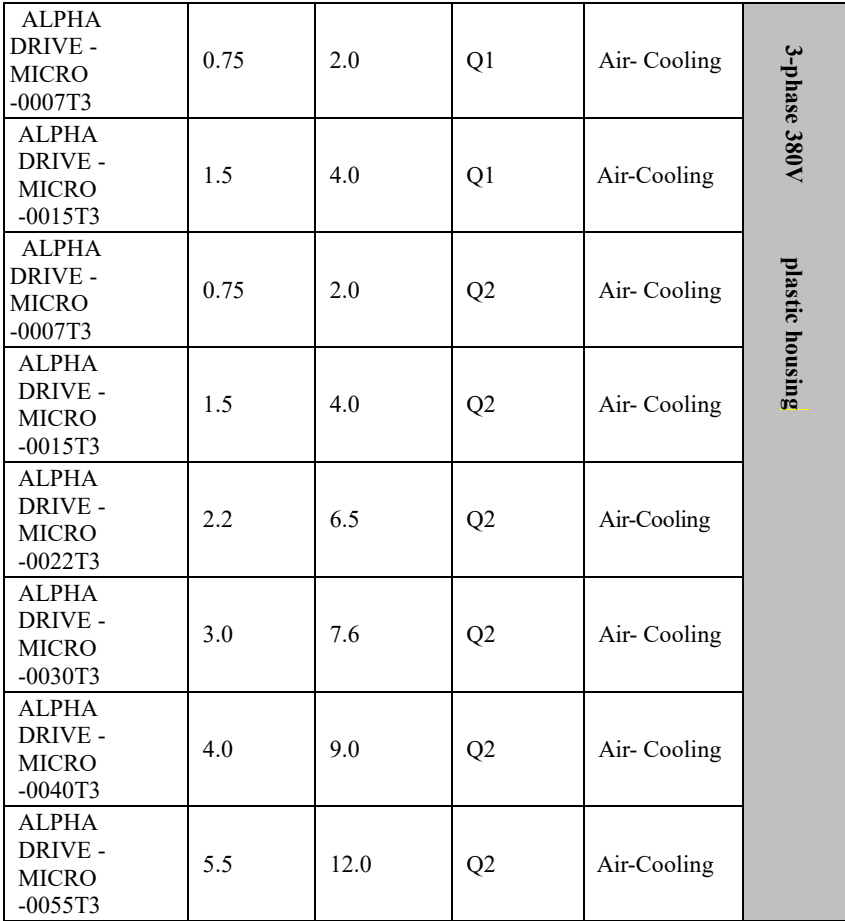

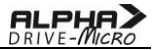

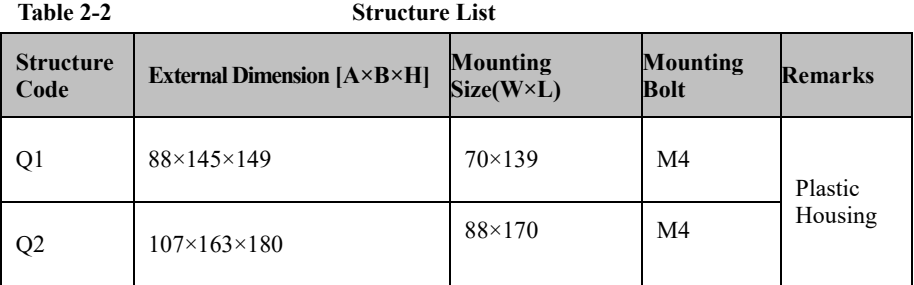

Note 1: dimensions in mm.

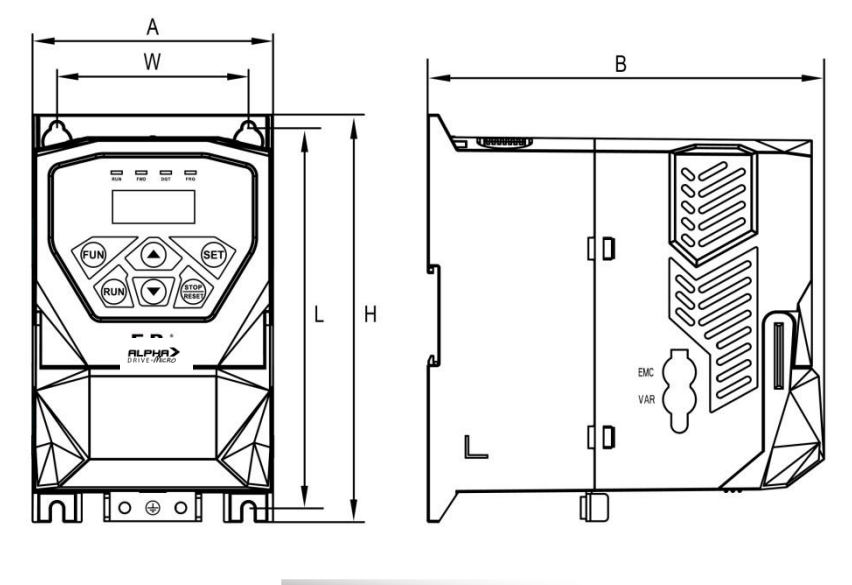

Plastic Profile

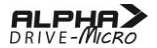

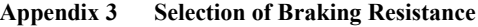

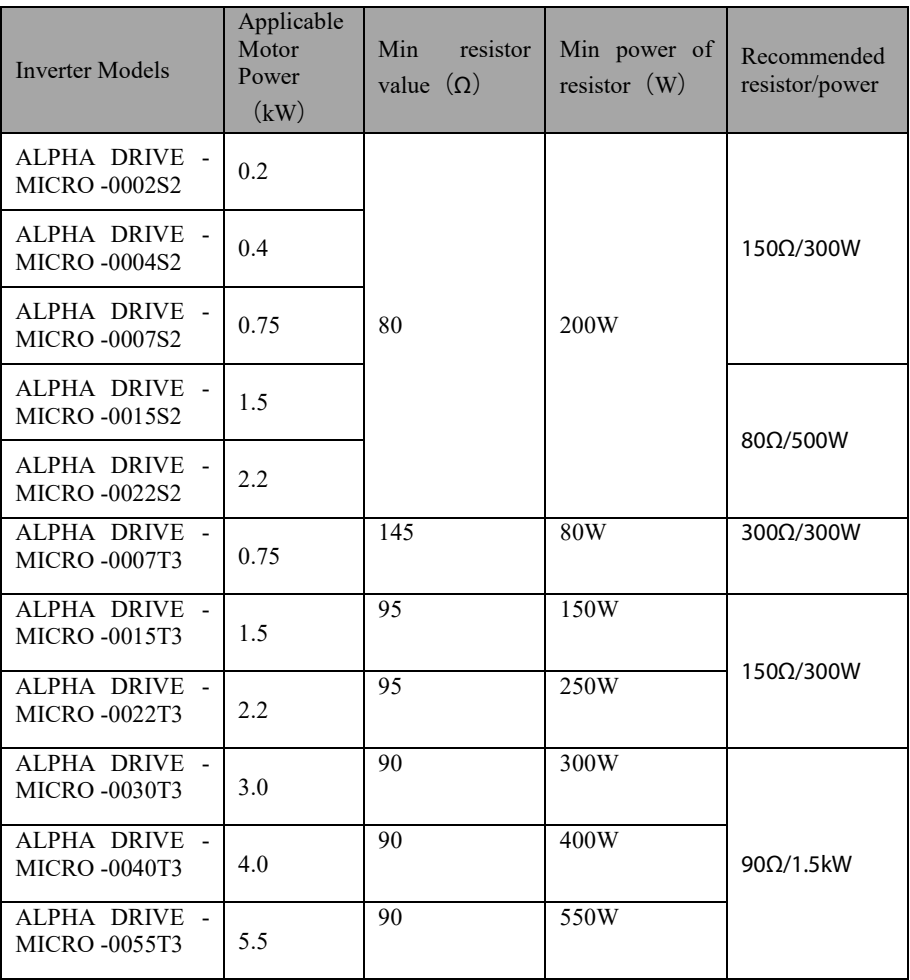

**Note: in the event of a large inertia load, the braking resistor heat is excessive, please adopt the larger power rating of resistor over that recommended above.**

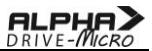

#### **Appendix 4 Communication Manual (Version 1.8)**

#### **I. General**

Modbus is a serial and asynchronous communication protocol. Modbus protocol is a general language applied to PLC and other controlling units. This protocol has defined an information structure which can be identified and used by a controlling unit regardless of the network they are transmitted.

You can read reference books or request the details of MODBUS from manufactures.

Modbus protocol does not require a special interface while a typical physical interface is RS485.

## **II. Modbus Protocol**

## **2.1 Transmission mode**

#### **2.1.1 Format**

## **1) ASCII mode**

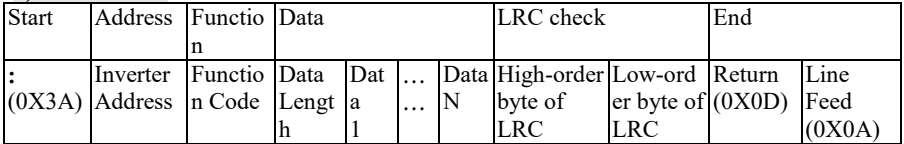

## **2**)**RTU mode**

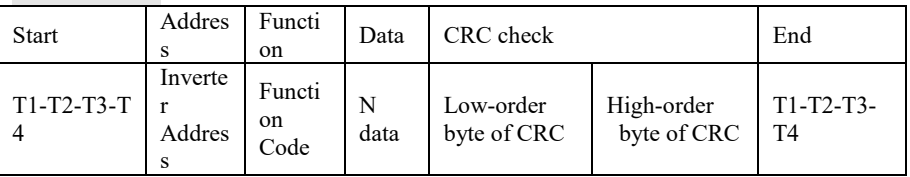

#### **2.1.2 ASCII Mode**

In ASCII mode, one Byte (hexadecimal format) is expressed by two ASCII characters. For example, 31H (hexadecimal data) includes two ASCII characters'3(33H)','1(31H)'. Common characters, ASCII characters are shown in the following table:

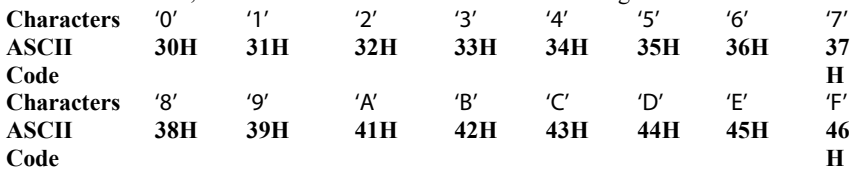

## **2.1.3 RTU Mode**

In RTU mode, one Byte is expressed by hexadecimal format. For example, 31H is delivered to data packet.

#### **2.2 Baud rate**

Setting range: 1200, 2400, 4800, 9600, 19200, 38400, 57600

## **2.3 Frame structure:**

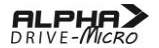

#### **ASCII mode**

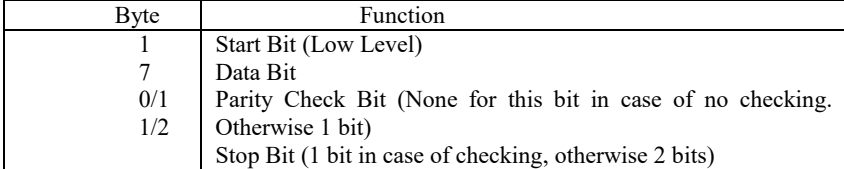

## **2) RTU mode**

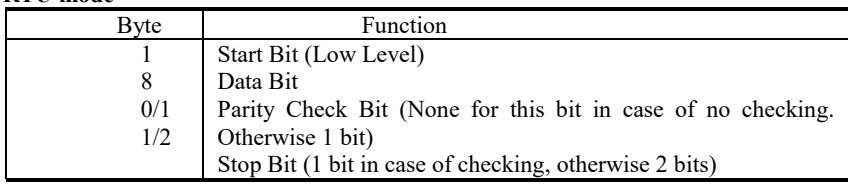

# **2.4 Error Check**

## **2.4.1 ASCII mode**

Longitudinal Redundancy Check (LRC): It is performed on the ASCII message field contents excluding the 'colon' character that begins the message, and excluding the CRLF pair at the end of the message.

The LRC is calculated by adding together successive 8–bit bytes of the message, discarding any carries, and then two's complementing the result.

A procedure for generating an LRC is:

1. Add all bytes in the message, excluding the starting 'colon' and ending CRLF. Add them into an 8–bit field, so that carries will be discarded.

2. Subtract the final field value from FF hex (all 1's), to produce the ones-complement.

3. Add 1 to produce the twos–complement.

#### **2.4.2 RTU Mode**

Cyclical Redundancy Check (CRC): The CRC field is two bytes, containing a 16–bit binary value. The CRC is started by first preloading a 16–bit register to all 1's. Then a process begins bby applying successive 8–bit bytes of the message to the current contents of the register. Only the eight bits of data in each character are used for generating the CRC. Start and stop bits, and the parity bit, do not apply to the CRC.

A procedure for generating a CRC-16 is:

- 1. Load a 16–bit register with FFFF hex (all 1's). Call this the CRC register.
- 2. Exclusive OR the first 8–bit byte of the message with the high–order byte of the 16–bit CRC register, putting the result in the CRC register.
- 3. Shift the CRC register one bit to the right (toward the LSB), zero–filling the MSB. Extract and examine the LSB.
- 4. (If the LSB was 0): Repeat Step 3 (another shift).

(If the LSB was 1): Exclusive OR the CRC register with the polynomial value A001 hex (1010 0000 0000 0001).

5. Repeat Steps 3 and 4 until 8 shifts have been performed. When this is done, a complete 8–bit byte will have been processed.

When the CRC is appended to the message, the low-order byte is appended first, followed by the high-order byte.

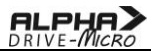

## **2.4.3 Protocol Converter**

It is easy to turn a RTU command into an ASCII command followed by the lists:

- 1) Use the LRC replacing the CRC.
- 2) Transform each byte in RTU command into a corresponding two byte ASCII. For example: transform 0x03 into 0x30, 0x33 (ASCII code for 0 and ASCII code for 3).
- 3) Add a 'colon' ( : ) character (ASCII 3A hex) at the beginning of the message.

4) End with a 'carriage return– line feed' (CRLF) pair (ASCII 0D and 0A hex).

So we will introduce RTU Mode in followed part. If you use ASCII mode, you can use the up lists to convert.

#### **2.5 Command Type & Format 2.5.1 The listing below shows the function codes.**

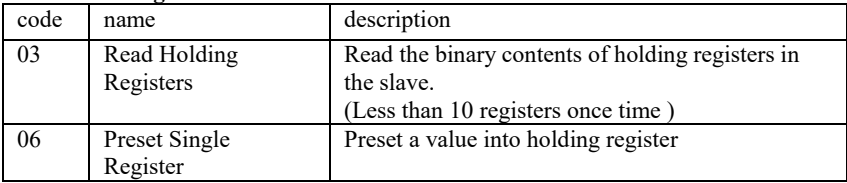

## **2.5.2 Address and meaning**

The part introduces inverter running, inverter status and related parameters setting.

Description of rules of function codes parameters address:

1) Use the function code as parameter address

General Series:

High-order byte:  $01~0$ A (hexadecimal)

Low-order byte: 00~50 (max range) (hexadecimal) Function code range of each partition is not the same. The specific range refers to manual.

For example: parameter address of F114 is 010E (hexadecimal).

parameter address of F201 is 0201 (hexadecimal).

For H section, please convert H0 to 43.

For example: the address of H014 is 430E.

**Note: in this situation, it allows the user to read six function codes and write only one function code.**

**Some function codes can only be checked but cannot be modified; some function codes can neither be checked nor be modified; some function codes cannot be modified in run state; some function codes cannot be modified both in stop and run state.**

**In case parameters of all function codes are changed, the effective range, unit and related instructions shall refer to user manual of related series of inverters. Otherwise, unexpected results may occur.**

2) Use different parameters as parameter address

(The above address and parameters descriptions are in hexadecimal format, for example, the decimal digit 4096 is represented by hexadecimal 1000).
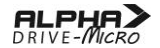

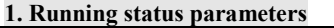

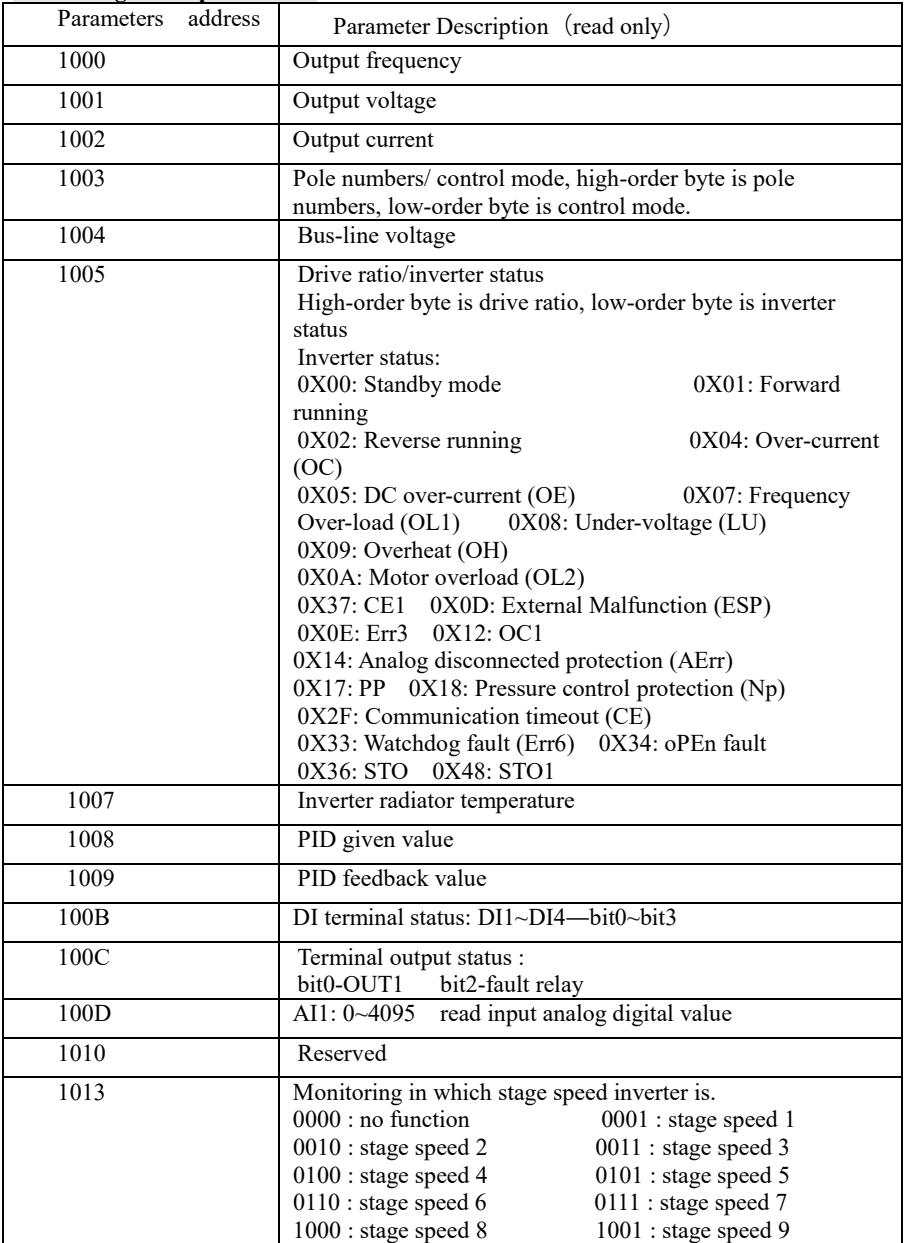

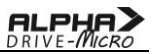

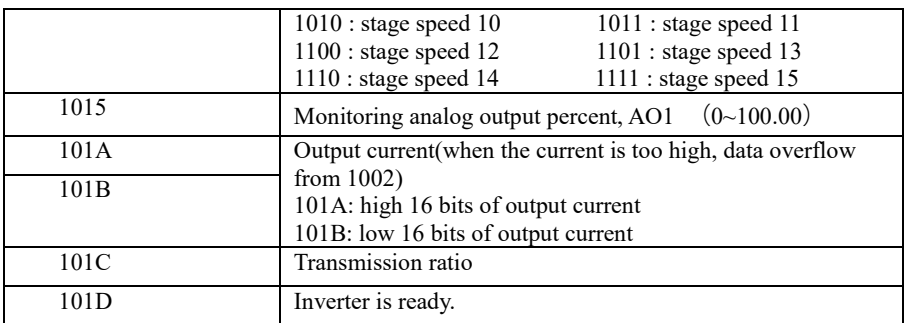

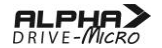

# **2. Control commands**

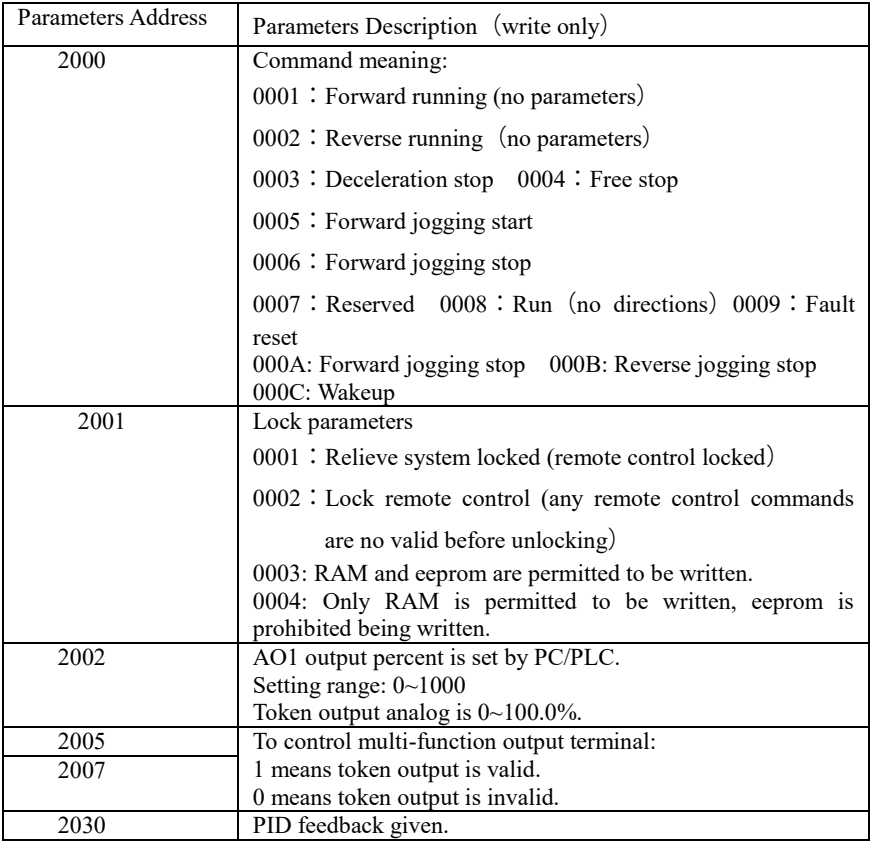

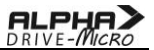

# **3. Illegal Response When Reading Parameters**

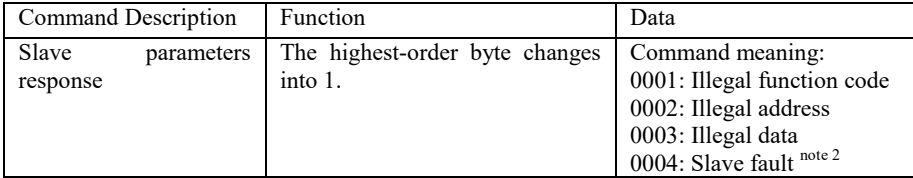

Note 2: Illegal response 0004 appears in the below two cases:

- 1. Do not reset inverter when inverter is in the malfunction state.
- 2. Do not unlock inverter when inverter is in the locked state.

## 2.5.3 Additional Remarks

## **Expressions during communication process:**

Parameter Values of Frequency=actual value X 100 (General Series)

Parameter Values of Frequency  $=$  actual value X 10 (Medium Frequency Series) Parameter Values of Time=actual value X 10 Parameter Values of Current=actual value X 10 Parameter Values of Voltage=actual value X 1 Parameter Values of Power=actual value X 100 Parameter Values of Drive Ratio=actual value X 100 Parameter Values of Version No. =actual value X 100

Instruction: Parameter value is the value sent in the data package. Actual value is the actual value of inverter. After PC/PLC receives the parameter value, it will divide the corresponding coefficient to get the actual value.

NOTE: Take no account of radix point of the data in the data package when PC/PLC transmits command to inverter. The valid value is range from 0 to 65535.

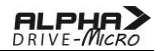

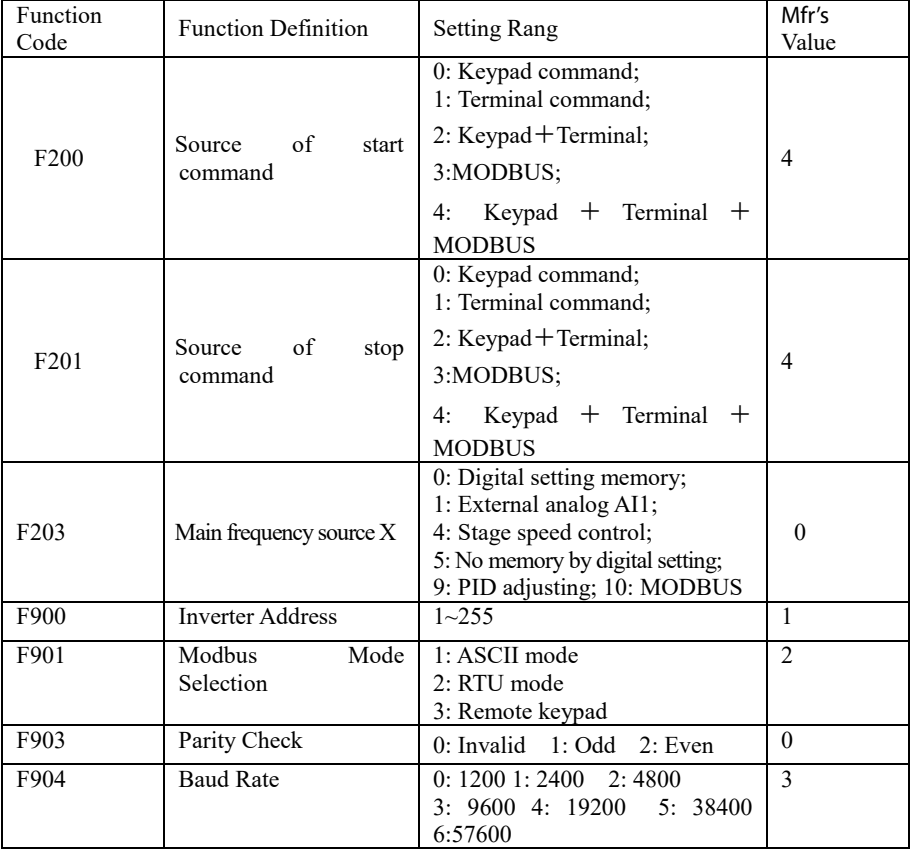

#### **Function Codes Related to Communication**

Please set functions code related to communication consonant with the PLC/PC communication parameters, when inverter communicates with PLC/PC.

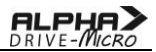

#### **Physical Interface 4.1** Structure of Field Bus

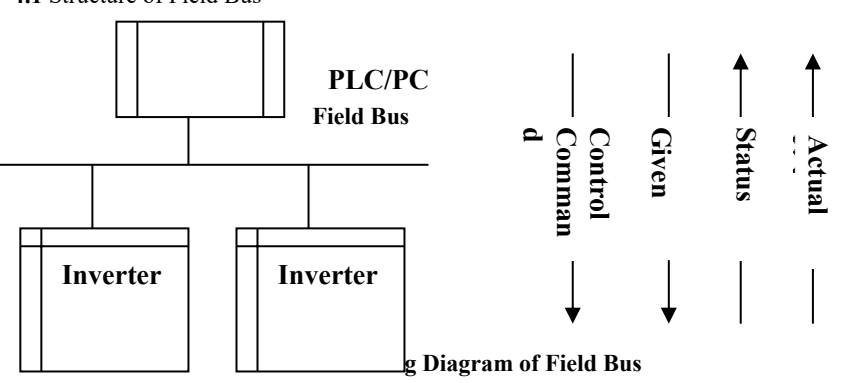

RS485 Half-duplex communication mode is adopted for ALPHA DRIVE - MICRO series inverter. Daisy chain structure is adopted by 485 Bus-line. Do not use 'spur' lines or a star configuration. Reflect signals which are produced by spur lines or star configuration will interfere with 485 communications.

Please note that for the same time in half-duplex connection, only one inverter can have communication with PC/PLC. Should two or more than two inverters upload data at the same time, then bus competition will occur, which will not only lead to communication failure, but higher current to certain elements as well.

#### **4.2. Grounding and Terminal**

Terminal resistance of 120 will be adopted for terminal of RS485 network, to diminish the reflection of signals. Terminal resistance shall not be used for intermediate network. No direct grounding shall be allowed for any point of RS485 network. All the equipment in the network shall be well grounded via their own grounding terminal. Please note that

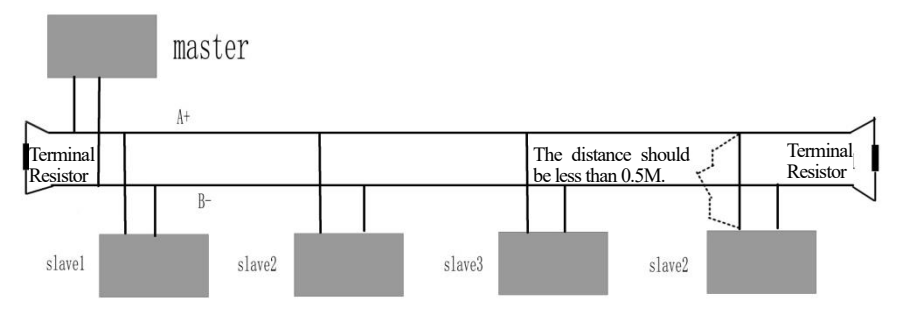

grounding wires will not form closed loop in any installation.

#### **Connecting Diagram of Terminal Resistance**

Please consider the drive capacity of PC/PLC and the distance between PC/PLC and inverter when wiring. Add a repeaters if drive capacity is not enough.

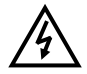

**All wiring connections for installation shall have to be made when the inverter is disconnected from power supply.**

# **V. Examples**

**Eg1**: In RTU mode, change acc time (F114) to 10.0s in NO.01 inverter.

#### **Query**

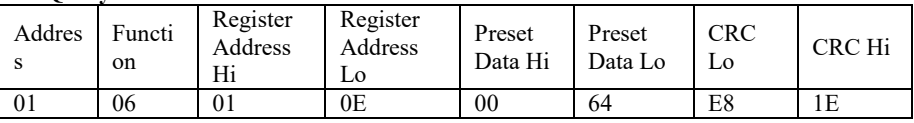

 **Function code F114 Value: 10.0S**

# **Normal Response**

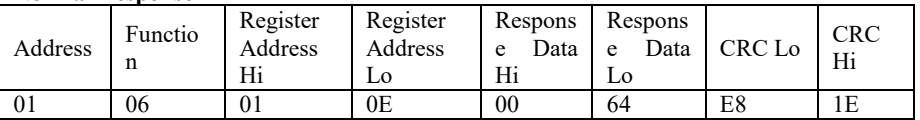

#### **Function code F114 Normal Response**

#### **Abnormal Response**

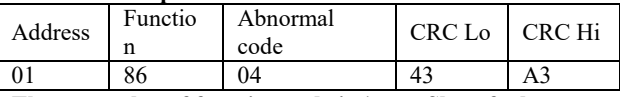

#### **The max value of function code is 1. Slave fault**

**Eg 2**: Read output frequency, output voltage, output current and current rotate speed from N0.2 inverter.

## **Host Query**

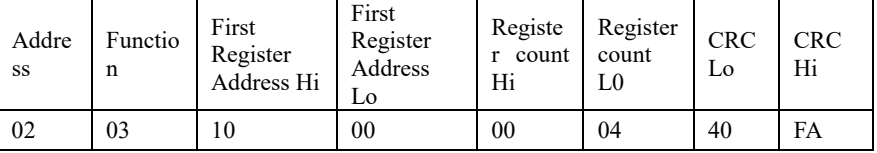

#### **Communication Parameters Address 1000H**

## **Slave Response**:

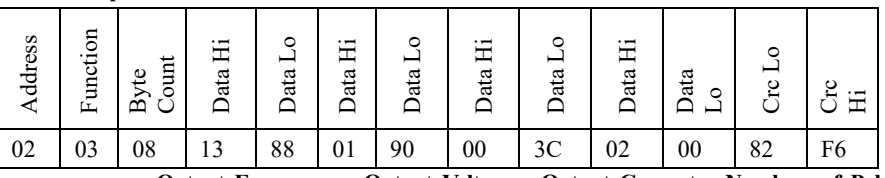

 **Output Frequency Output Voltage Output Current Numbers of Pole Pairs ControlMode**

**NO.2 Inverter's output frequency is 50.00Hz, output voltage is 380V, output current is 0.6A, numbers of pole pairs are 2 and control mode keypad control.**

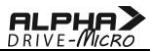

**Eg 3**: NO.1 Inverter runs forwardly.

## **Host Query:**

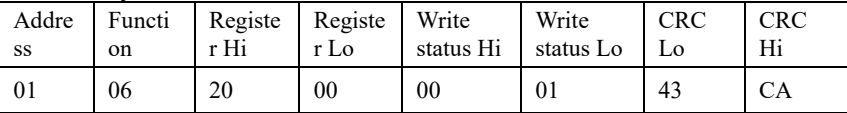

**Communication parameters address 2000H Forward**

#### **running**

#### **Slave Normal Response:**

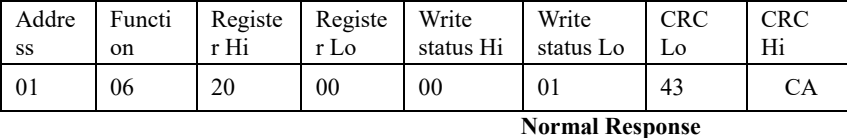

#### **Slave Abnormal Response:**

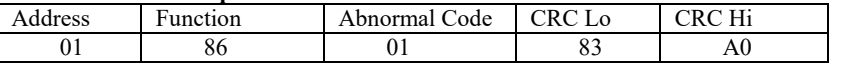

 **The max value of function code is 1. Illegal function code (assumption) Eg4:** Read the value of F113, F114 from NO.2 inverter

# **Host Query**:

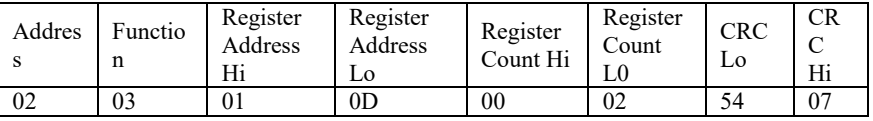

**Communication Parameter Address F10DH Numbers of Read Registers**

## **Slave Normal Response:**

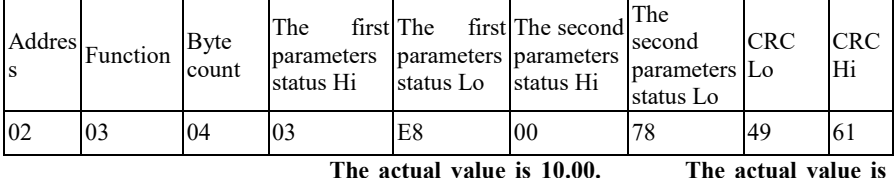

**12.00.**

## **Slave Abnormal Response**:

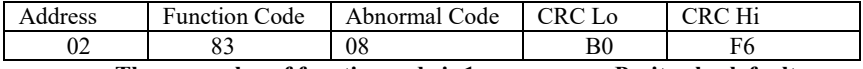

 **The max value of function code is 1. Parity check fault**

# **Appendix 5 Parameter List Basic parameters: F100-F160**

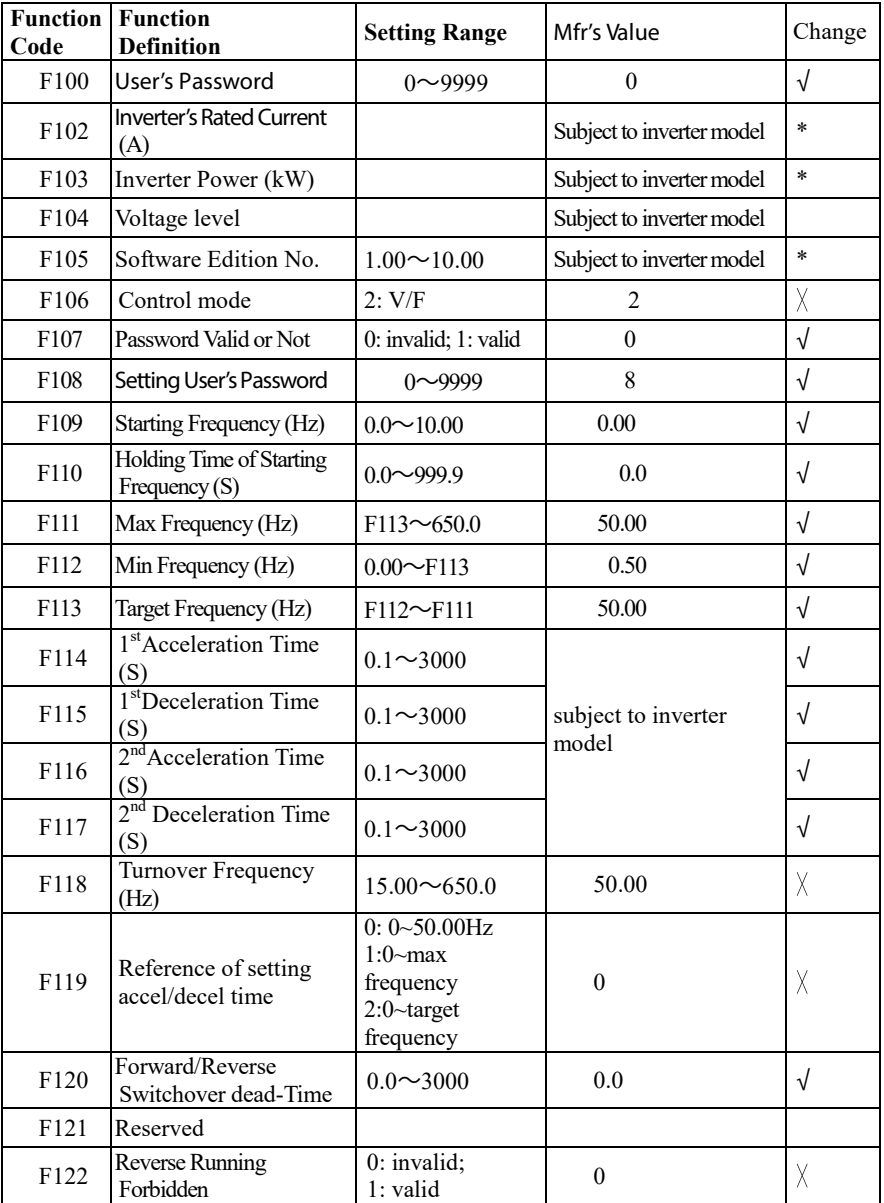

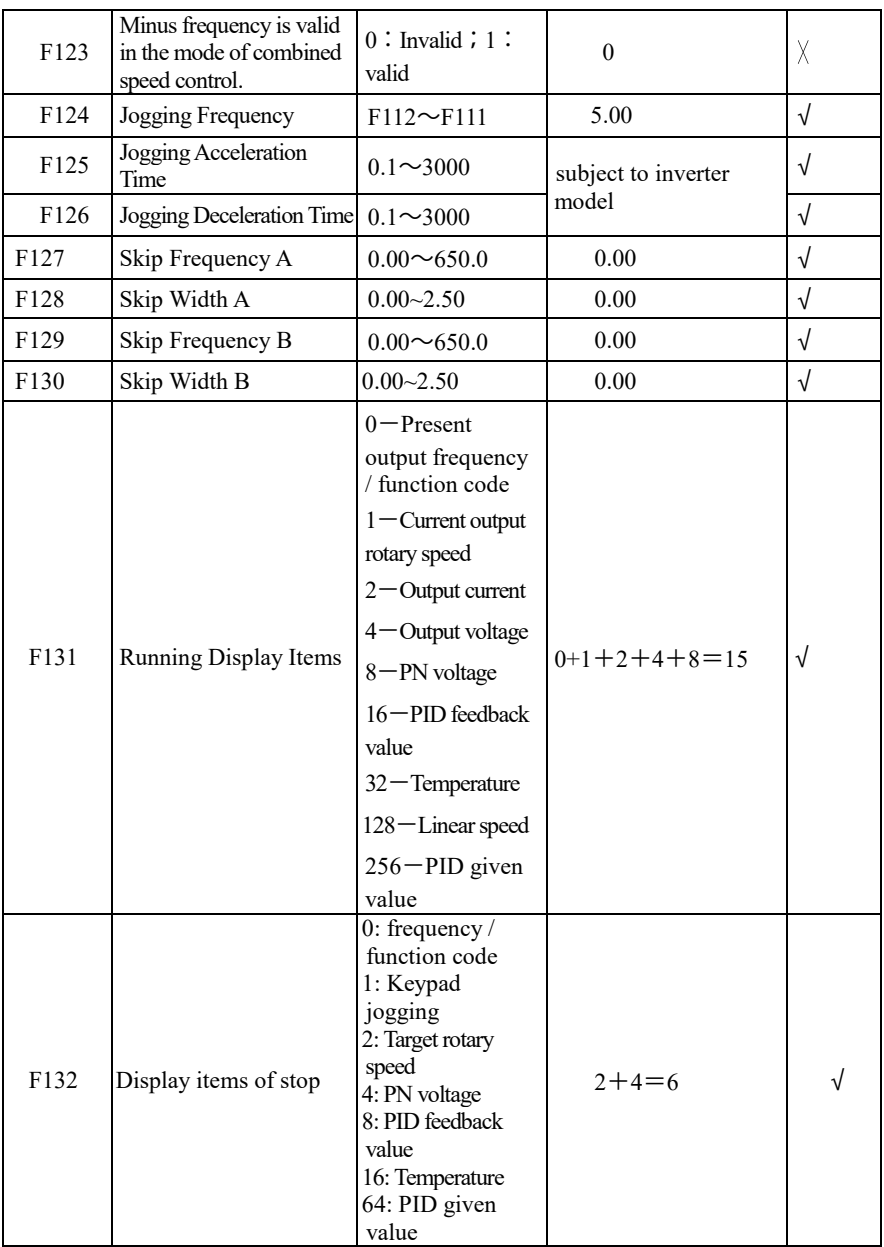

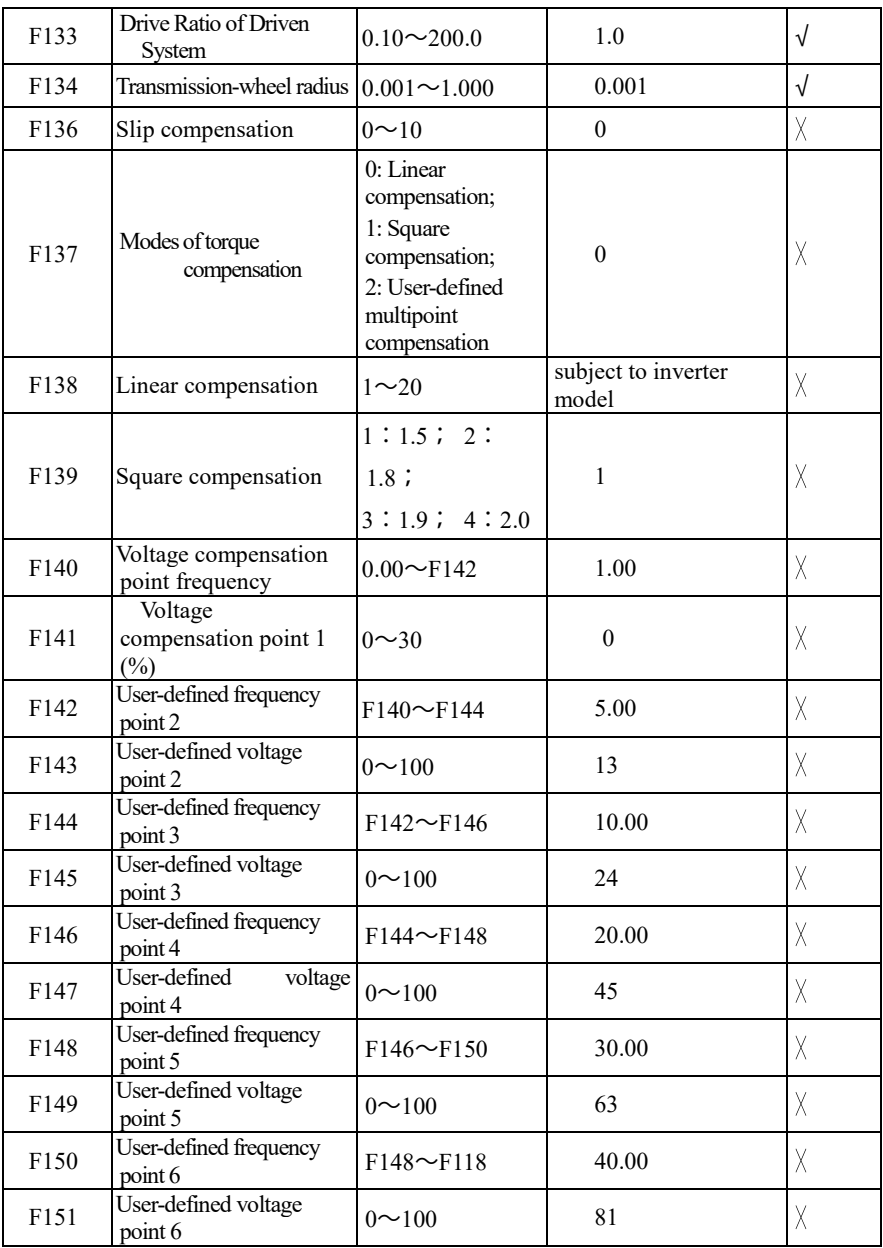

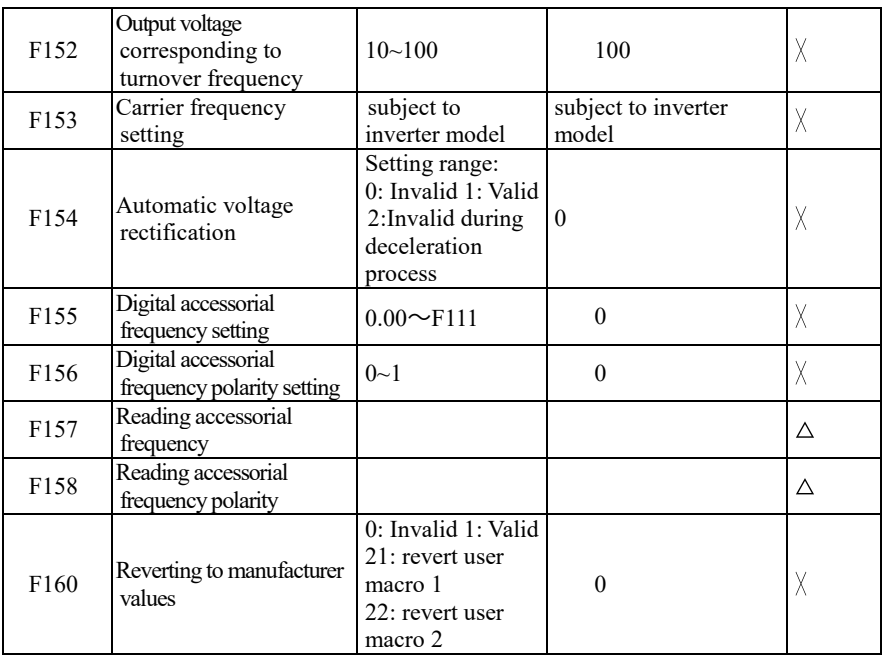

# **Running control mode: F200-F230**

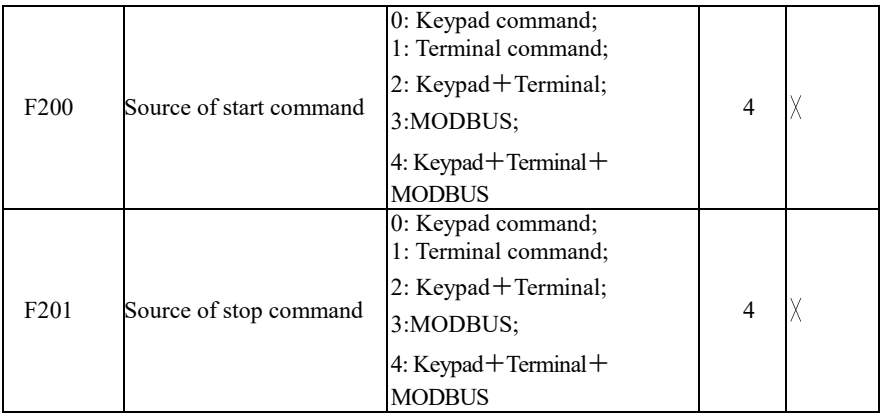

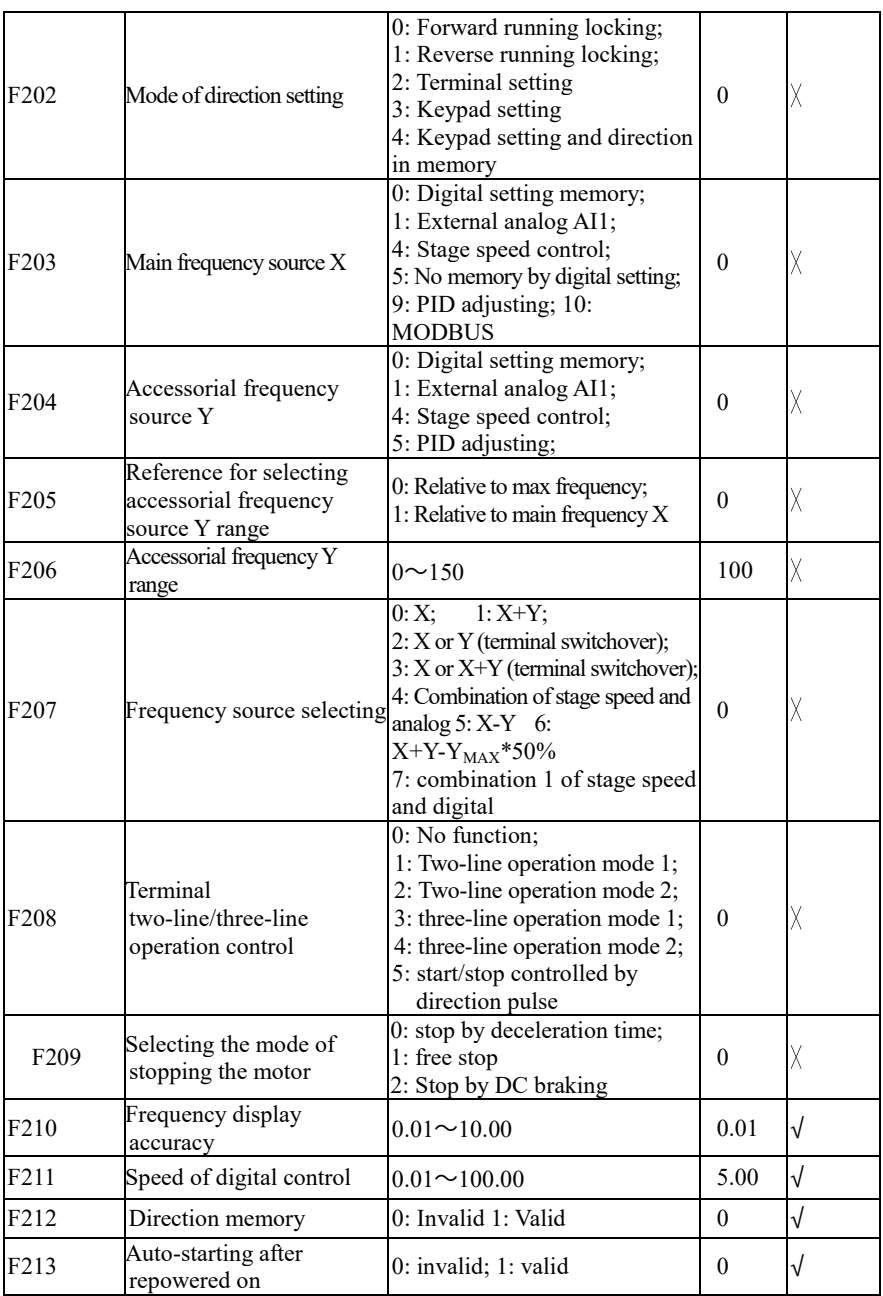

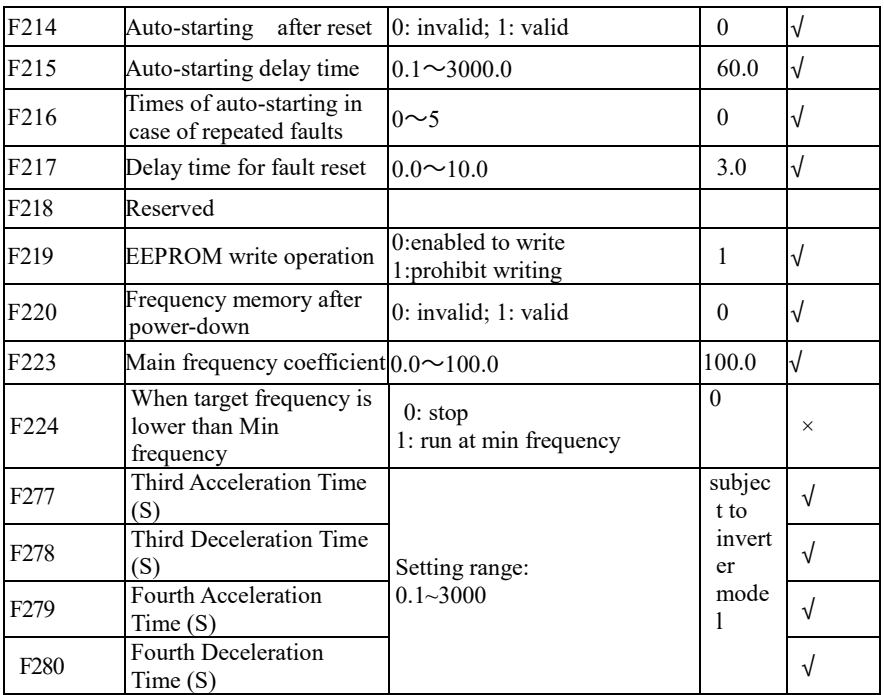

# **Multifunctional Input and Output Terminals: F300-F330**

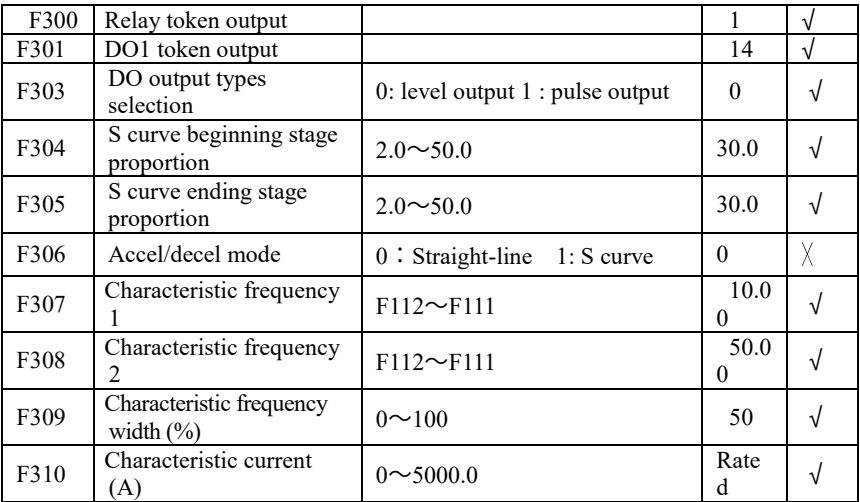

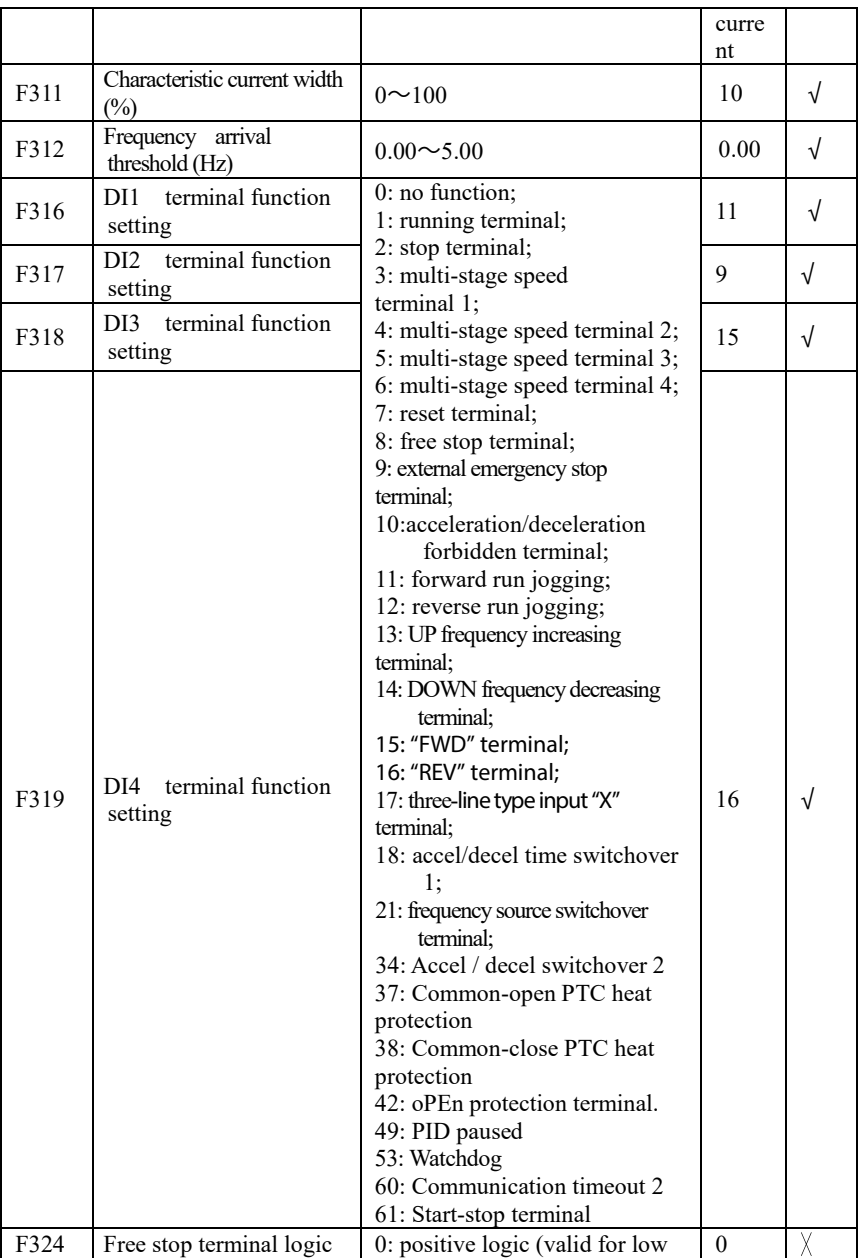

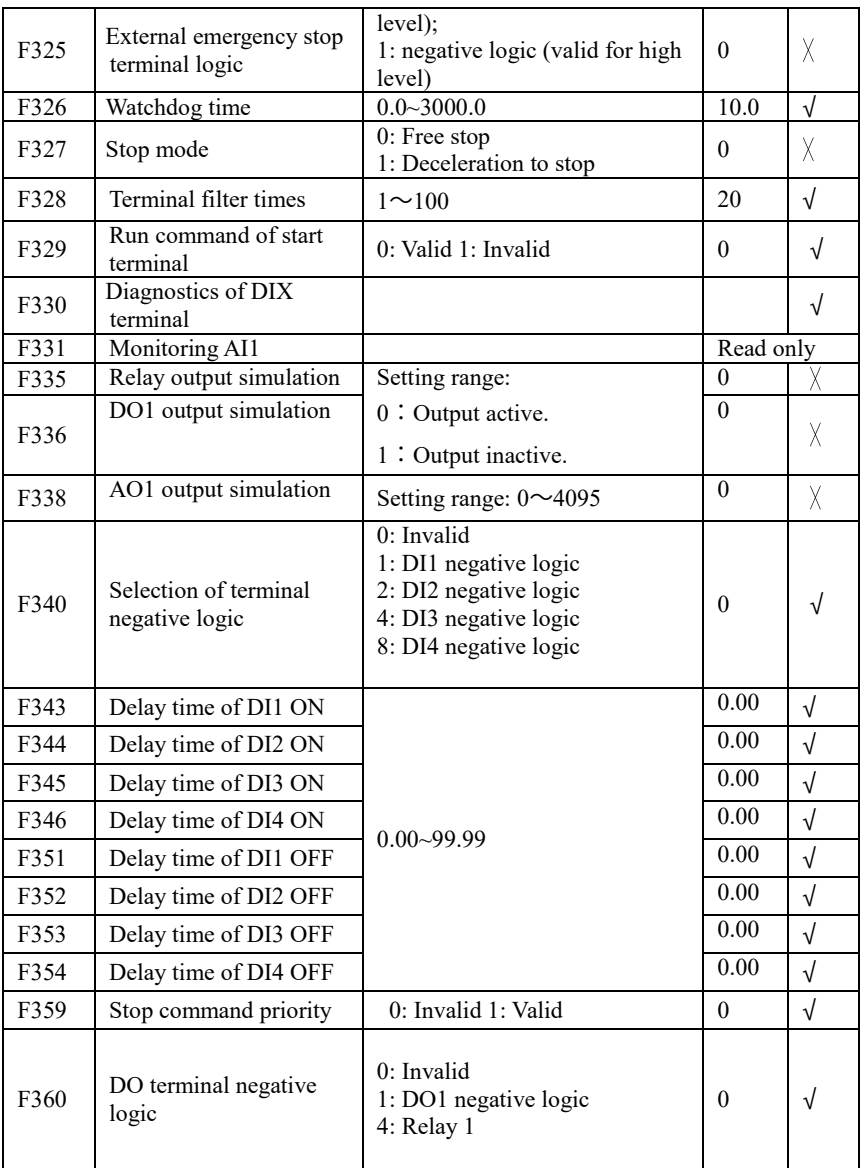

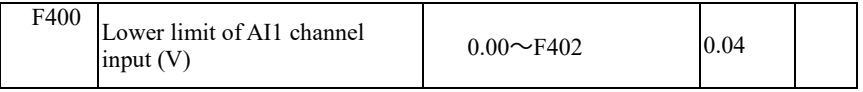

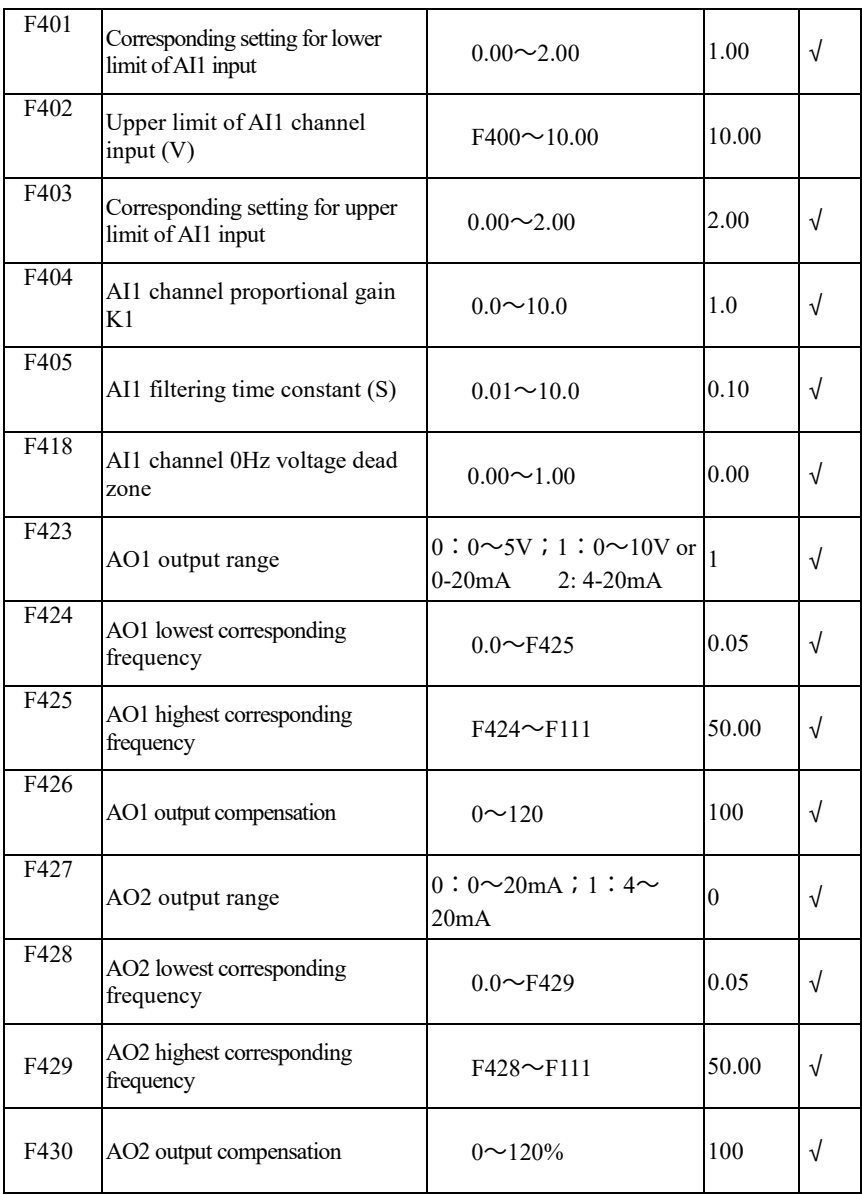

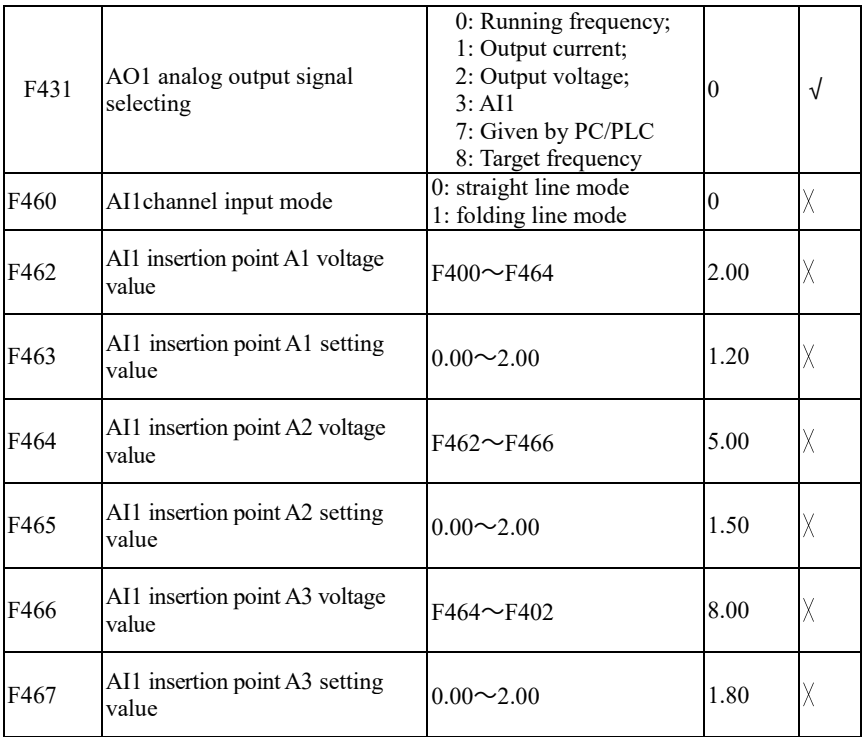

# **Multi-stage Speed Control: F500-F580**

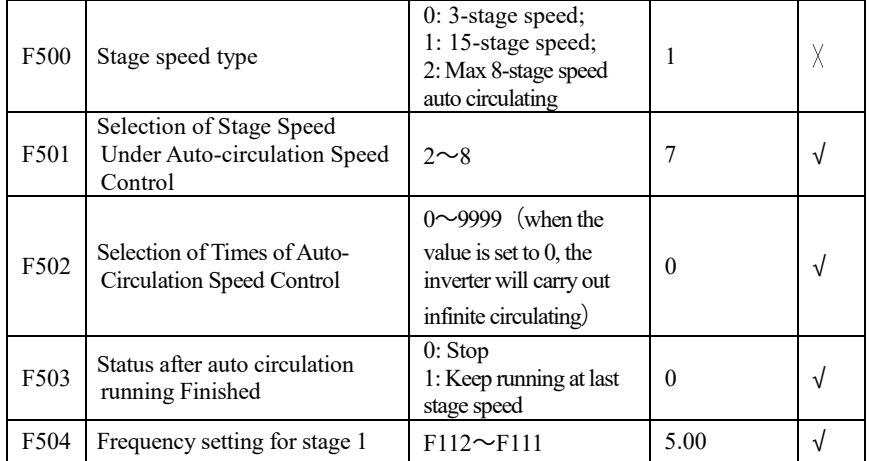

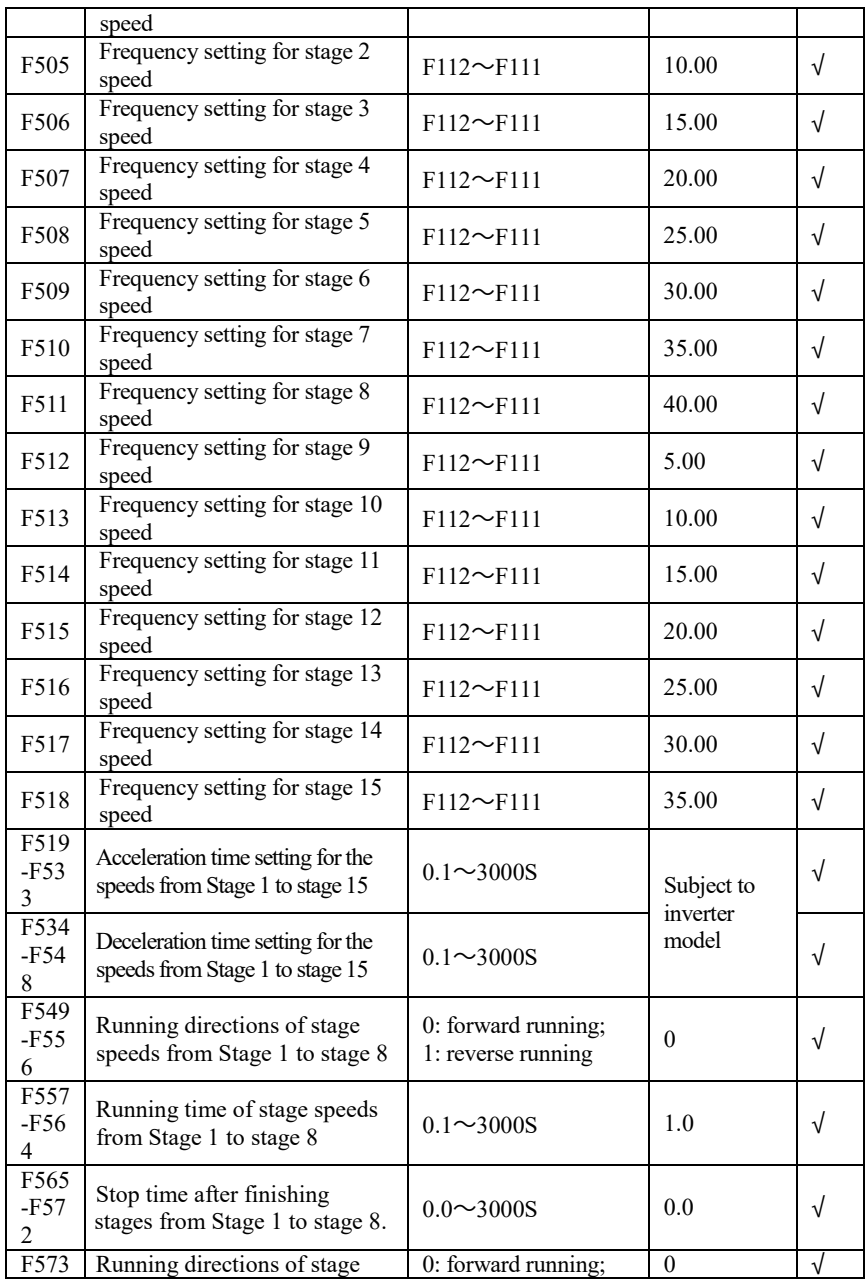

# ALPHA DRIVE - MICRO

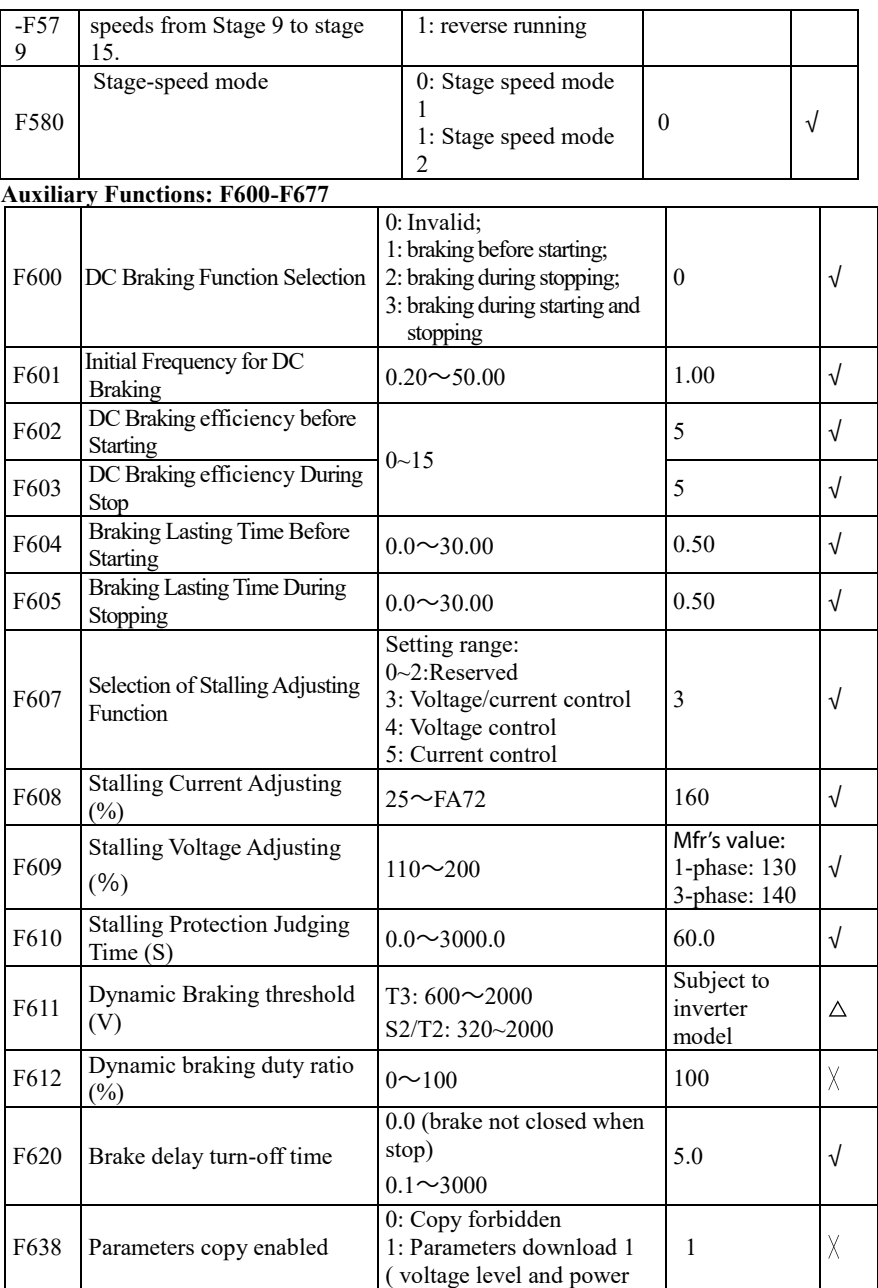

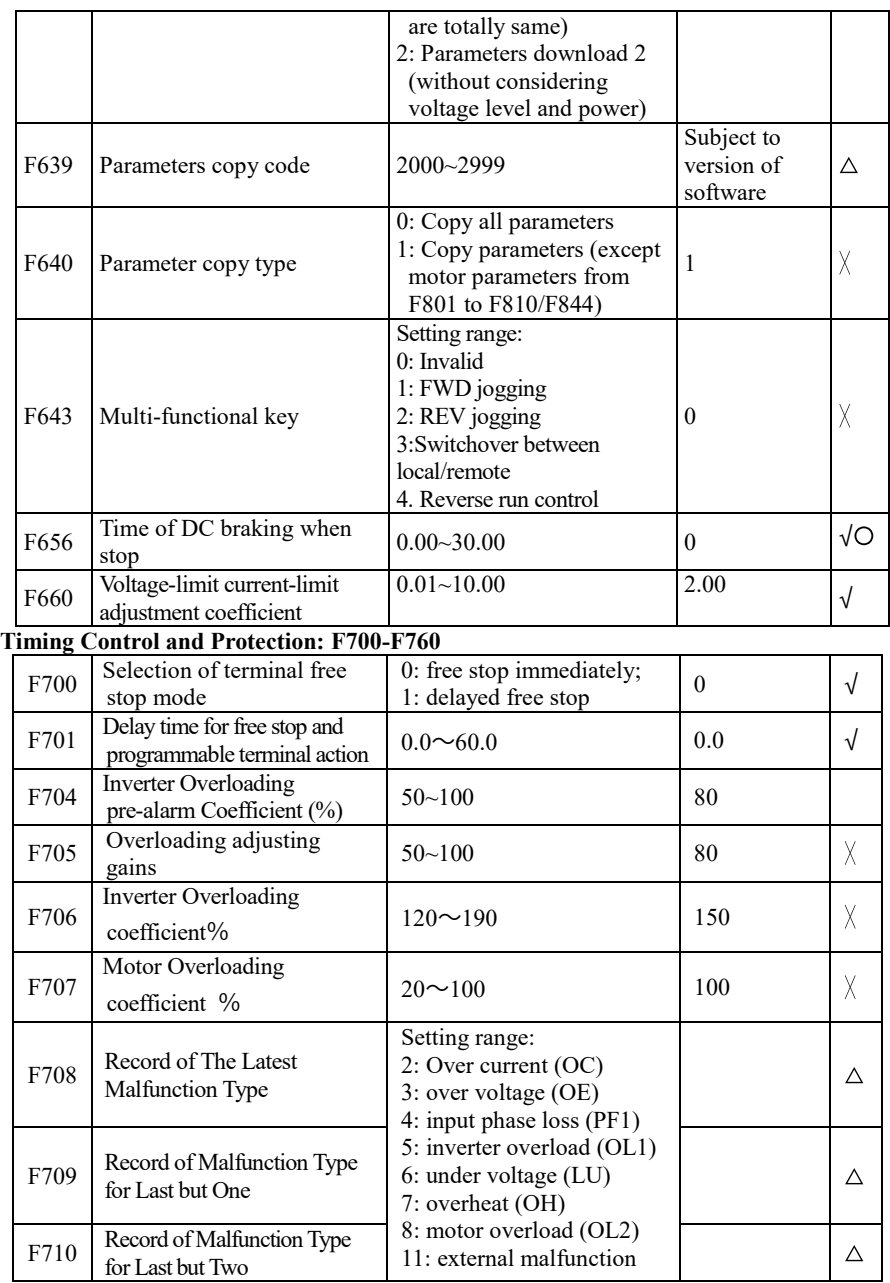

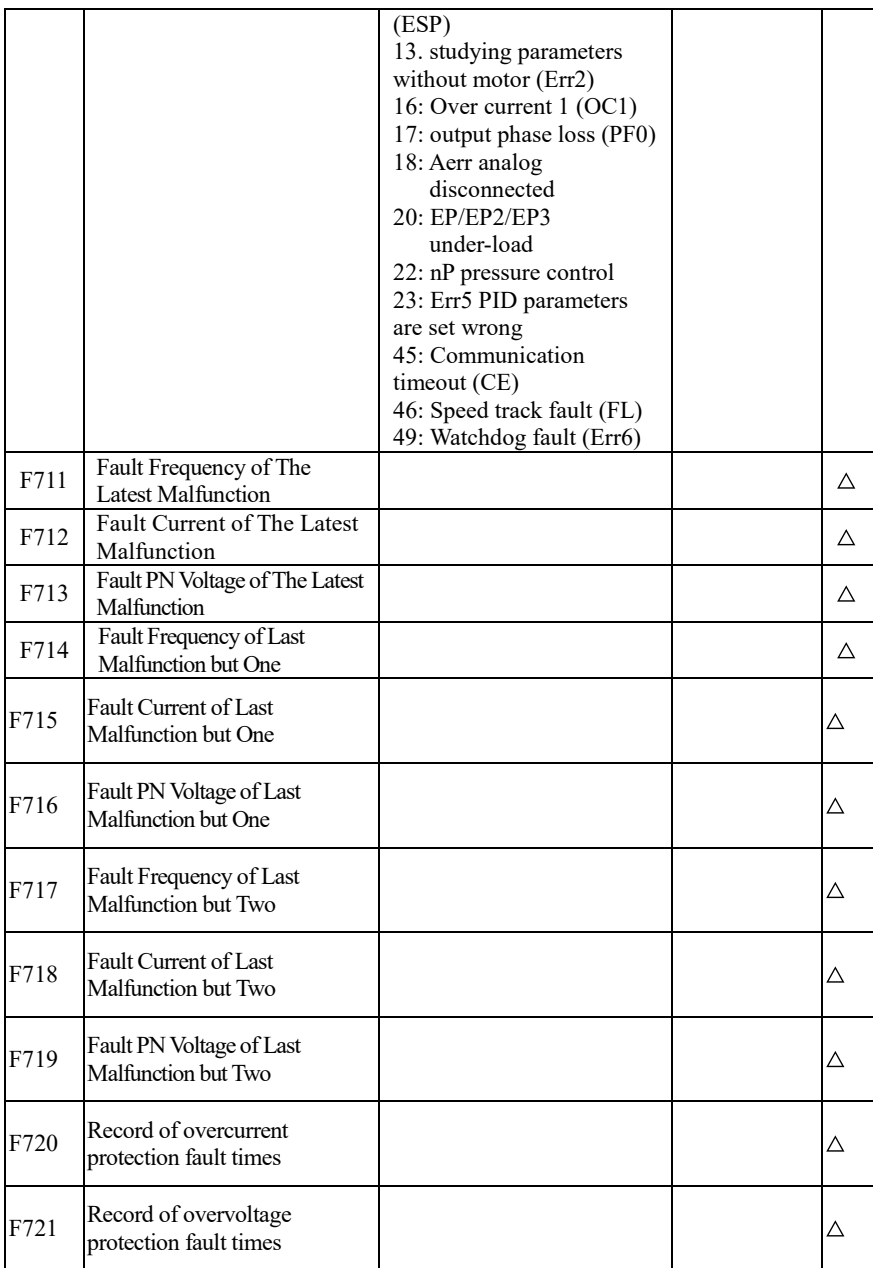

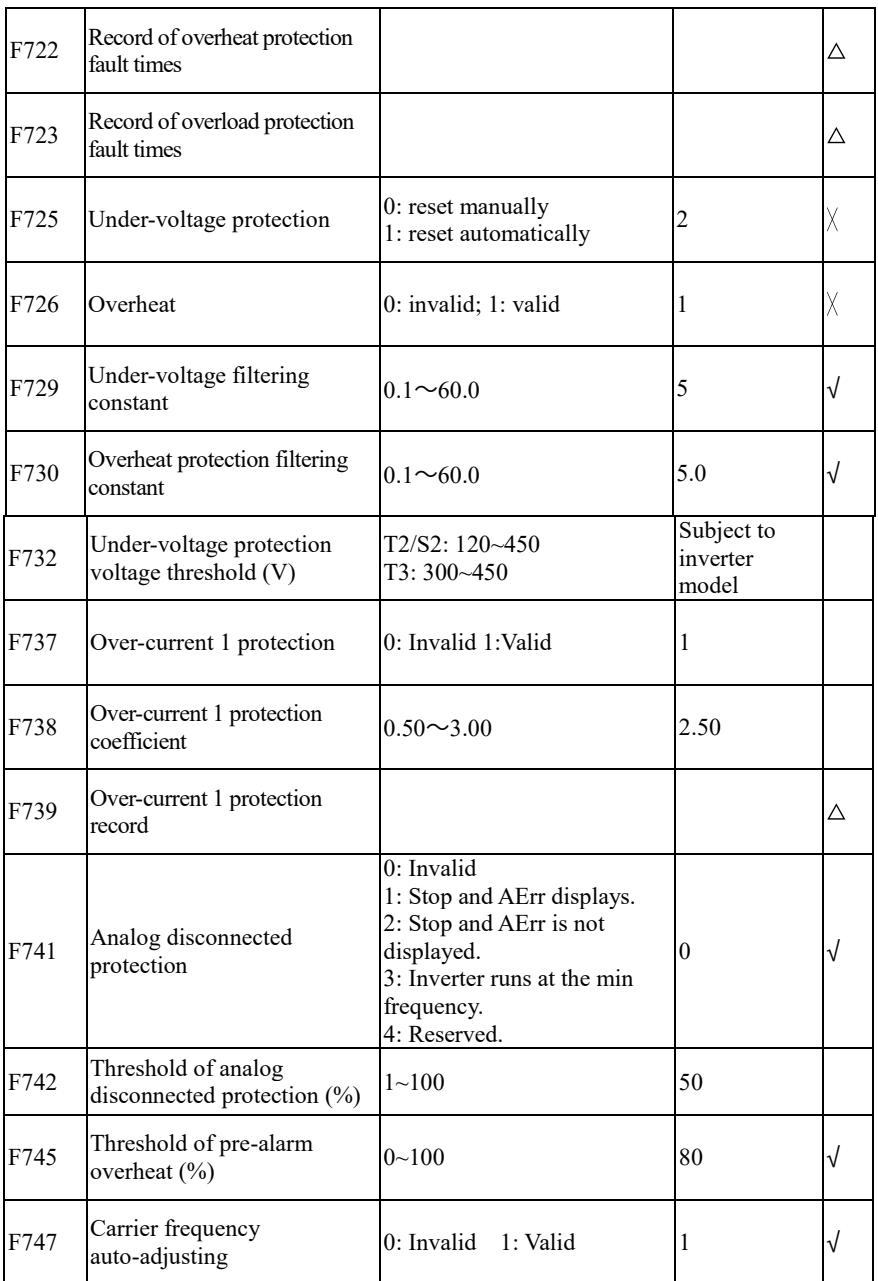

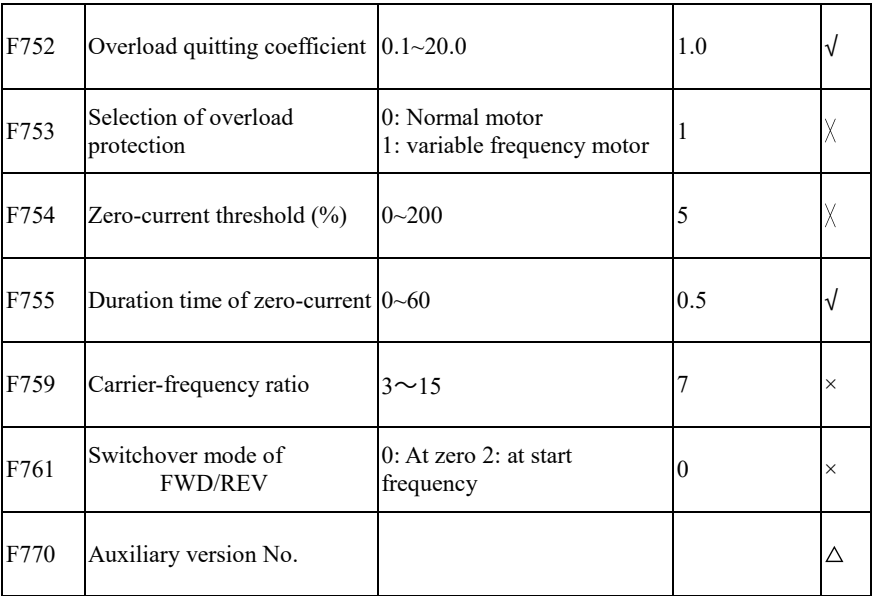

# **Motor parameters: F800-F880**

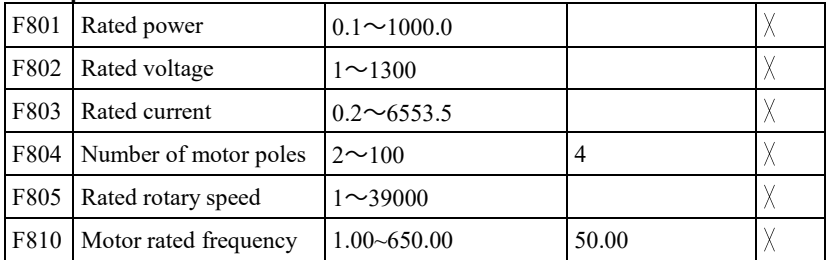

# **Communication parameter: F900-F930**

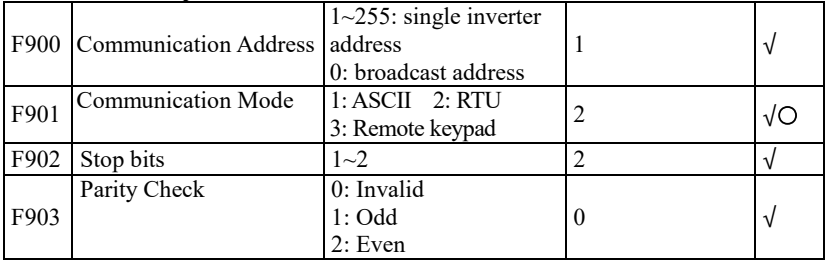

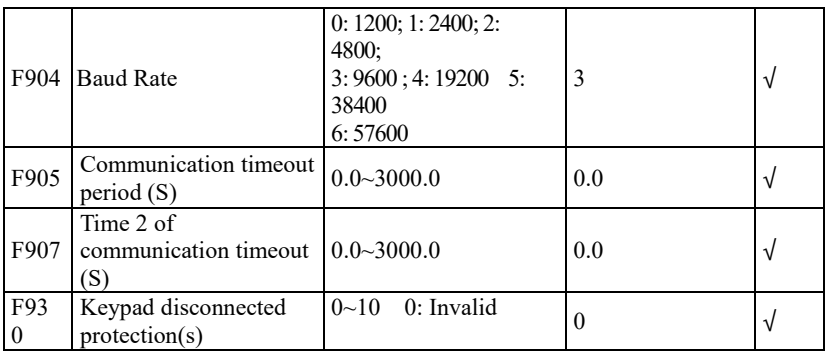

## **PID parameters: FA00-FA80**

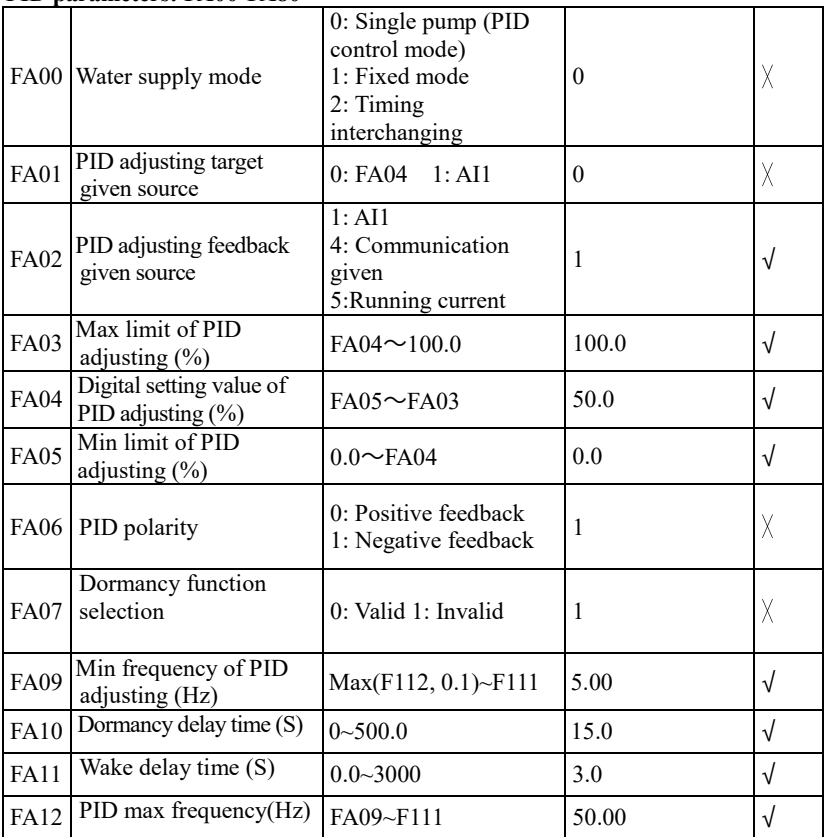

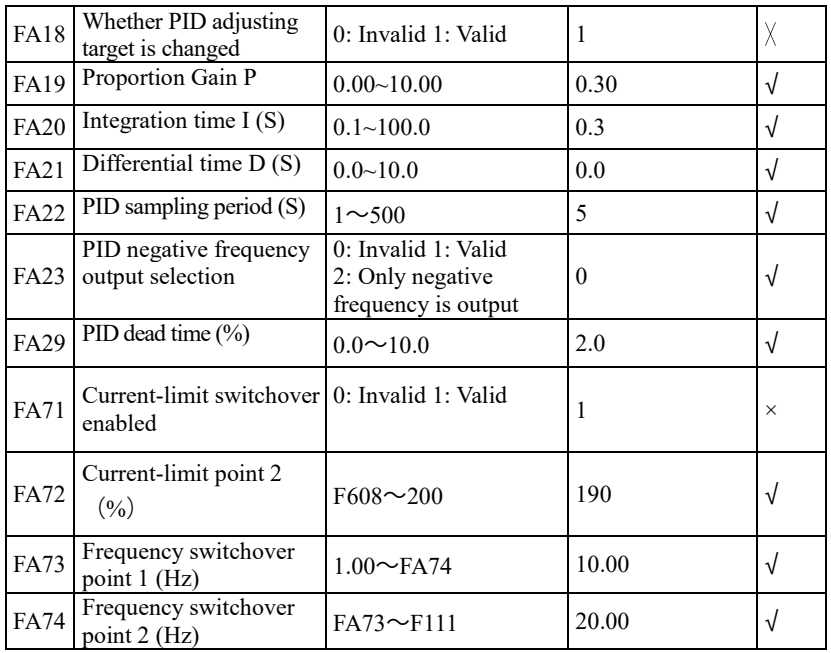

# **Parameters display:**

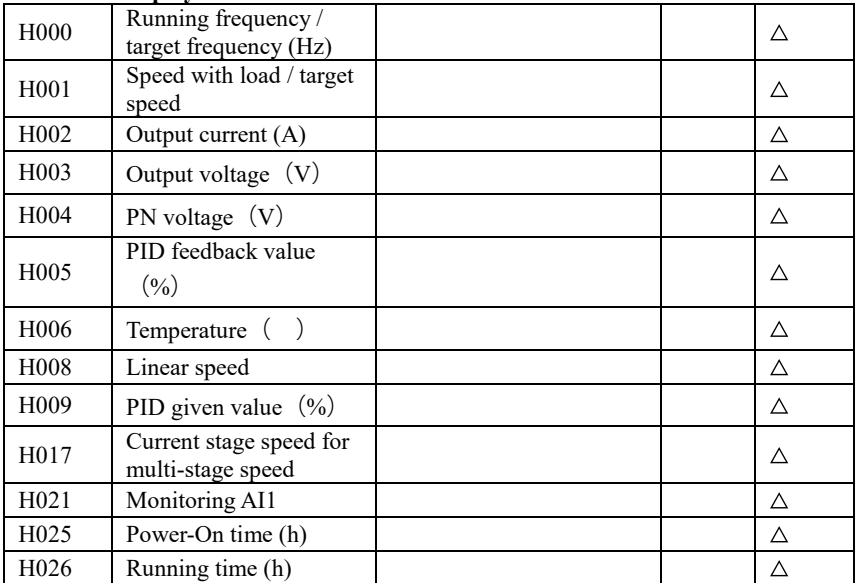

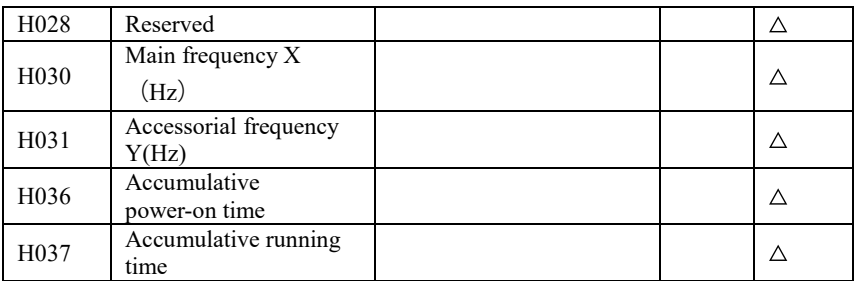

Note:  $\times$  indicating that function code can only be modified in stop state.

 $\sqrt{}$  indicating that function code can be modified both in stop and run state.

 $\triangle$  indicating that function code can only be checked in stop or run state but cannot be modified.

indicating that function code cannot be initialized as inverter restores manufacturer's value but can only be modified manually.

\* indicating that function code can only be modified by manufacture.

# **Appendix 6 Input filter model and dimension**

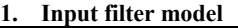

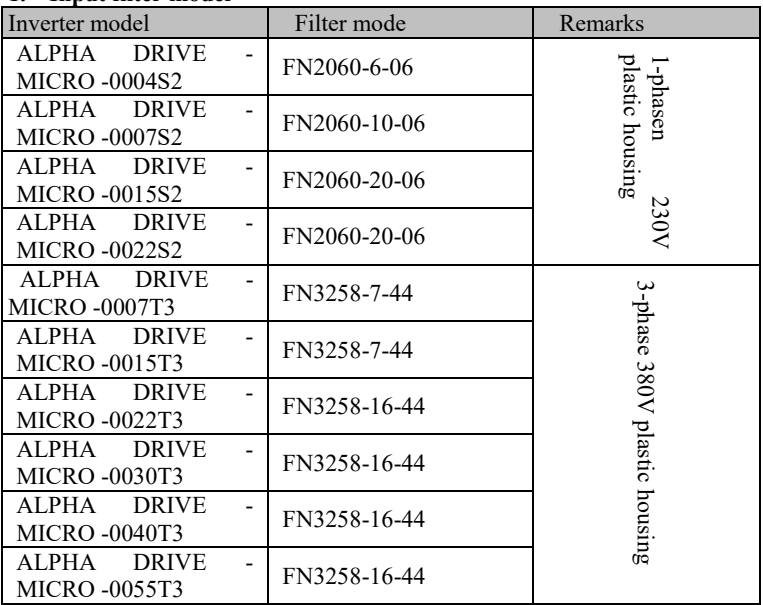

# **2. Dimension**

# **1) FN2060 dimension and installation**

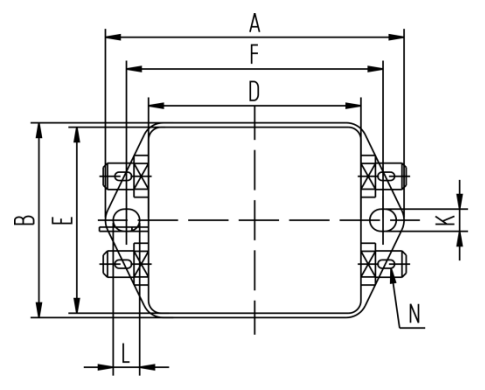

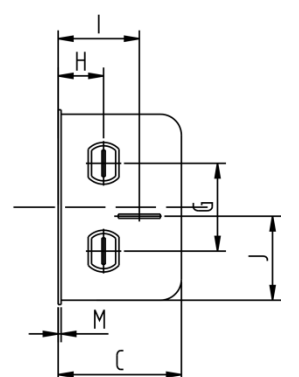

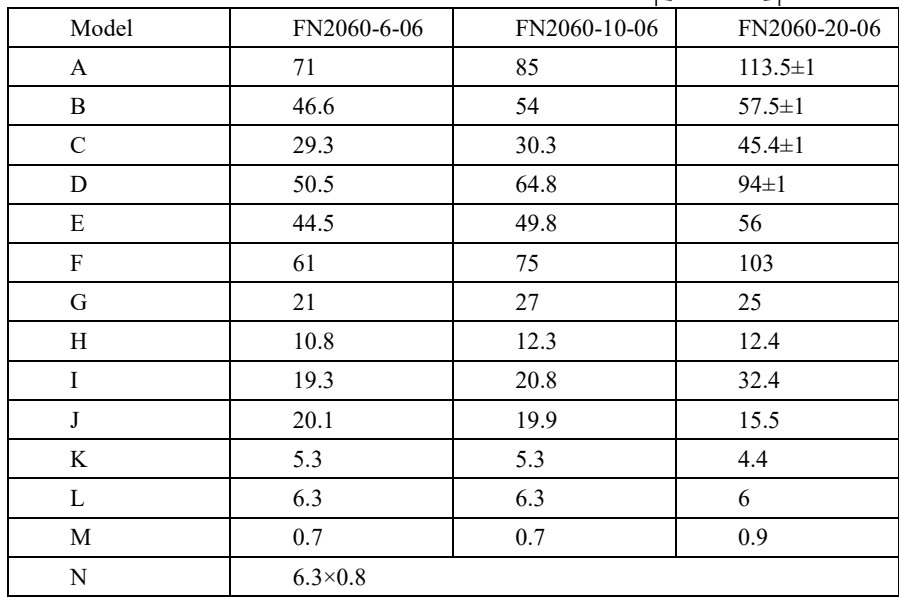

# **FN3258 dimension and installation**

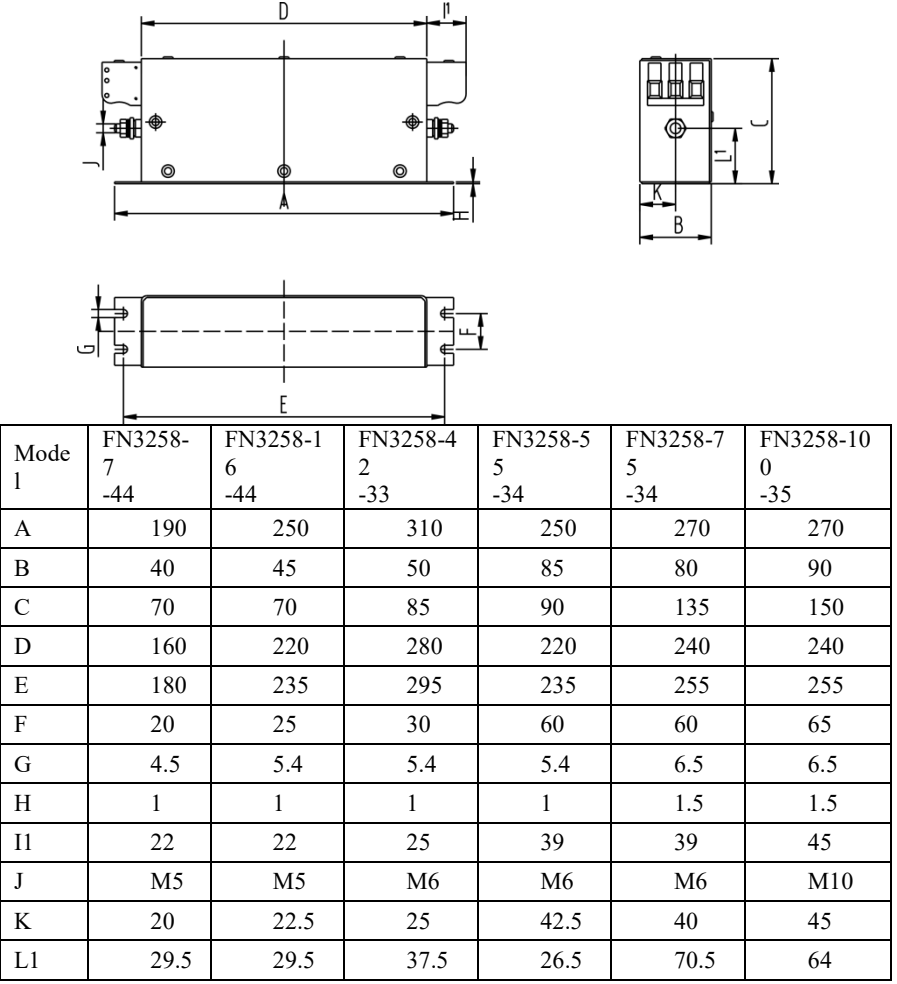

**Note:** 

**1. ALPHA DRIVE – MICRO series inverter without built-in filter satisfies the CE requirements only with an EMC filter installed on the power input side.**

**2. When frequency inverter model does not include R3, the customer should select above options.** 

# VARISPEED

PROVEN RELIABILITY - EXPERT SERVICE

Website: www.varispeed.co.za Email: enquiries@varispeed.co.za

Tel: +27 11 312 5252 Tel: +27 31 701 8760 Tel: +27 21 948 6100 Fax: +27 11 312 5262 Fax: +27 31 701 8876 Fax: +27 21 948 6122

·139· **Cauteng Cauteng Cape Town** 

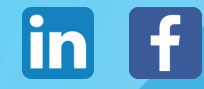

**VARISPEED a division of Hudaco Trading (PTY) Ltd**